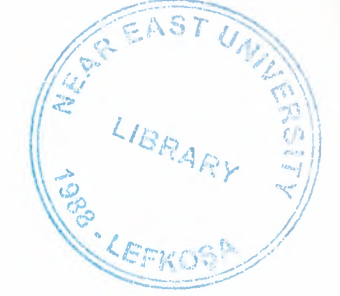

# **NEAR EAST UNIVERSITY**

I

I

I

I

I

I

I

I

## FACULITY OF ECONOMICS AND ADMINISTRATIVE SCIENCES

## DEPARTMENT OF COMPUTER INFORMATION SYSTEM

2002/2003 FALL TERM CIS 400 (Graduation Project)

## PETROLLLOM STATION SYSTEM

Submitted To : Dr. Yalçın Akaçalı : Miss Nadire Çavuş

Submitted By : Omar Akel (980876)

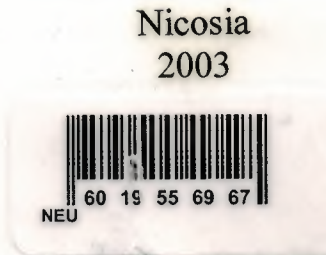

# **TABLE OF CONTENTS**

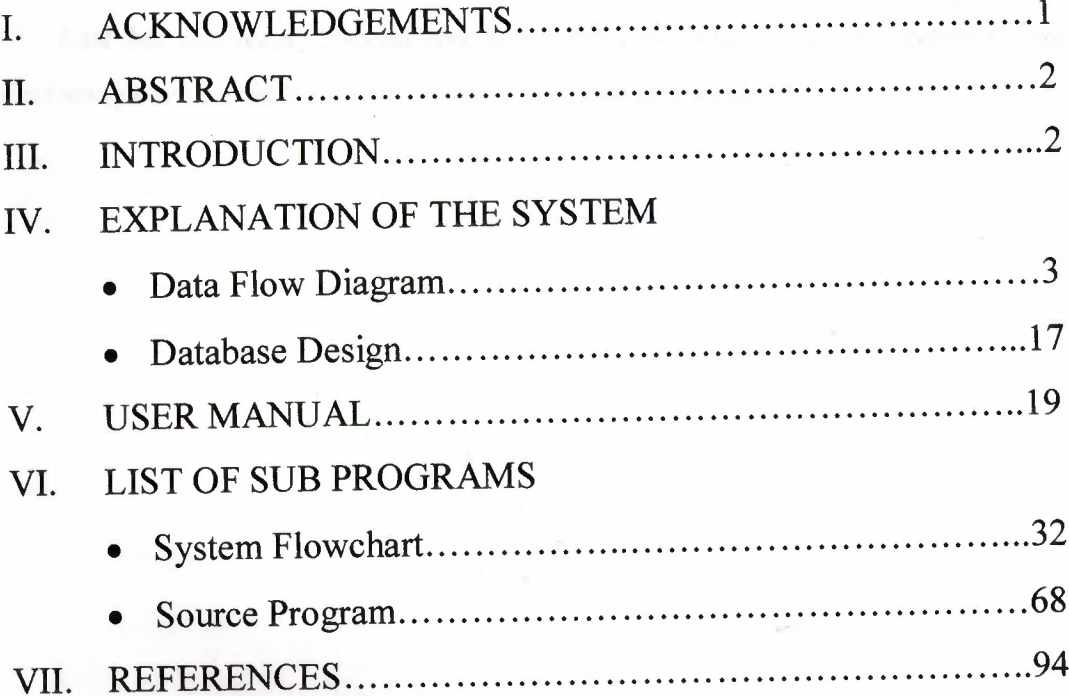

 $\sim$   $z$ 

 $\alpha$ 

I

I

I

I

I

I

I

I

I

I

I

#### **ACKNOWLEDGEMENT**

*I would like to thank God for the precious gifts he granted me, and for succeeding me.*

*Also I am thankful for my advisor "Miss. Nadire Cavus". She was so kind and supportive, without her help I could not be able to complete my project. And also I would like to thank "Mr. Yalcin Akcali" for helping me and assisting me in all possible* ways, I am grateful for the time and effort they spent helping me.

*I dedicate this project -to my family, who encouraged me and gave me the chance to study, and stood with me all the way, if it wasn'tfor their love and support I could not have succeeded, may God bless them.*

*Last but not least, Special thanks to everyone who helped me complete my project and provided their support, namely myfaithful friends:*

#### INTRODUCTION

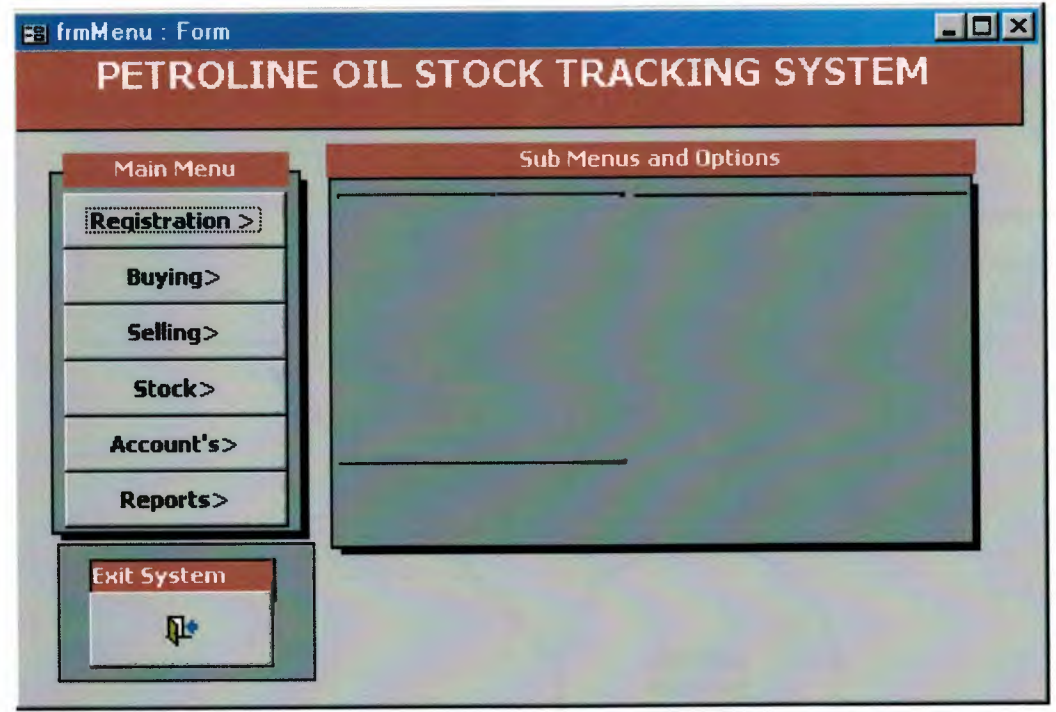

The Petroleum Program is written by Micro Soft Access. This tool based on project oriented programming made to help the users in their work,

The program has may process which are shown up in the Figure.

- Registration process: through this process the user able to register Oil, Customer, Supplier, and Employee.
- Buying process: through this process the user can buy oil.
- Selling process: the use can sell oil.
- Stock process: in this process the user can chick the oils in their stocks.
- Account process: in this process to chick the account.
- Report process: here to make reports *for* each buying and selling.

#### ABSTRACT

The objectives of this project is to develop a gas station computer based system, to help the employees in their work, and make it easer for all transaction such as the purchase and sale of oil, as well as maintaining various records and records and reports. With quick access and ease of usage for users who do not have computer skills.

I

ii<br>ii<br>ii

I

|<br>|<br>|<br>|<br>|

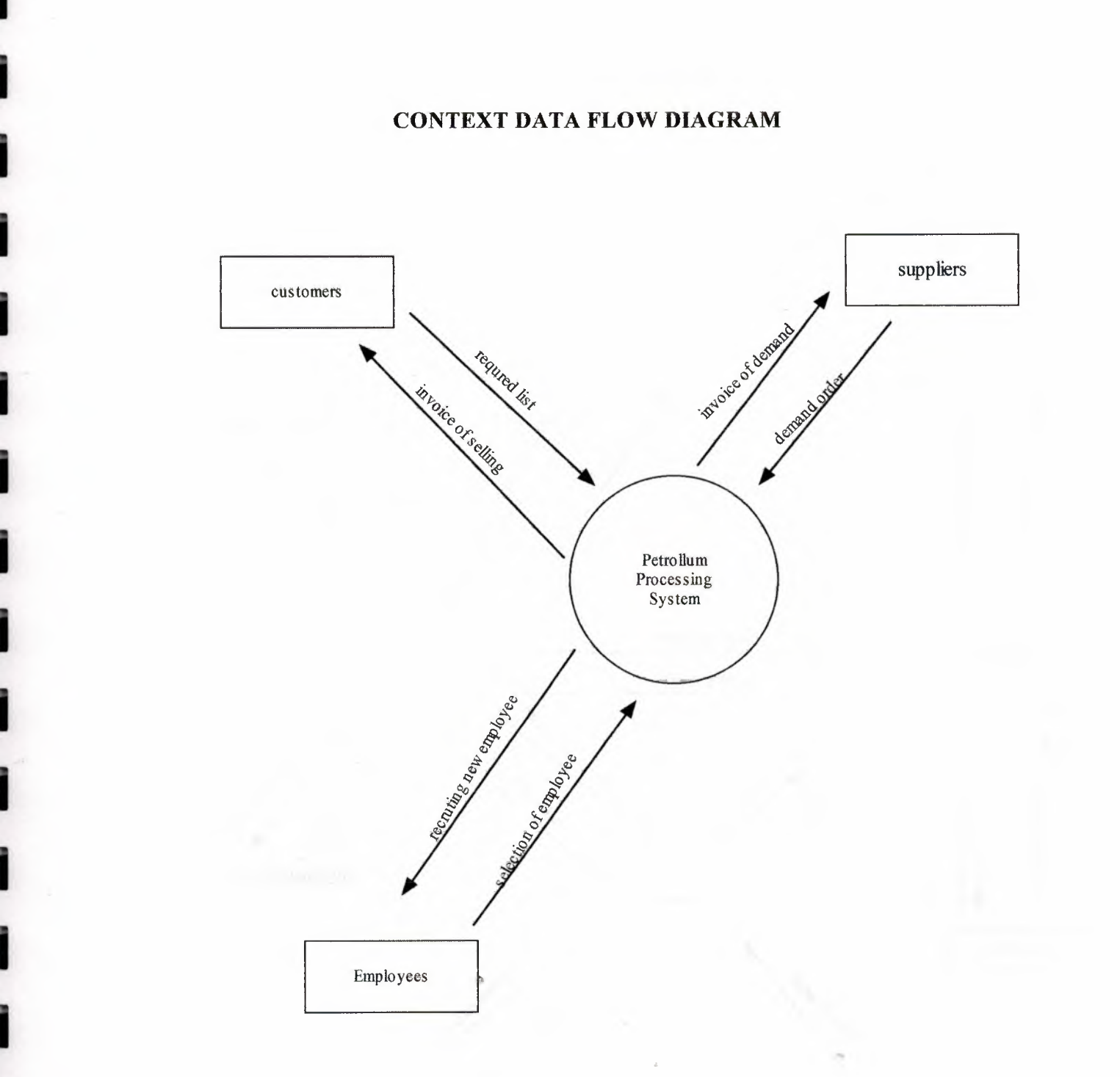

#### **TOP LEVEL DIAGRAM**

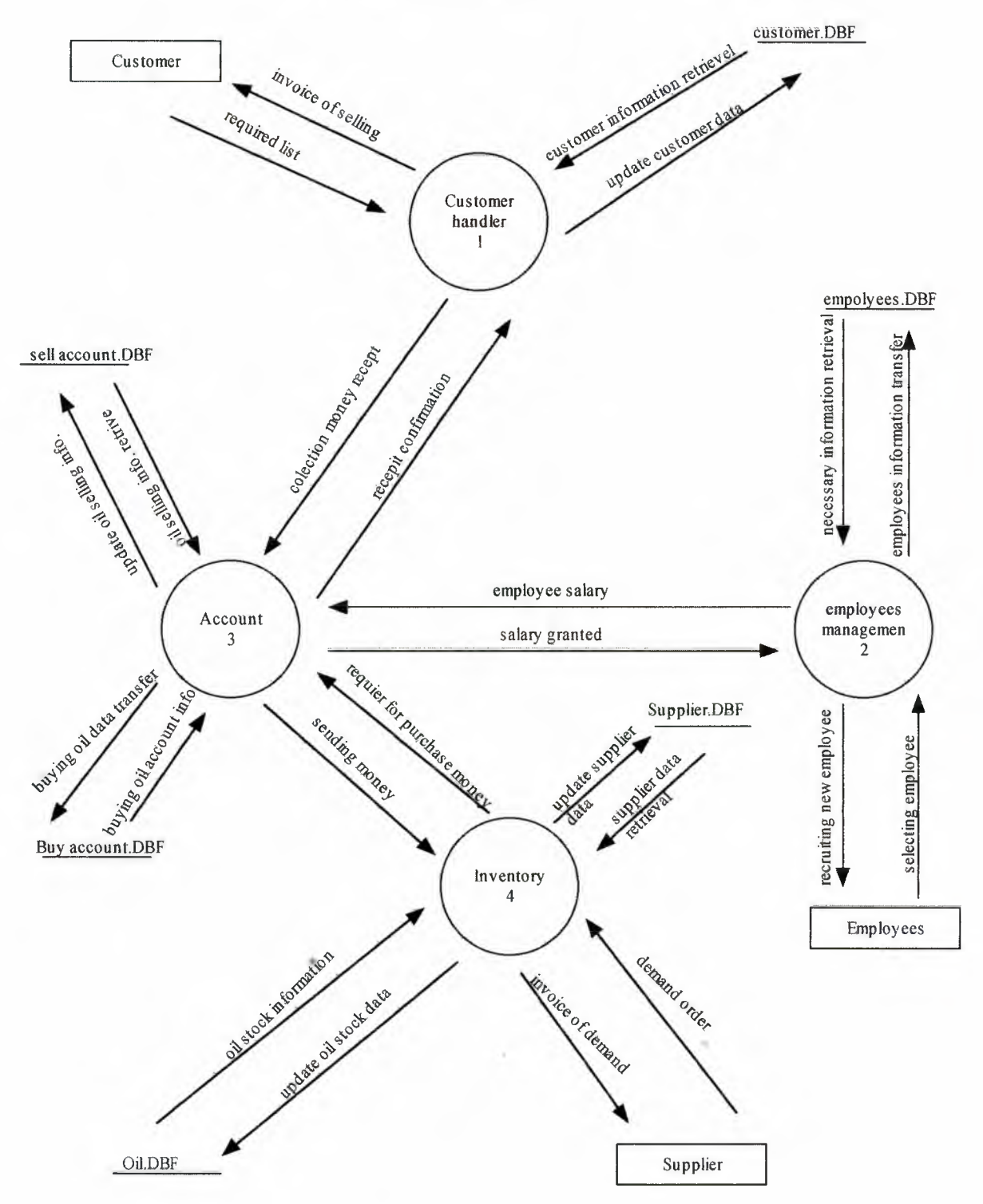

### **CUSTOMER DETAIL DATAFLOW DIAGRAM**

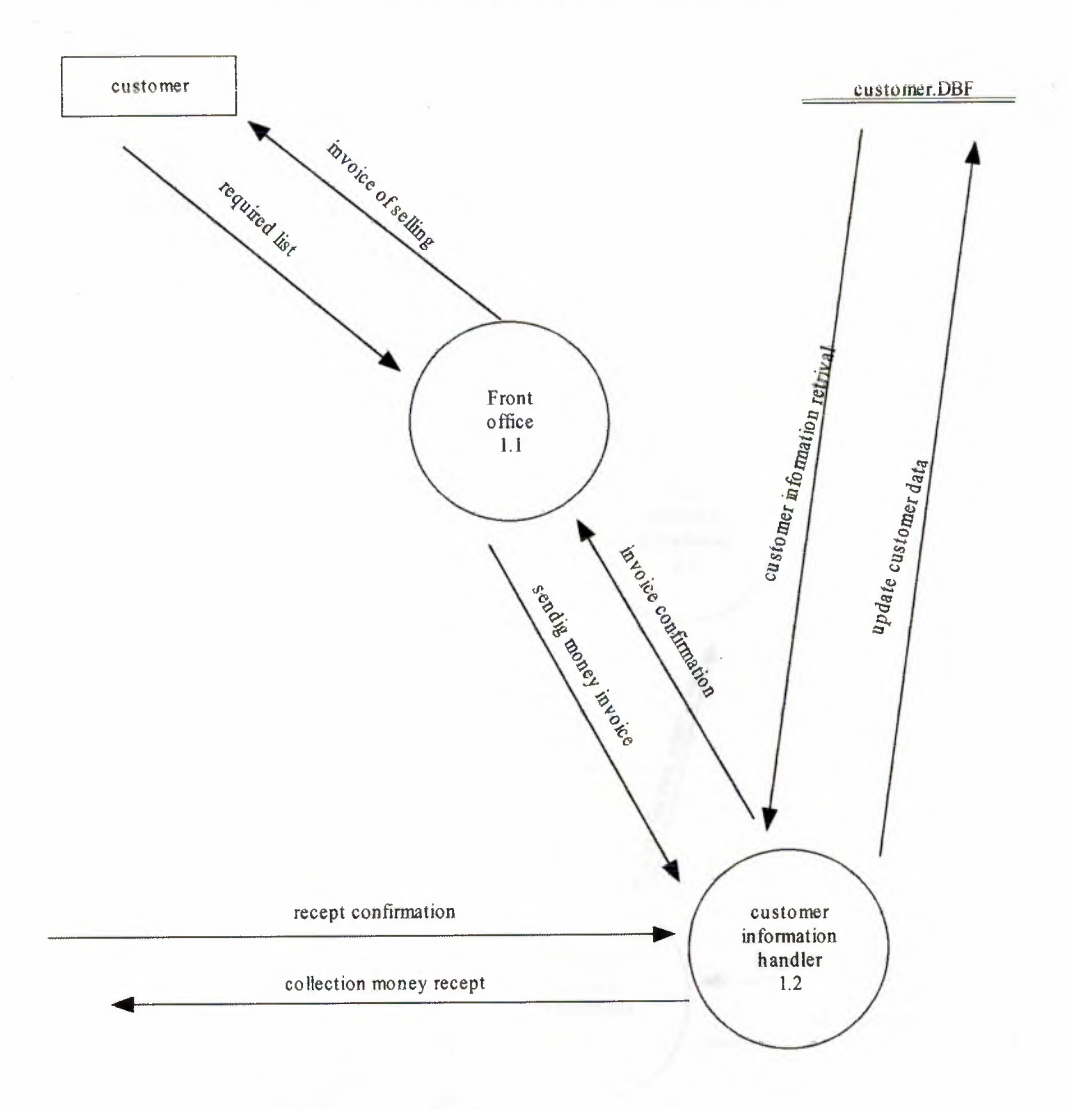

#### **EMPLOYEE DATAFLOW DIAGRAM**

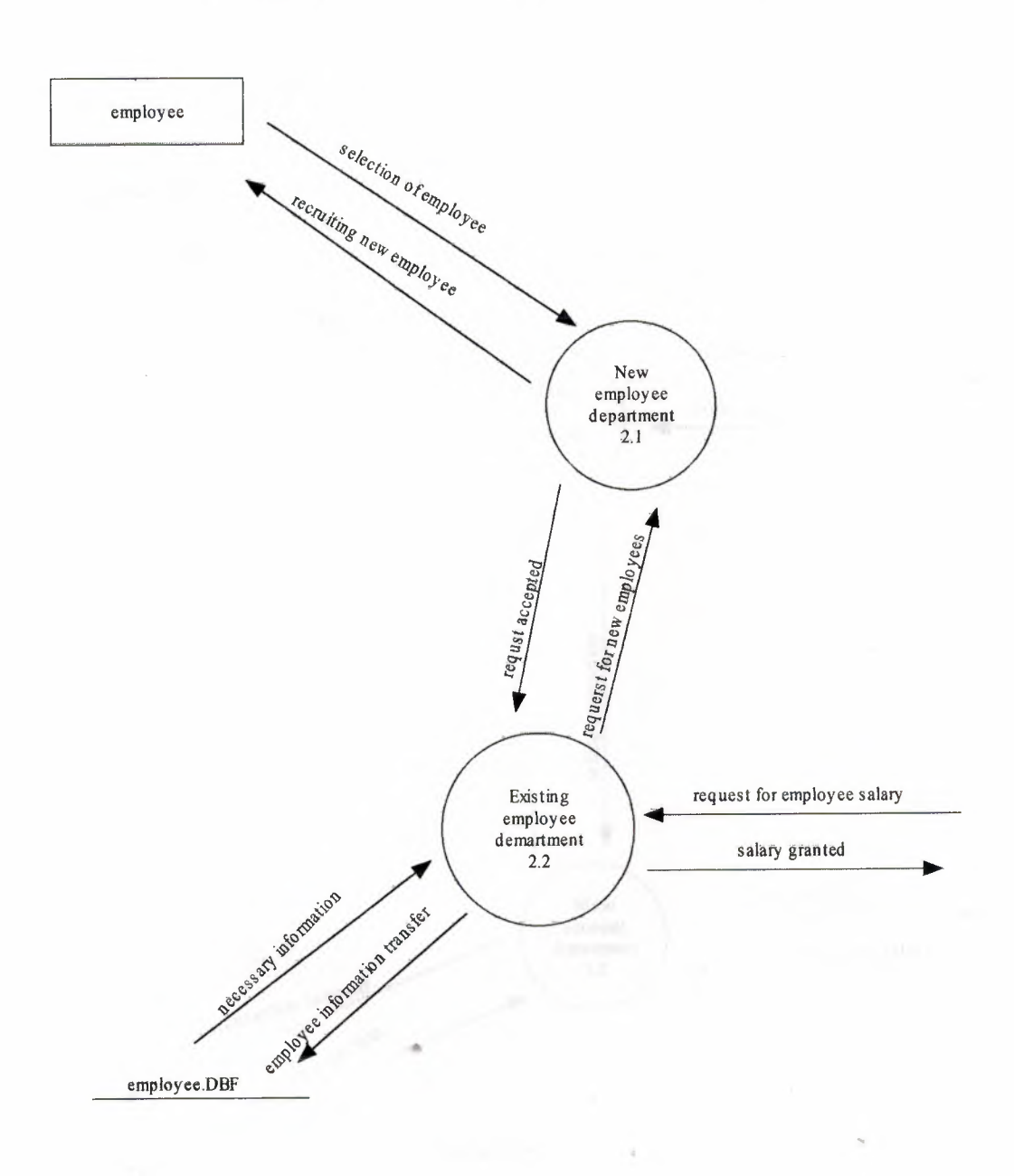

#### **ACCOUNTS DETAIL DATAFLOW DIAGRAM**

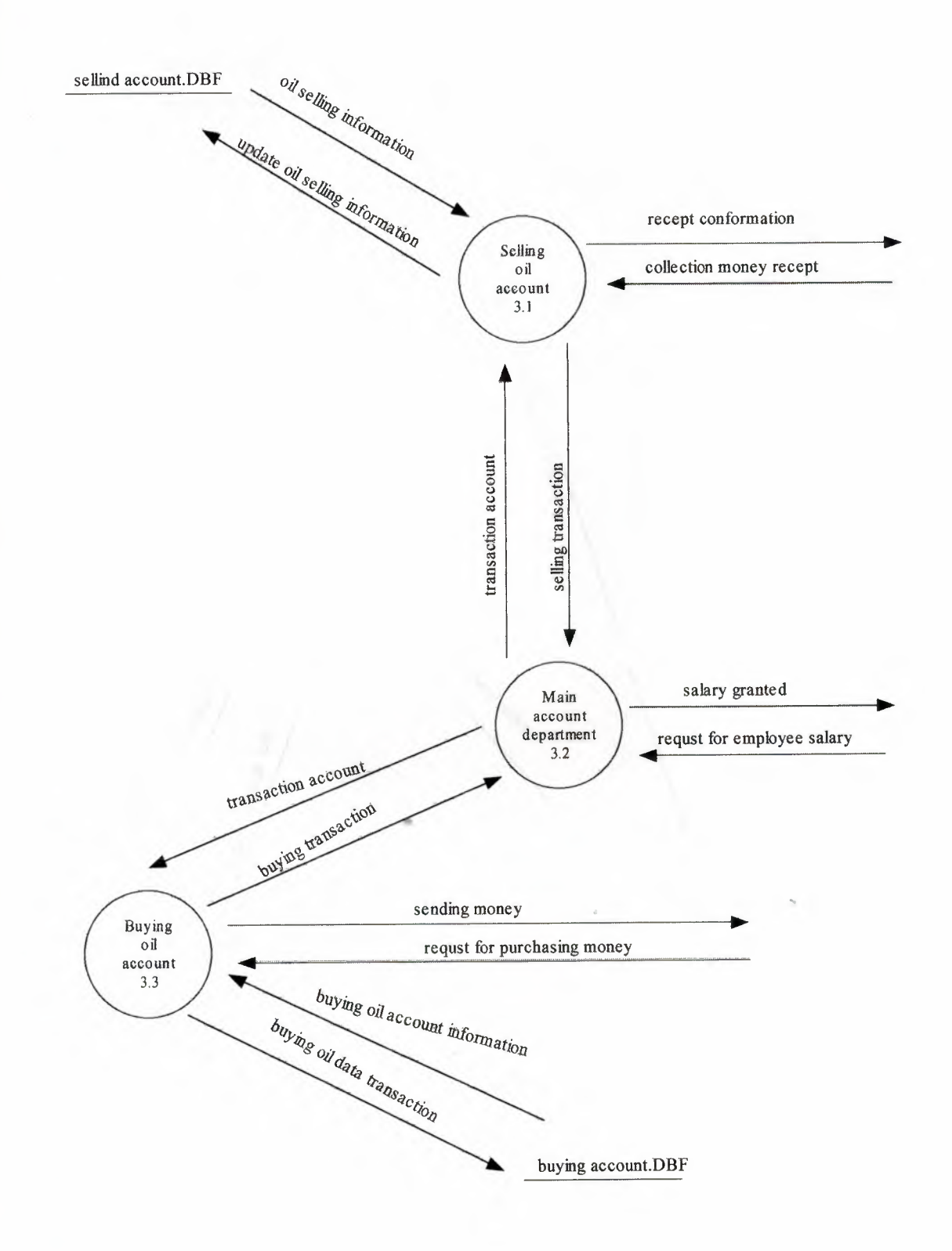

### **DETAIL DATA FLOW DIAGRAM OF INVENTORY**

I

I

I

I

I

I

I

I

I

I

I

I

I

I

I

I

I

I

I

I

I

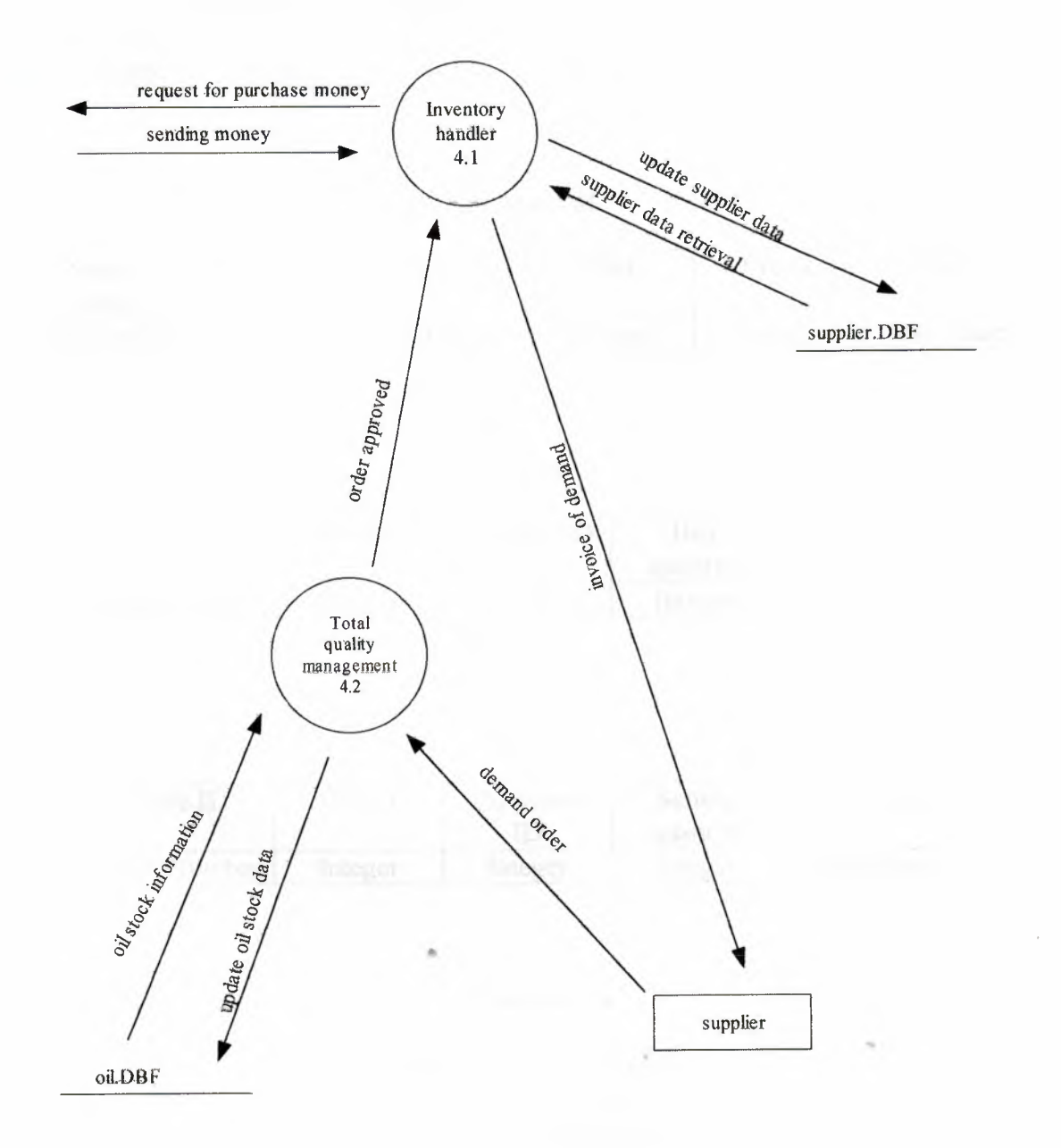

## **DATABASE DESIGN**

## **Buy account**

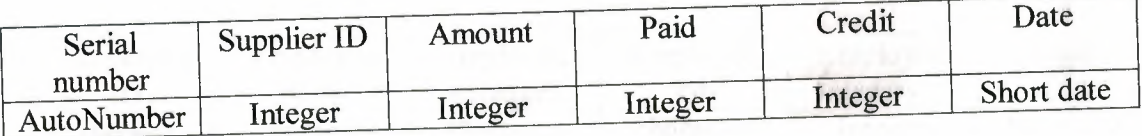

#### **Sell Account**

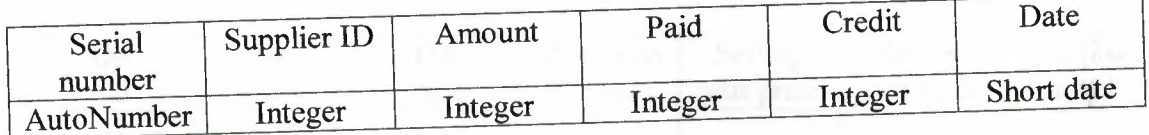

## **Buying**

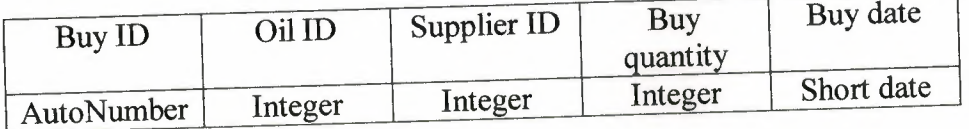

## **Selling**

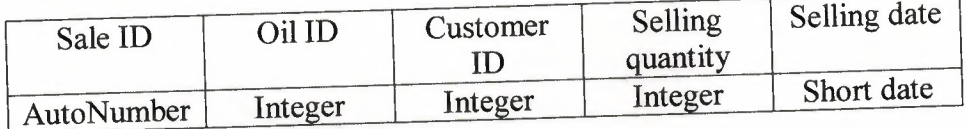

## **Customer**

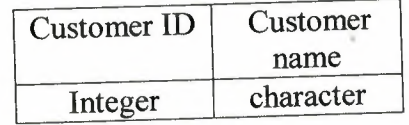

## **Supplier**

**l**

**r**

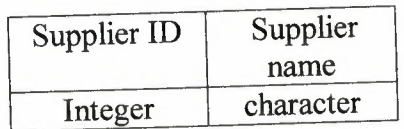

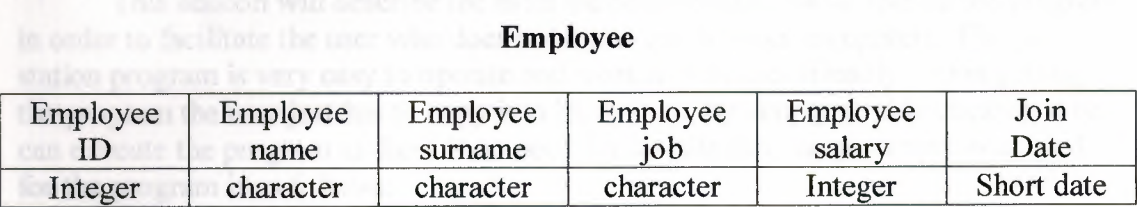

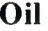

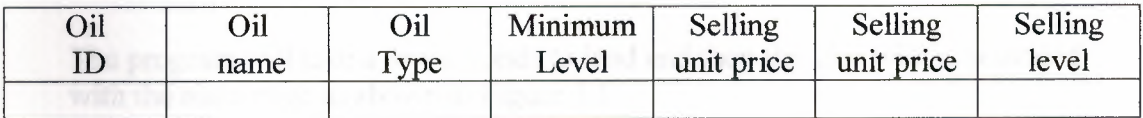

#### **USER MANUAL**

This session will describe the brief introduction as how to operate the program in order to facilitate the user who does not know much about computers. The gas station program is very easy to operate and work as it is user friendly. Upon getting the program the user just has to copy it to his system, by simply double clicking it he can execute the program as there is no need for installation, the prescription needed for the program is as follows:

- Windows 9x, 2000, XP.
- Pentium 166MHz or higher.

•!• 32 MB RAM.

I

I

I

I

I

I

**ı-**

I

I

I

I

I

I

I

I

I

I

I

I

I

I

• 50 MB free disk space.

The program will take a few seconds to load and then the user will be provided with the main page as shown in Figure 1.1.

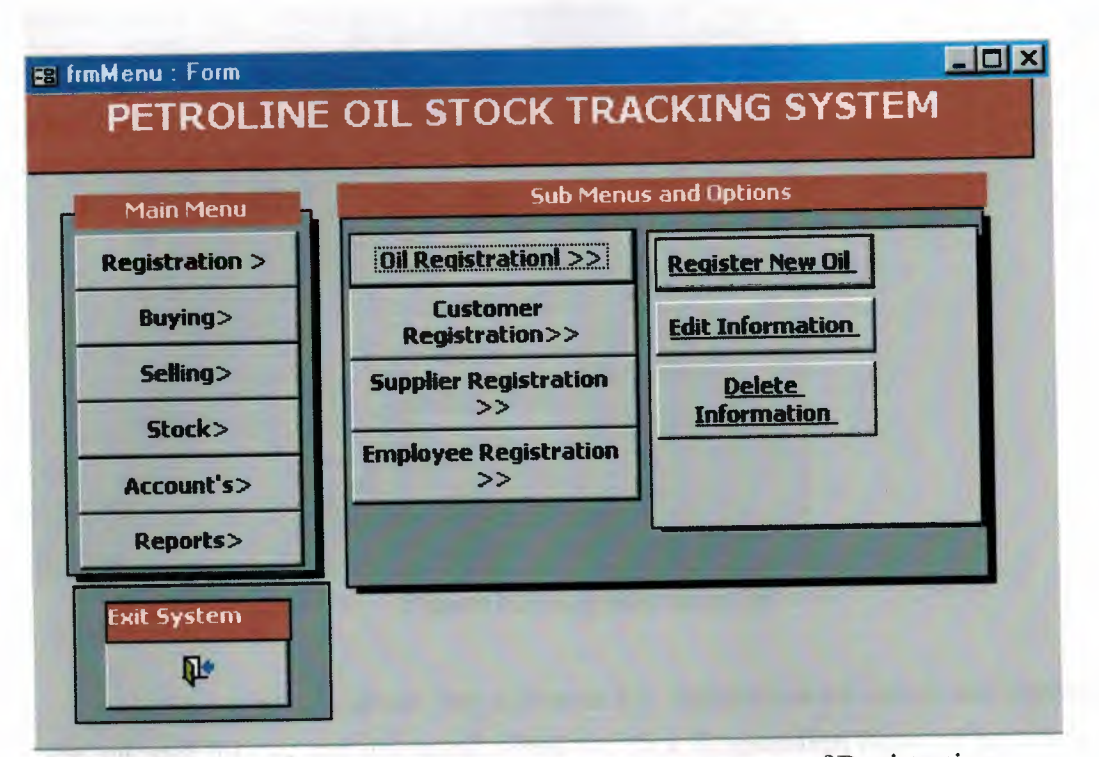

Figure 1.1 shows the main menu with submenu of Registration

The figure show for us the main menu and the registration with its submenu, it is the first page in the program after the splash screen. In this page we can se the menu such Registration, Buying, Selling, Stock, Account, and Reports. And the main menu will always showed in the program to easily use the program.

Now we are going to talk about the Registration's submenu, here we are able to add new oil, customer, supplier, and employee. In registration process are adding information for these listed up for the first time.

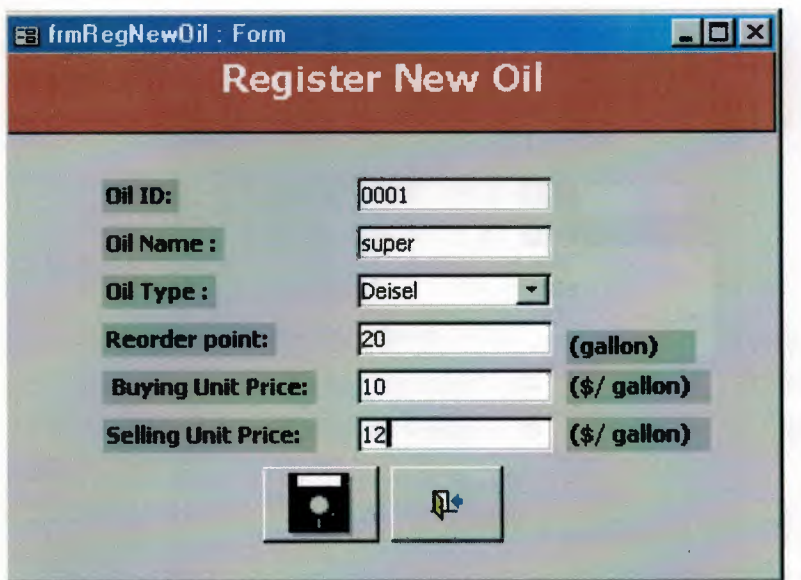

Figure1.2: Register New Oil

Let us now talk about the submenu for registration oil which has registering new oil, edit for oil, and delete oil, when we click Registration New Oil button it will display for us page to fill it information about the oil as in figure 1.2

So when you click on save is singed as Disk the information will automatic save and it turn to the main menu, and if you click n back button is singed as Door it will turn to the main without saving any data.

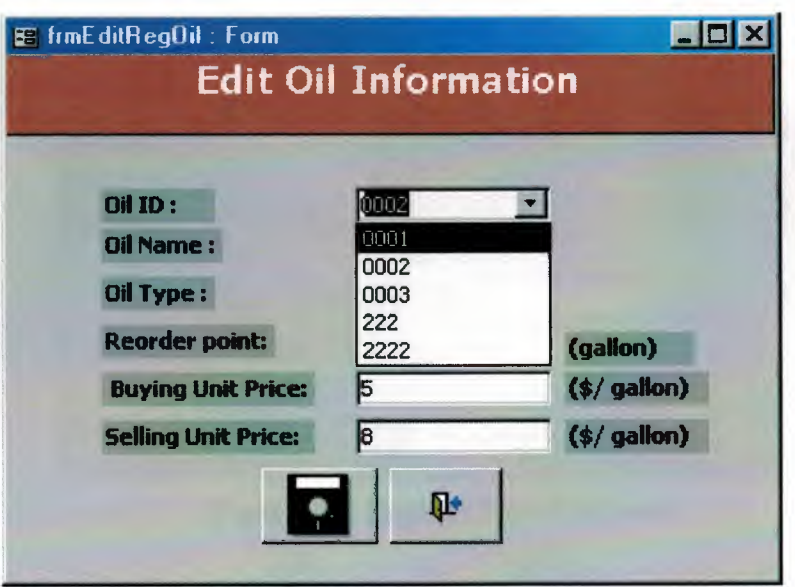

Figure 1.3: Edit Oil Information

And in Edit information here we are able to edit information for existing oil, also when click button Edit Information it will display same of the previous page in figure 1.2 with information of oil that you selected as in figure 1.3.

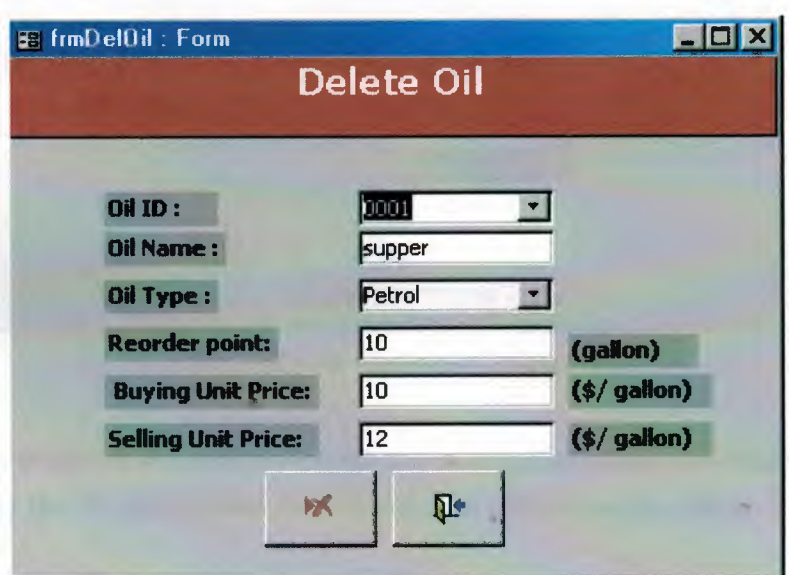

Figure 1.4: Delete Oil

And the same for deleting process, when you click delete information it will display for us new page as in figure 1.4.

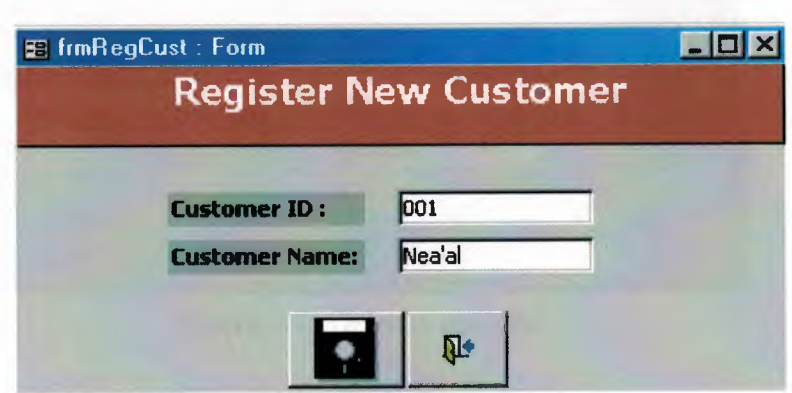

Figure 1.5: Register New Customer

Now we will talk about Customer Registration submenu, we use it to add, edit, and delete information about customer, as same as oil processing. We will show the figure for each processing.

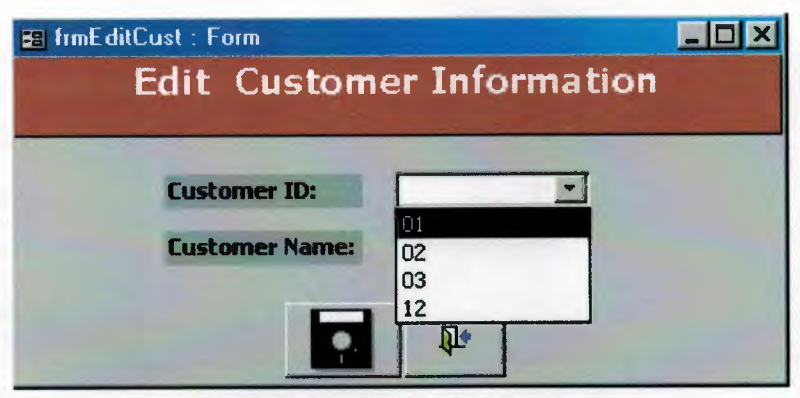

Figure 1.6: Edit Customer Information

In this page we are able to change the information about existing customer by selecting the ID number and directly the data will display to edit it.

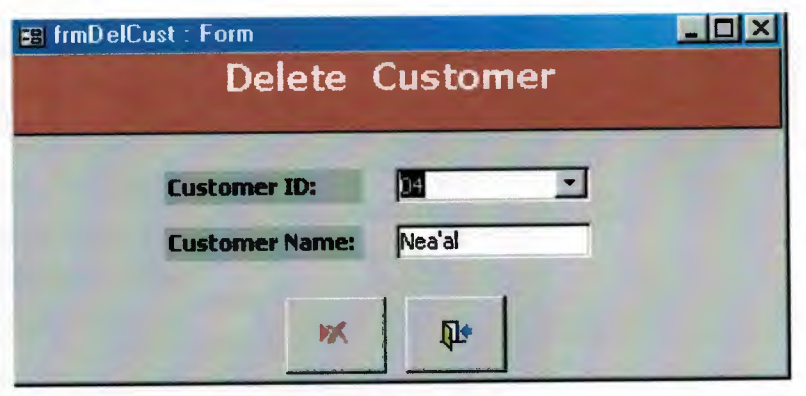

Figure 1.7: Delete Customer

Here we can delete an existing customer by selecting his/her ID number.

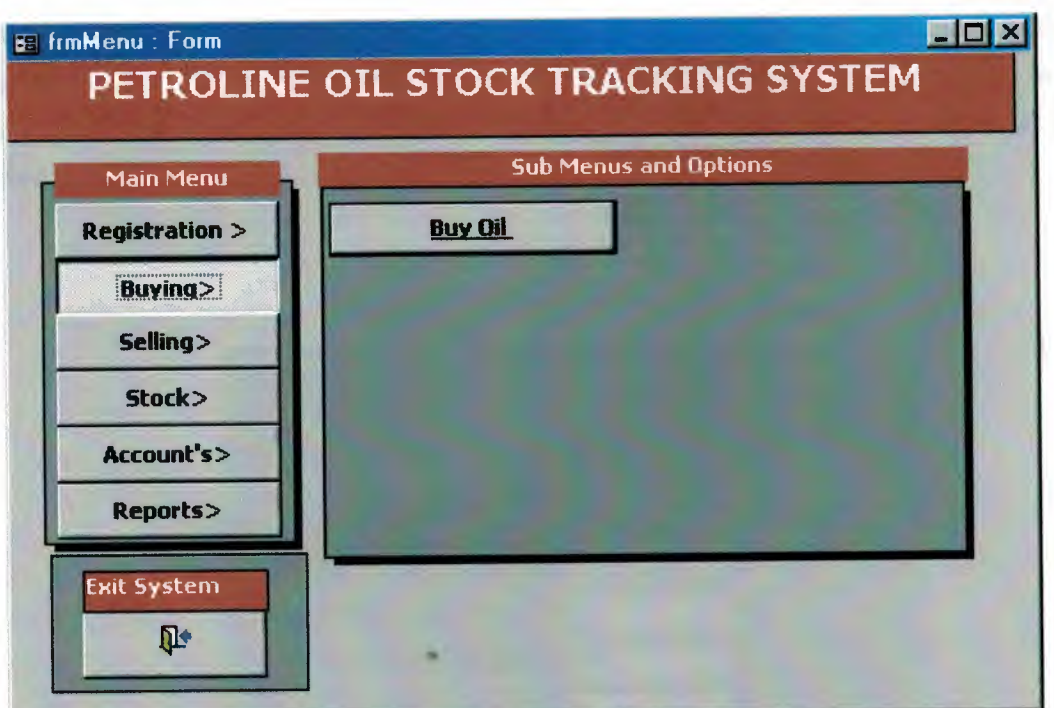

Figure 2.1: The Submenu of Buying

The buying menu we are able to make purchasing of oil from supplier, so when we click on buy oil, it will display for us new page to fill it information as it shown in figure 2.2.

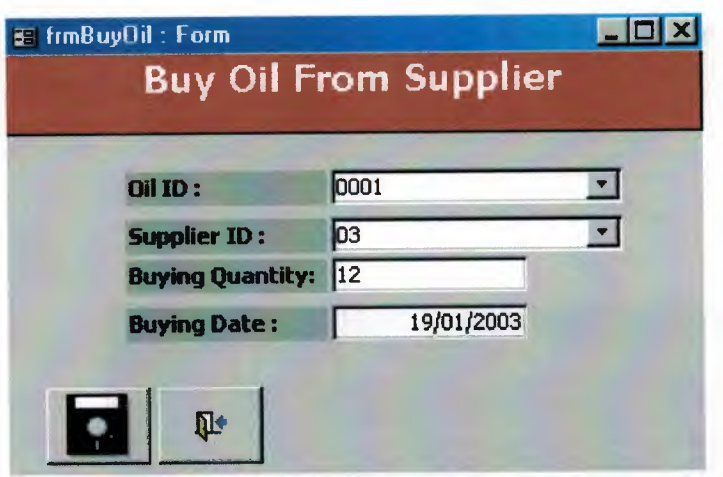

I

I

I

I

I

I

I

I

I

I

I

I

I

I

I

I

I

I

I

I

I

Figure 2.2: Buy Oil from supplier

So as we showing in this figure, we chose oil ID that we are willing to buy it and also we chose supplier ID that we are (added) with him/her and put the quantity that we want to buy it, when we click on save button will display buying bill that will show the total amount to bay, the credit and the amount he/she want to bay it as in figure 2.3.

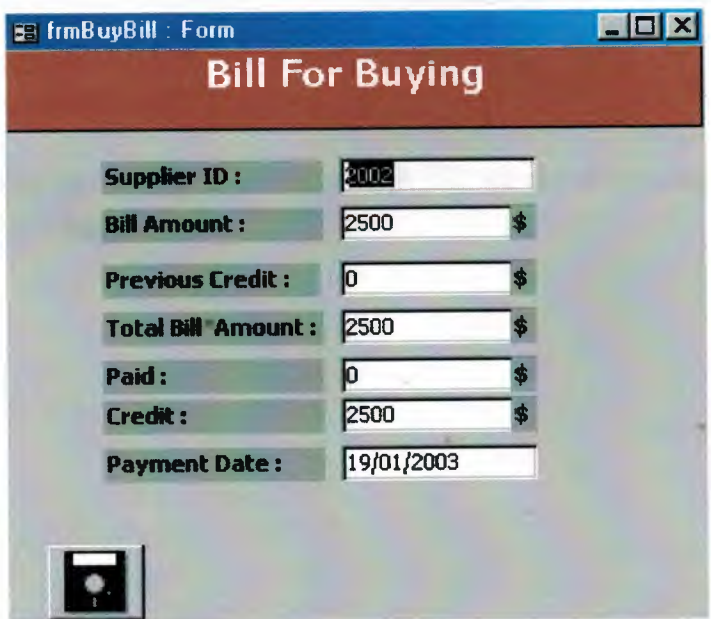

Figure 2.3: Bill For Buying

It is showing the supplier ID, bill amount, and if he/she has any previous credit and the total bill amount, and he/she able to bay, these data directly going to save in his/her database to chick it in another time, we will see the main menu again when we click on save button.

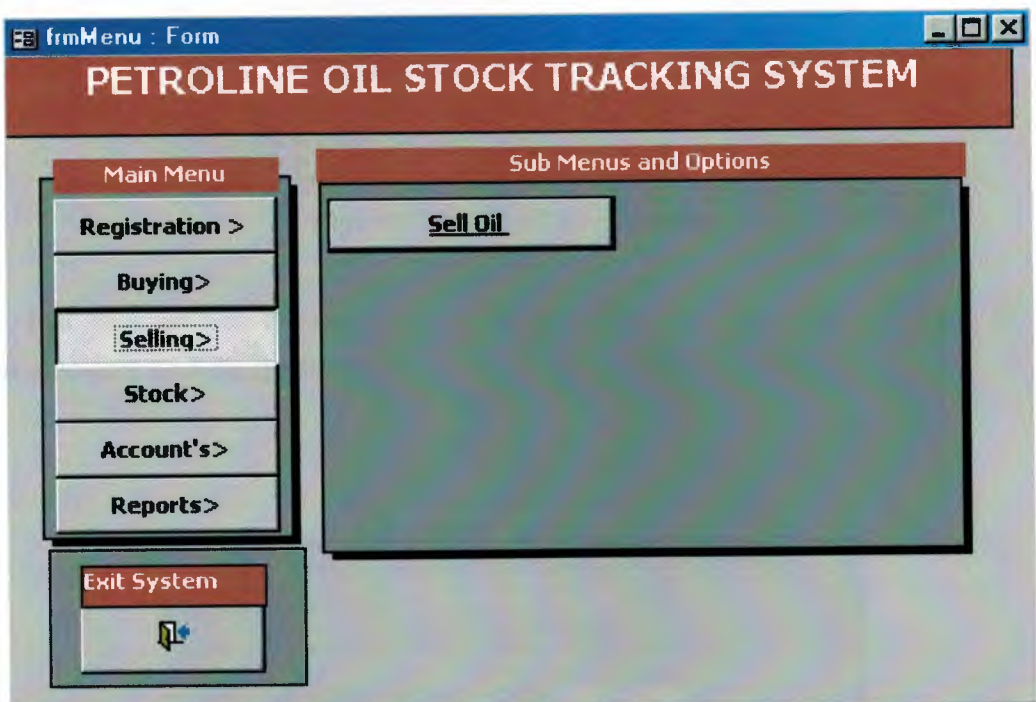

**Figure 3.1:** The Submenu of Selling

Here in Selling menu with its submenu Sell Oil, we are able to sell oil that we have it in our stock to customer

**l**

**l**

I

I

I

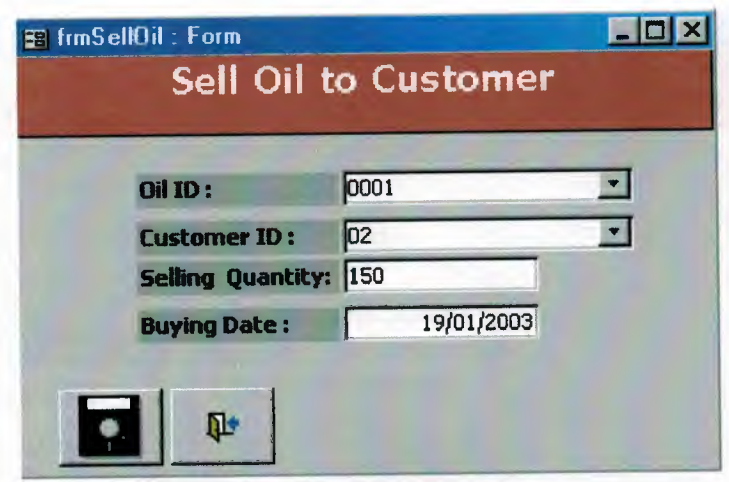

Figure 3.2: Sell oil to customer

. Just click on Sell Oil and you will see new page that contains ID of oil, as same for customer and the quantity that we are going to sell see figure 3.2.

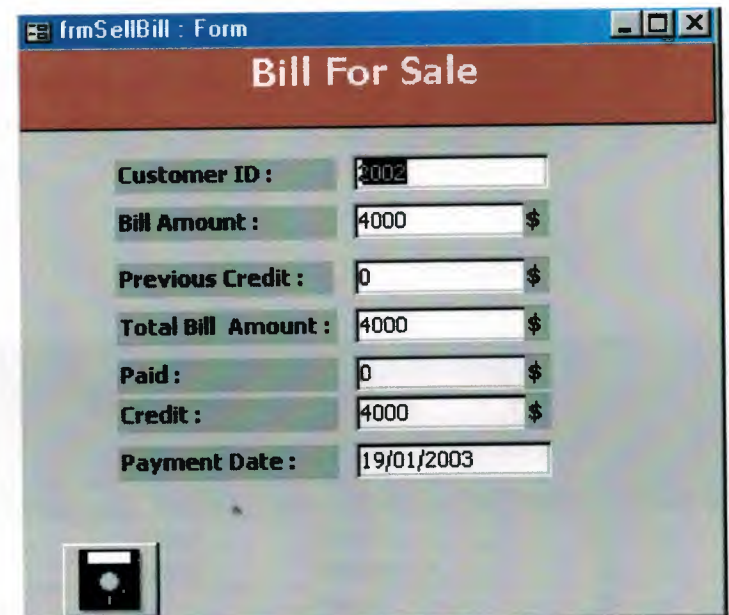

Figure 3.3: Bill for sale

Same for buying oil page, when we click on save button it will show the bill for selling as same in buying see figure 3.3.

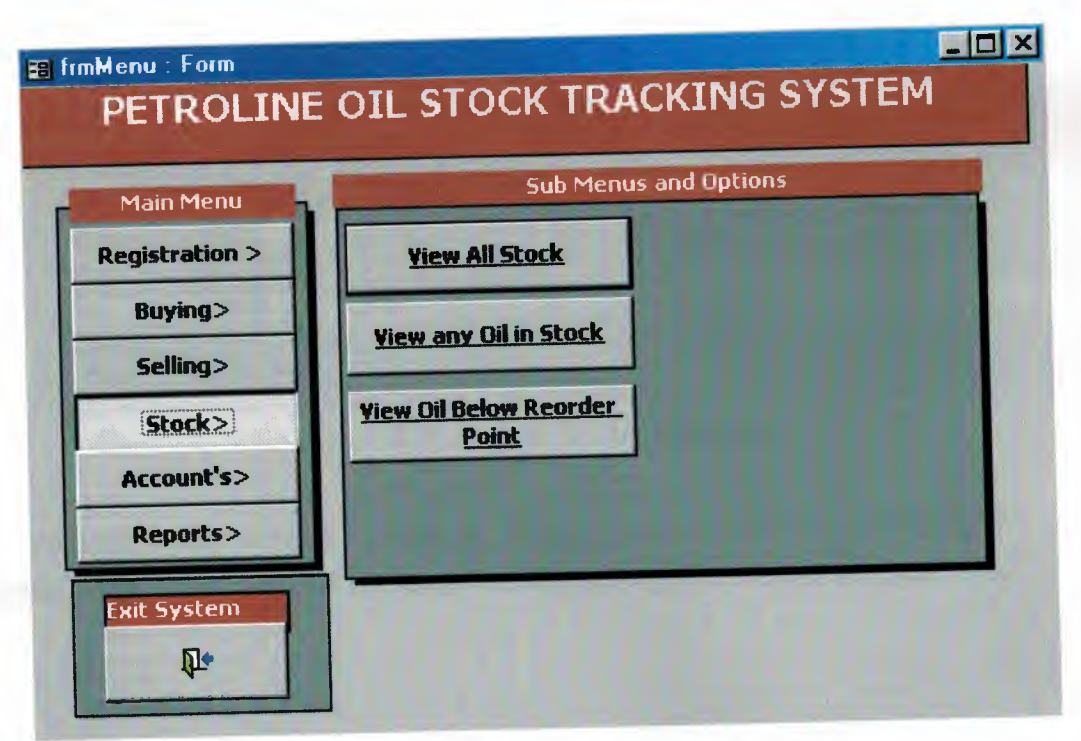

Figure 4.1: The submenu of stock

The stock process has three submenus View all stock, View any oil in stock, and View oil below reorder pointer. It is view the oil in our stock its quantity and all information about it.

| Oil ID: | Oil Name: | Туре:         |    | Reorder Point: Selling Unit Price Buy -                                                                        |  |
|---------|-----------|---------------|----|----------------------------------------------------------------------------------------------------|--|
| 0002    | normal    | <b>Deisel</b> | 20 | 8                                                                                                    |  |
| 0003    | normal    | Regular       | 5  | 15                                                                                                    |  |
| 222     |           | Petrol        | 3  |                                                                                                    |  |
| 2222    | awr       | Petrol        | 5  | 4                                                                                                    |  |
|         | fg        |               |    | l de vida mende de la della della della calendari della calendari della calendari della calendari della calend |  |

Figure 4.2: All stock

It is show all oils that we have in our stock with their details information such as oil ID, oil type, oil name, selling unit price etc.

|         | <b>Any Oil Stock Information</b> |                      |                       |                           |                          |  |  |
|---------|----------------------------------|----------------------|-----------------------|---------------------------|--------------------------|--|--|
| Oil ID: | 0001                             |                      |                       |                           |                          |  |  |
| Name    | <b>Type</b>                      | <b>Reorder Point</b> | <b>Stock Quantity</b> | <b>Selling Unit Price</b> | <b>Buying Unit Price</b> |  |  |
| supper  | Petrol                           | 10                   | 49                    | <b>12</b>                 | 10                       |  |  |

Figure 4.3: Any oil stock information

And the other submenu in stock we have View any oil is stock when you press in it gives new page you put ID oil number which you want to view it see figure 4.3.

| <b>Any Oil Stock Information</b> |             |                      |                |  |  |
|----------------------------------|-------------|----------------------|----------------|--|--|
| ID                               | <b>Name</b> | <b>Reorder Point</b> | Stock Quantity |  |  |
| 0002                             | normal      | 20                   | 0              |  |  |
| 222<br>2222                      | fg<br>awr   | з<br>5               | 0<br>0         |  |  |
|                                  |             |                      |                |  |  |

Figure 4.4: All stock in reorder pointer

In this page shows the oil and the quantity we have and the minimum quantity of oil must be in stock and to re-order t buy new quantity from suppliers.

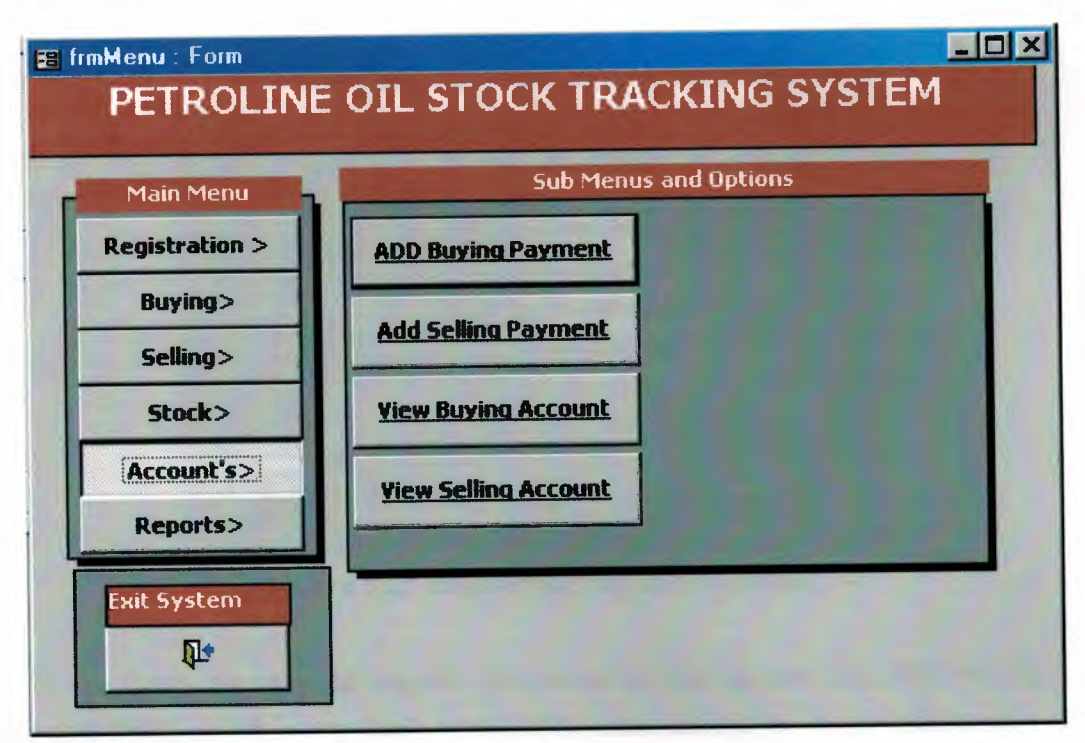

**Figure 5.1:** submenu of Account

In figure 5.1 we can see the submenu of Account for our operation in selling and buying, we have the ability to chick the amount due for each supplier and customer, so if we click on any of these button in the account's submenu it will display for each different page, let's chick the first process in it.

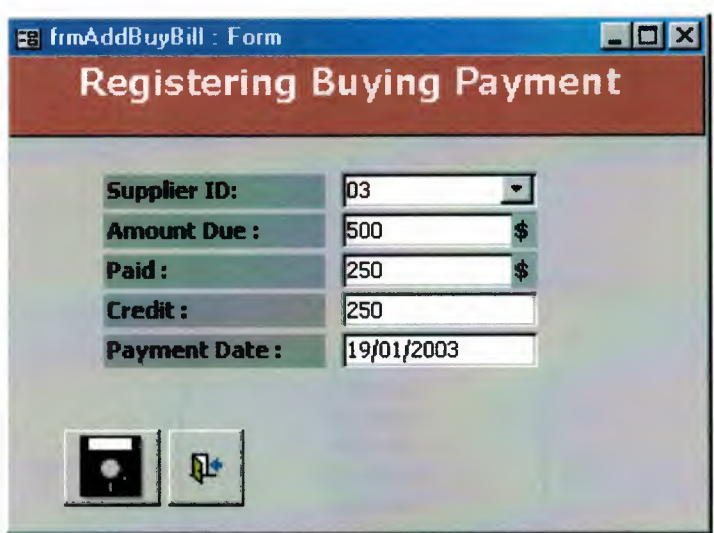

I

I

I

I

I

I

I

I

I

I

I

I

I

I

I

I

I

I

I

I

I

Figure 5.2: Registering buying payment

In this figure we have the supplier ID and he/she has amount due 500\$ but the supplier paid 250\$, so left in supplier's credit 250\$, these data saved in our data base.

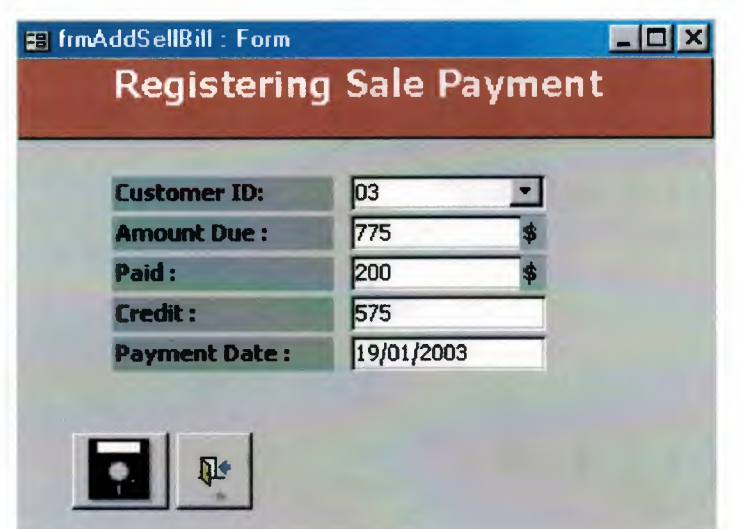

Figure 5.3: Registering selling payment

And for other submenus such View buying account it display all the purchasing operations in detail, as same for View selling account it display all the selling operations also in detail.

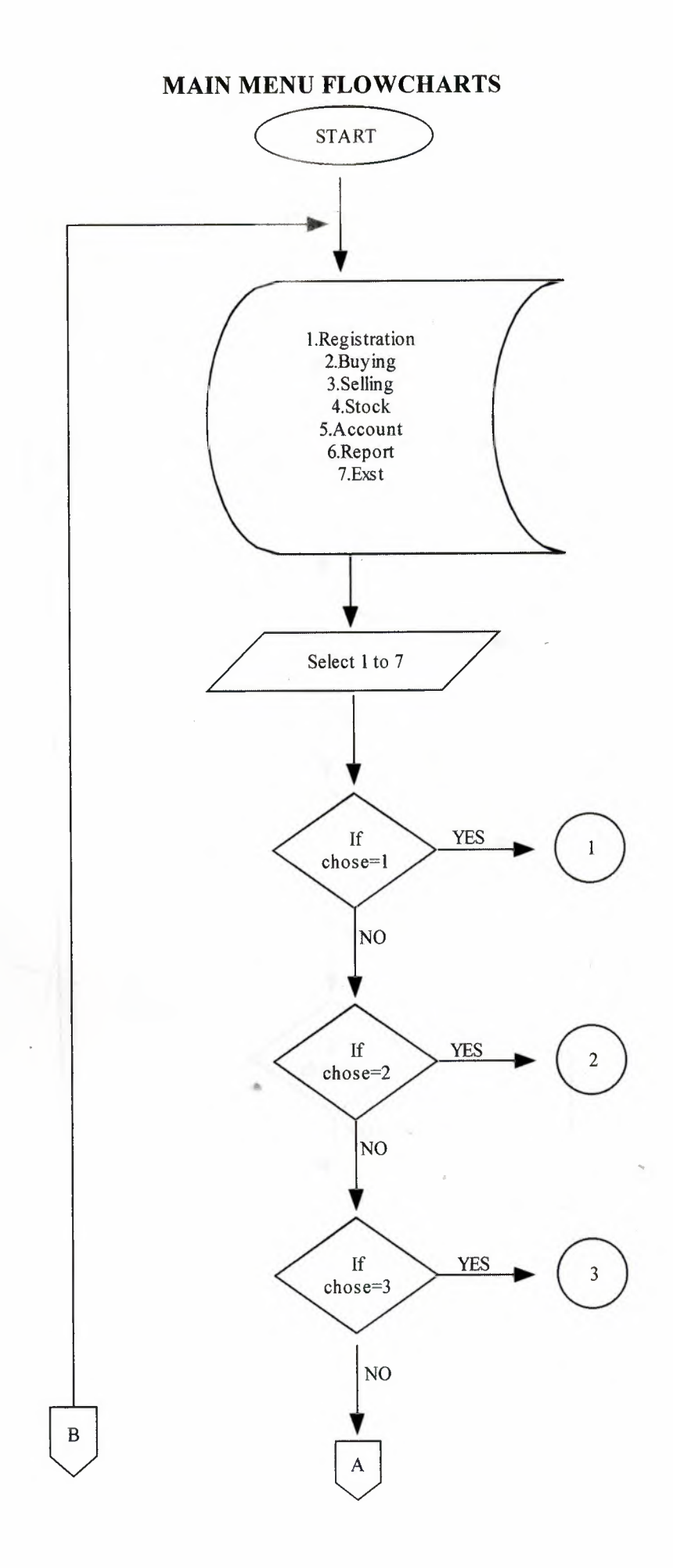

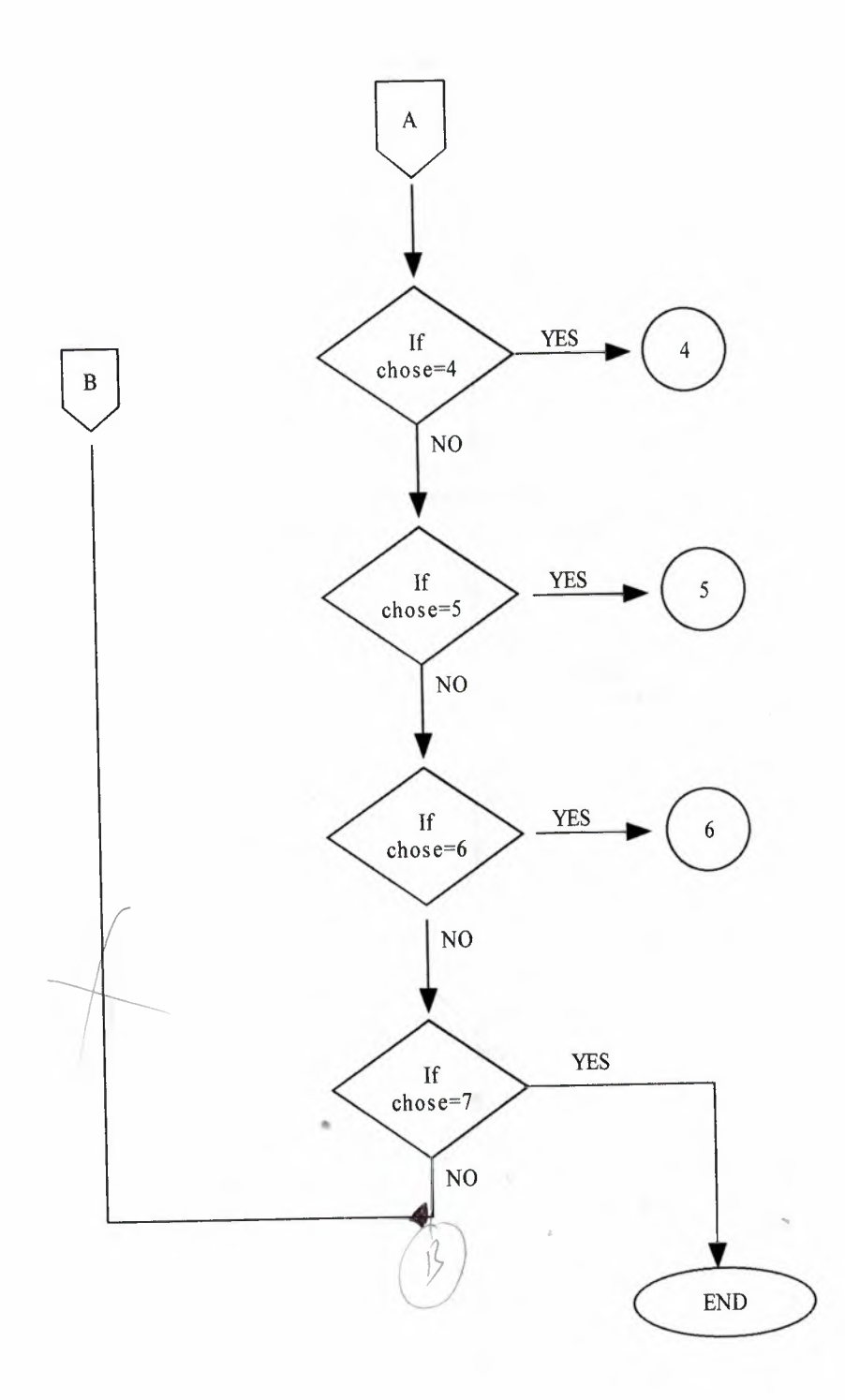

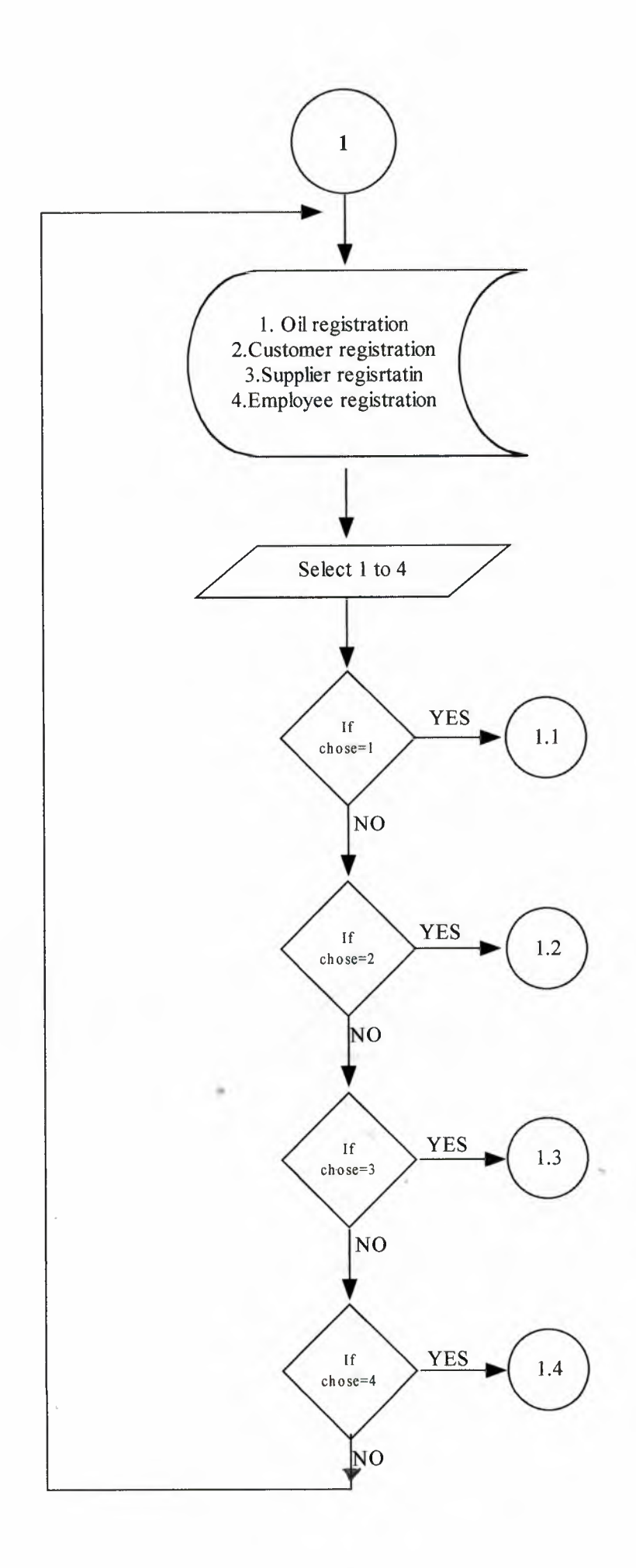

#### **FLOWCHART FOR REGISTER OIL**

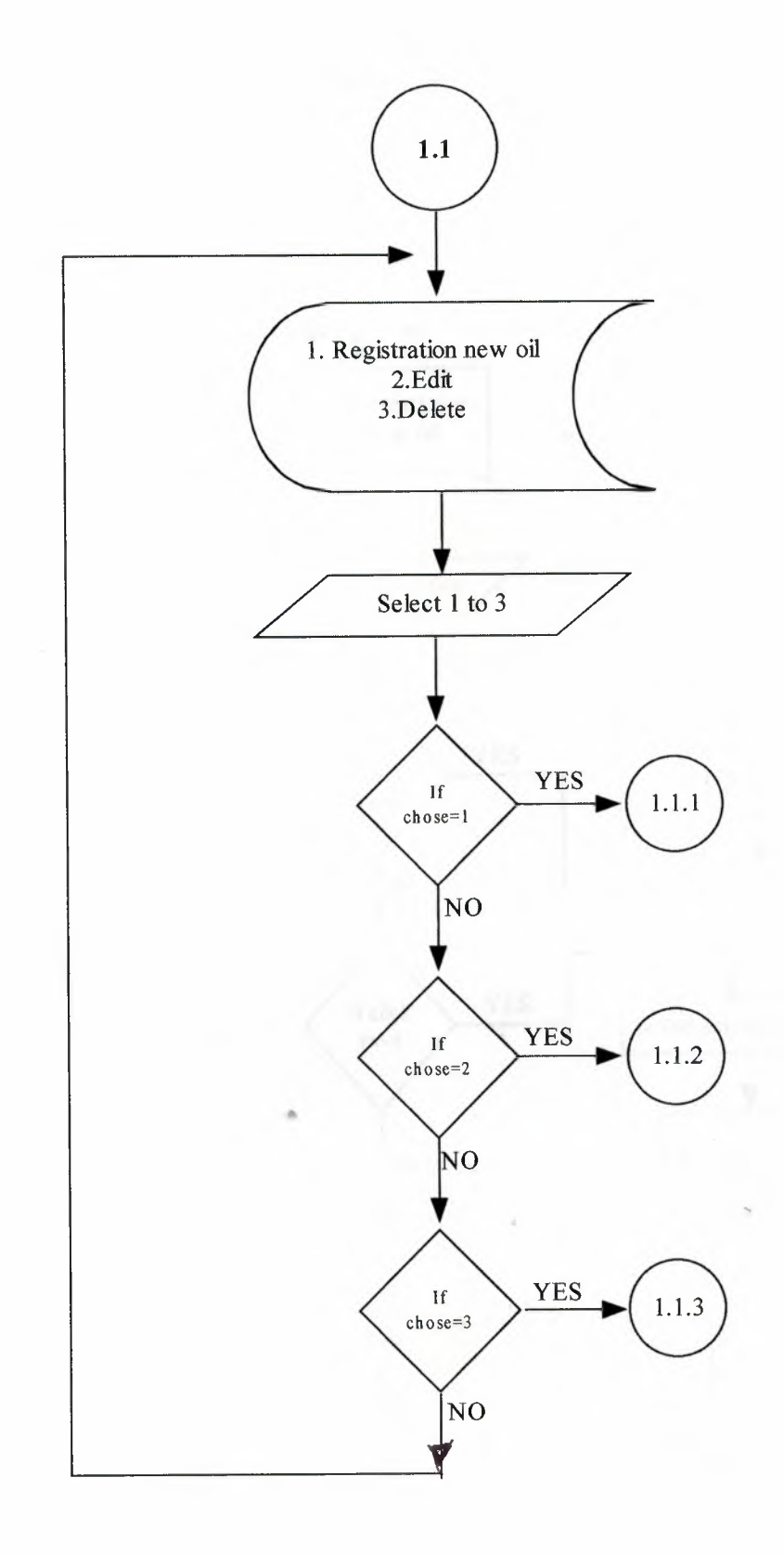

## FLOWCHART FOR REGISTARING NEW OIL

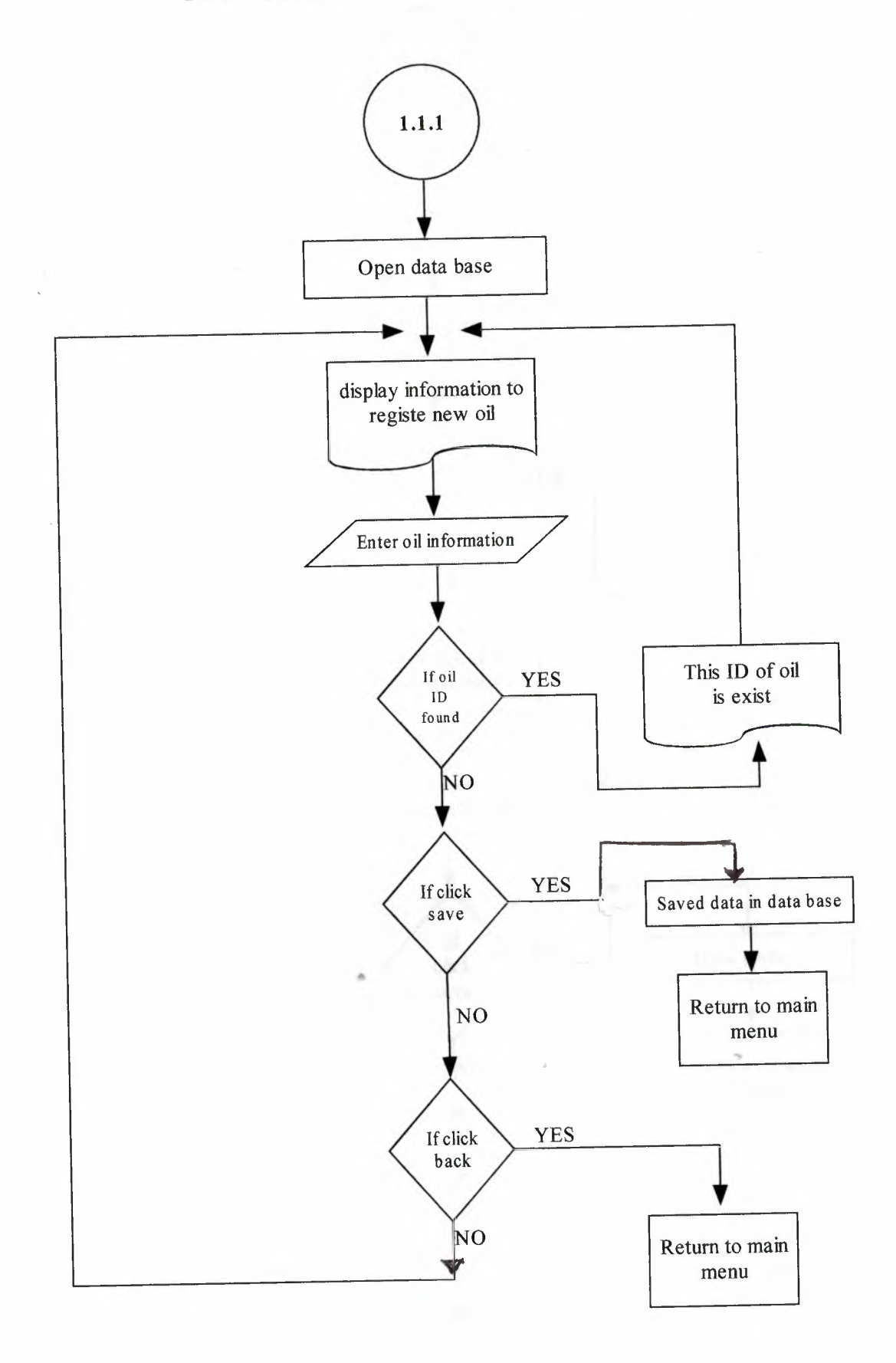

## FLOWCHART FOR EDIT OIL INFORMATION

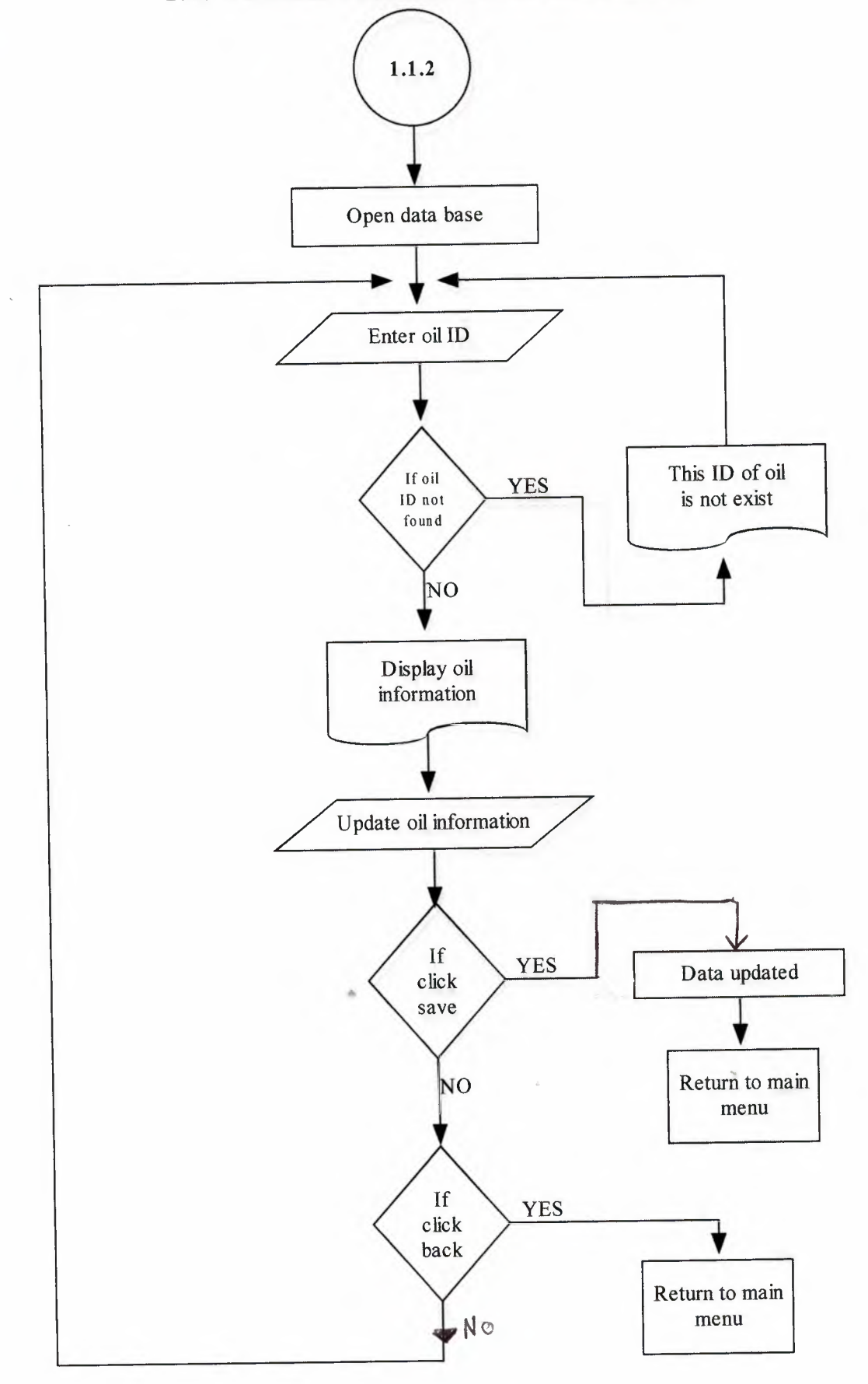

#### **FLOWCHART FOR DELETE OIL**

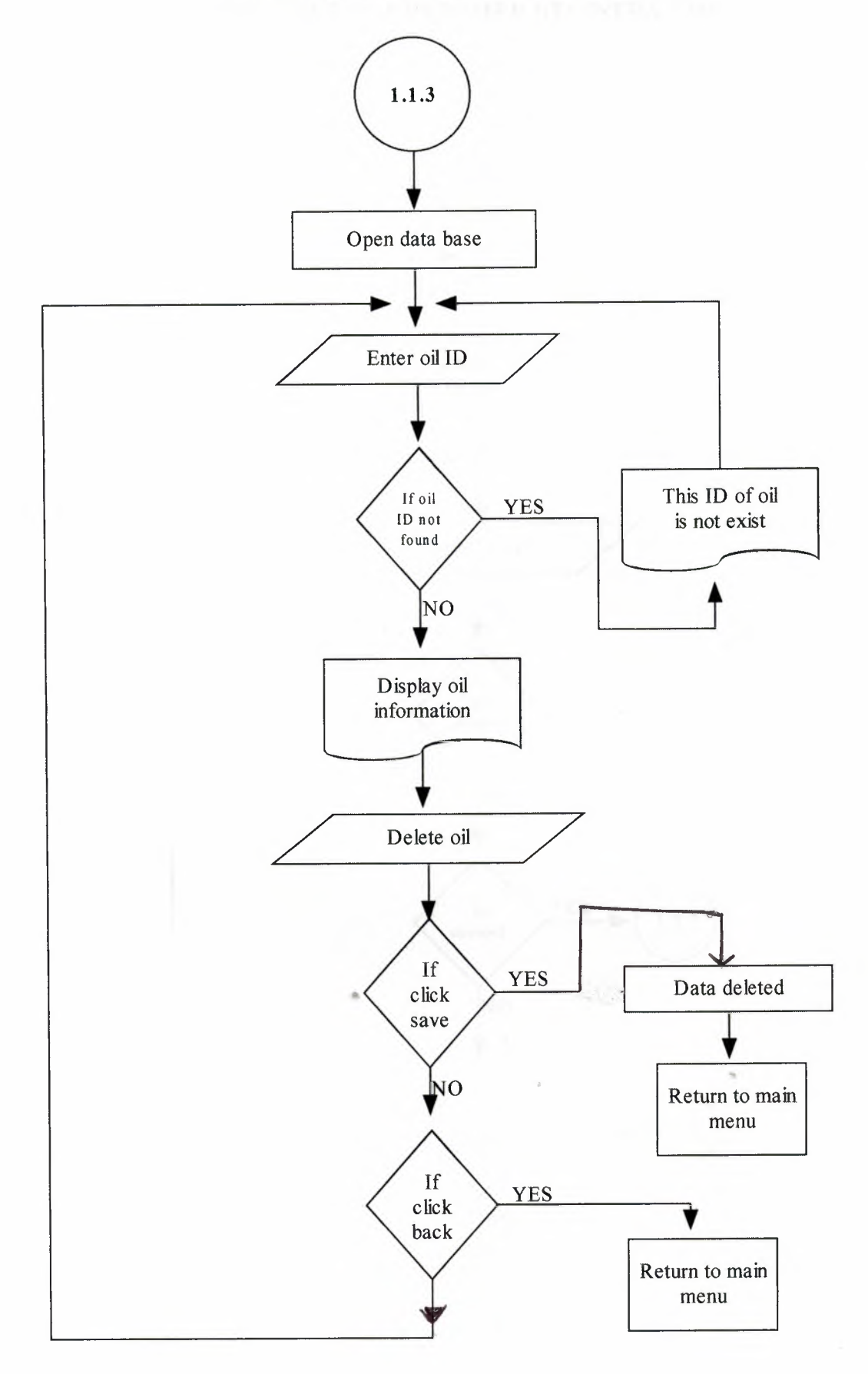

#### FLOWCHART FOR CUSTOMER REGISTRATION

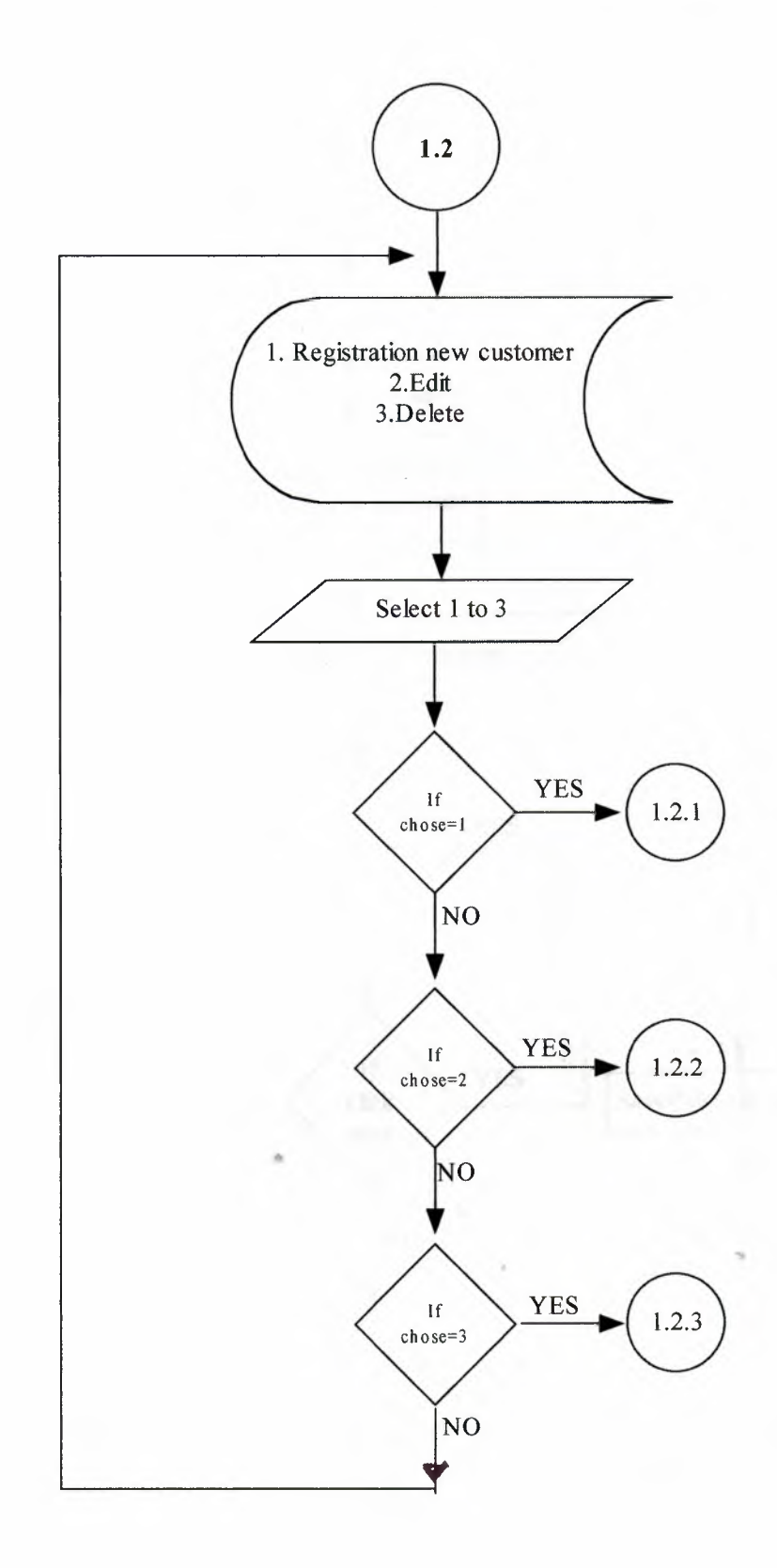

# **FLOWCHART FOR REGISTERING NEW CUSTOMER**

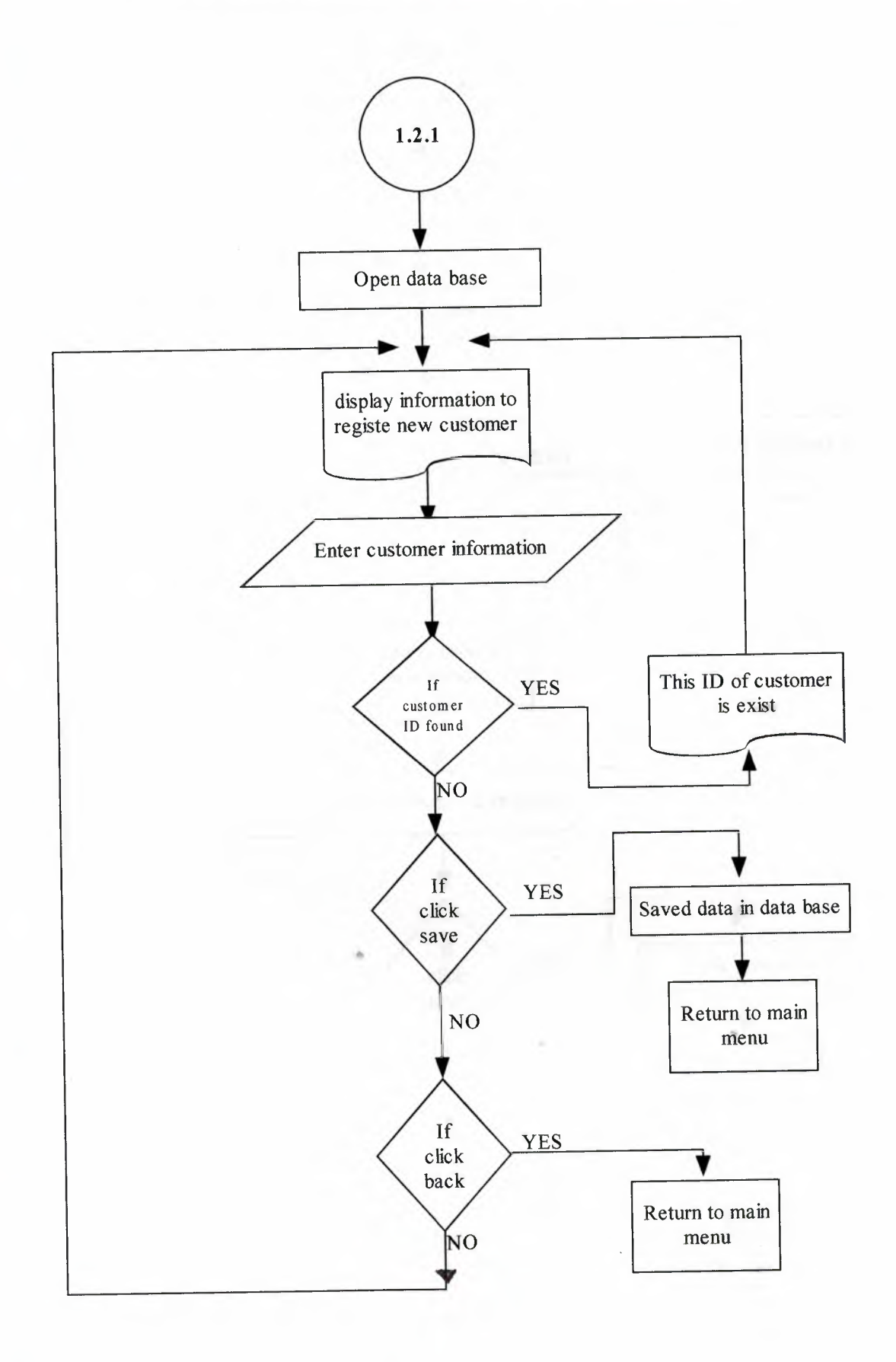

I

I

I

I

I

I

I

I

I

I

# **FLOWCHART FOR EDITING CUSTOMER INFORMATION**

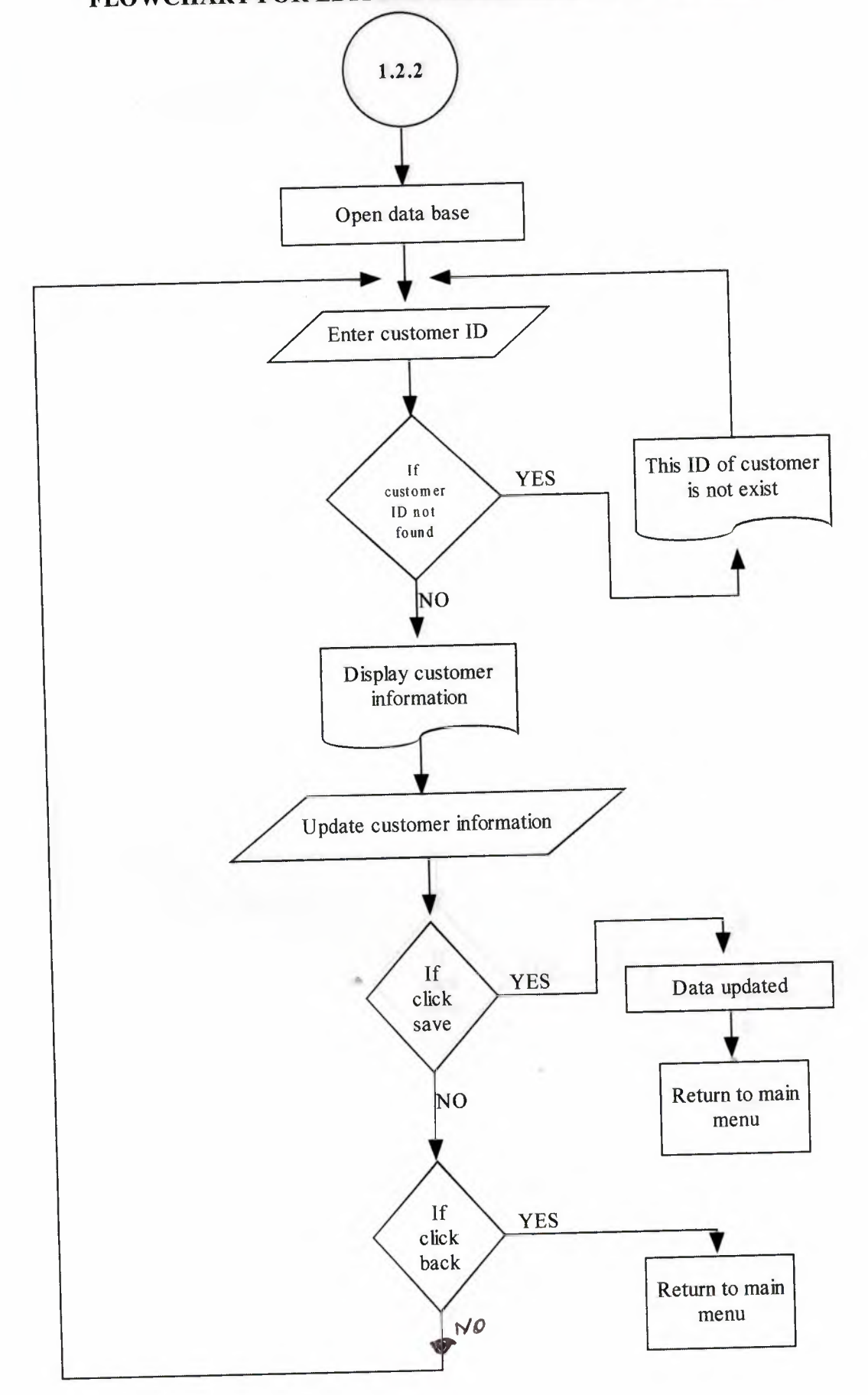

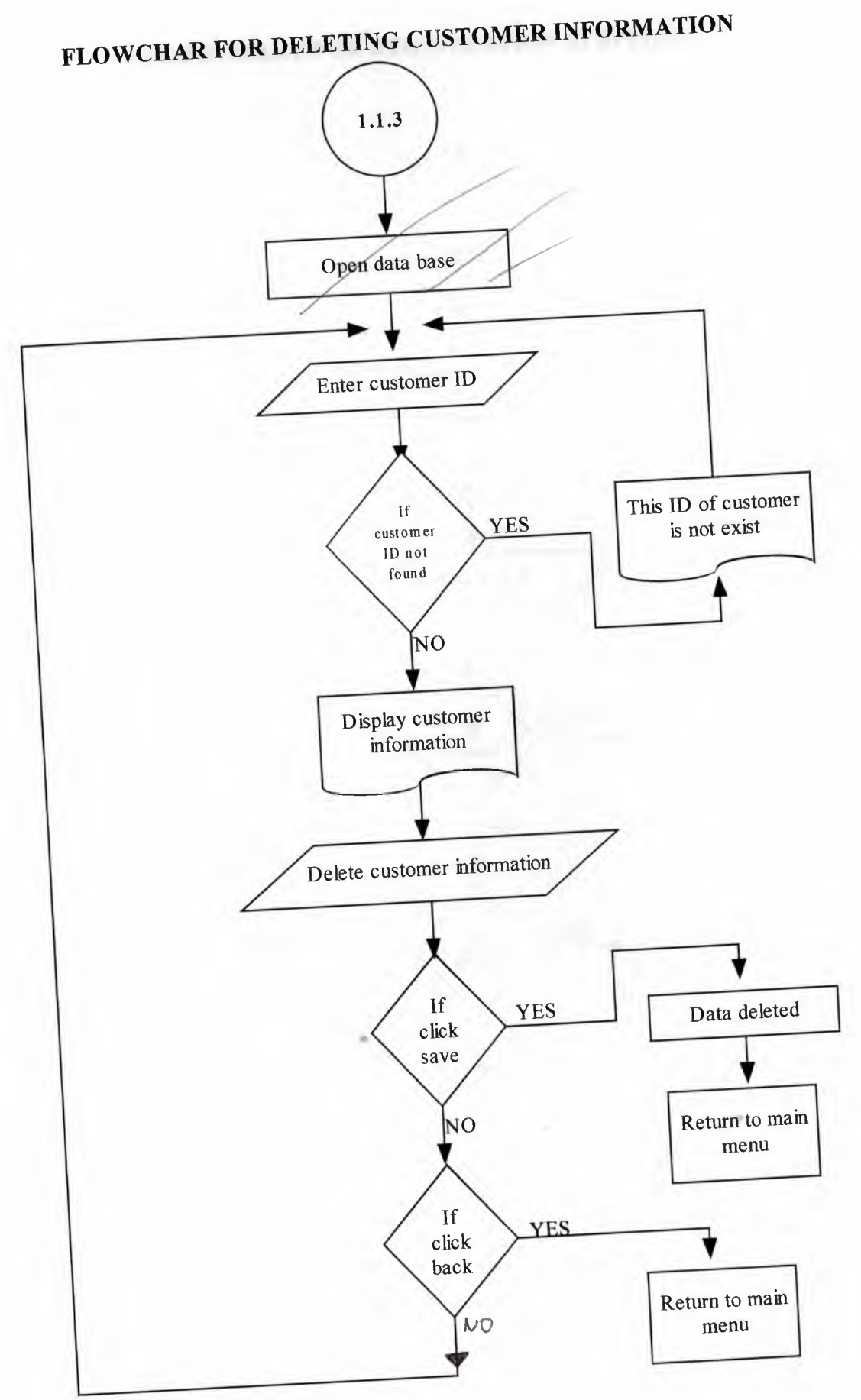
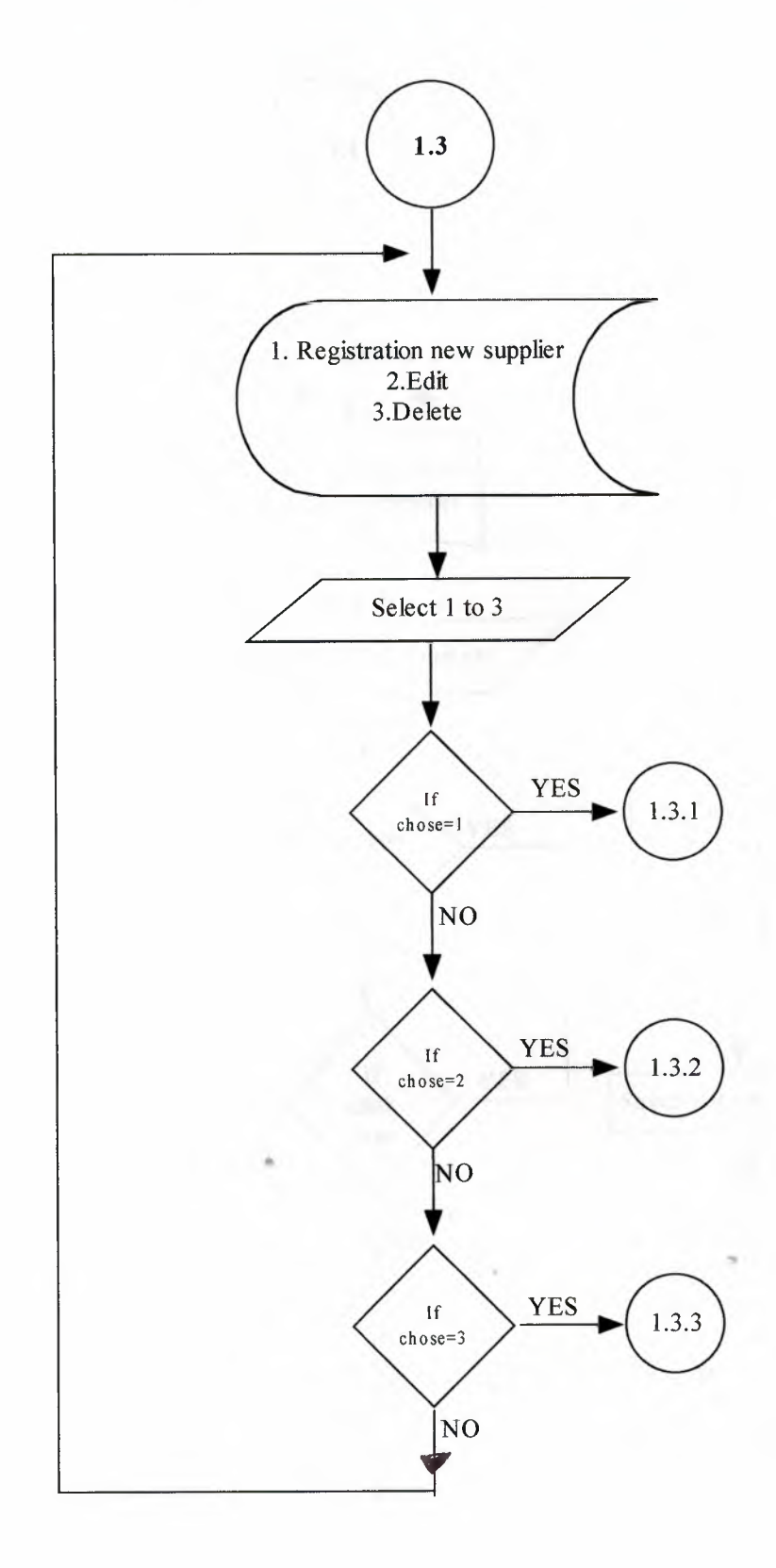

**FLOWCHART FOR REGISTERING NEW SUPPLIER**

I

I

I

I

I

I

I

I

I

I

I

I

I

I

I

I

I

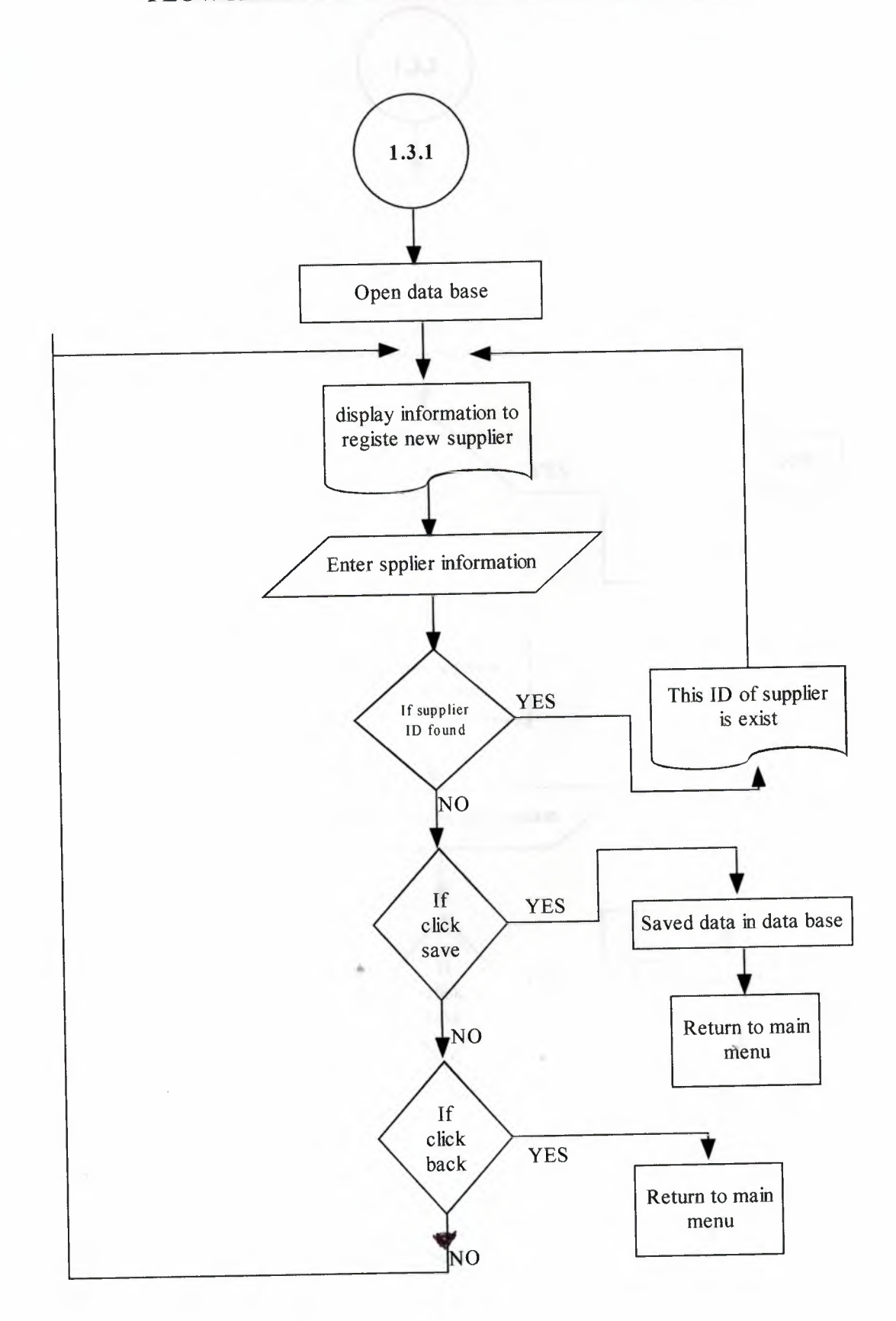

## **FLOWCHART FOR EDITING SUPPLIER INFORMATION**

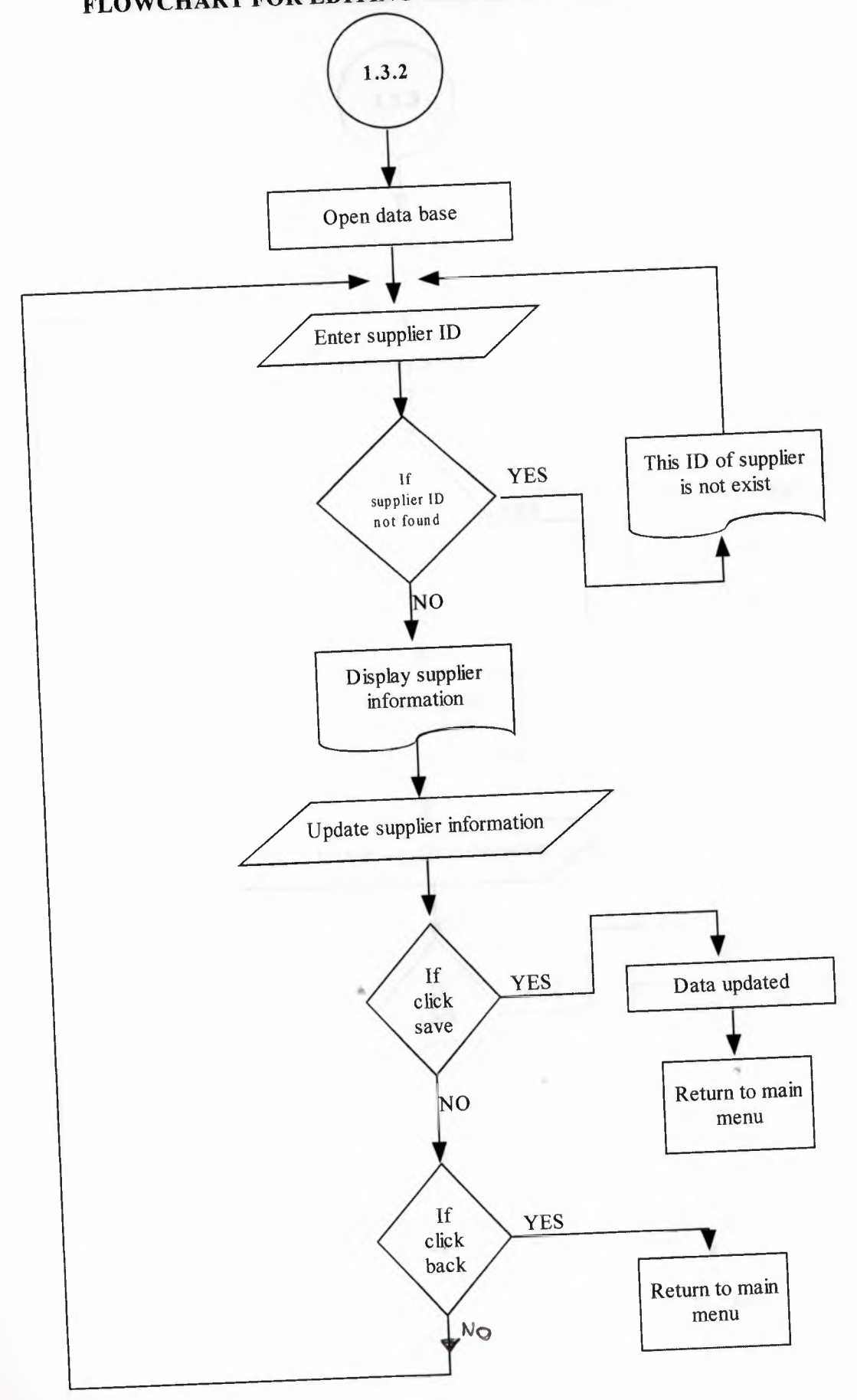

**l**

I

I

I

# FLOWCHART FOR DELETING SULLIER INFORMATION

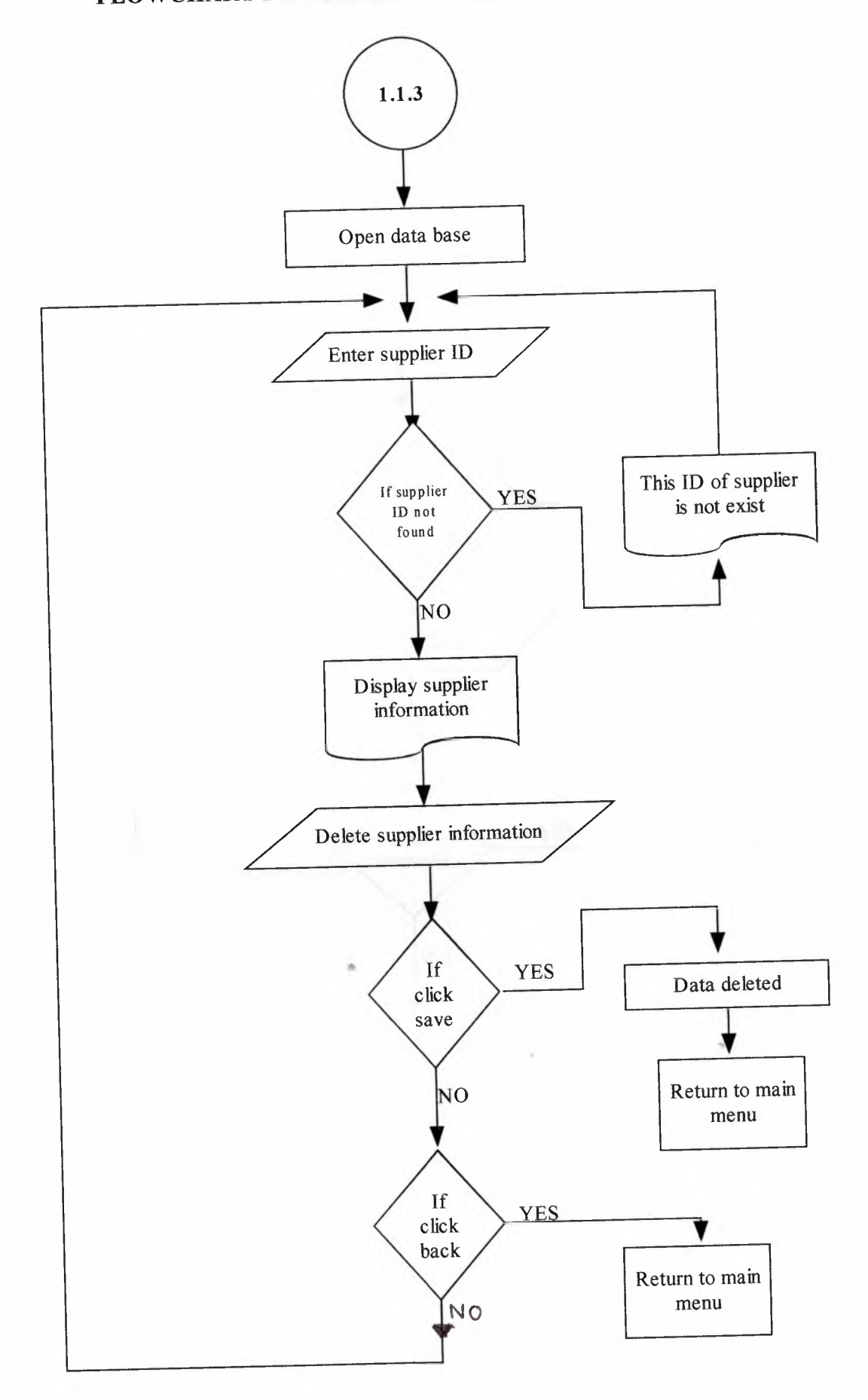

# FLOWCHART FOR BUYING OIL

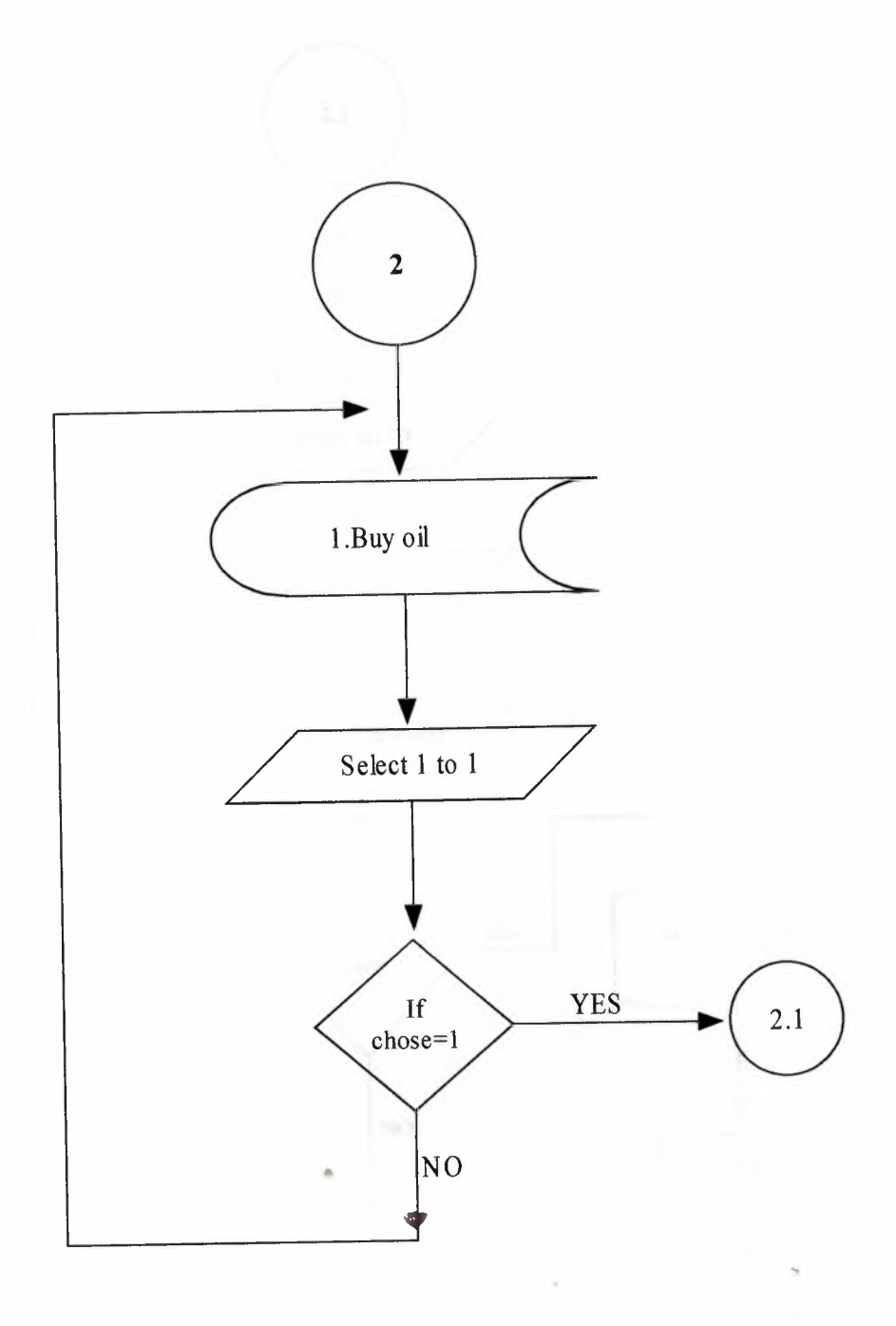

# **FLOWCHART FOR BUYING PROCESS**

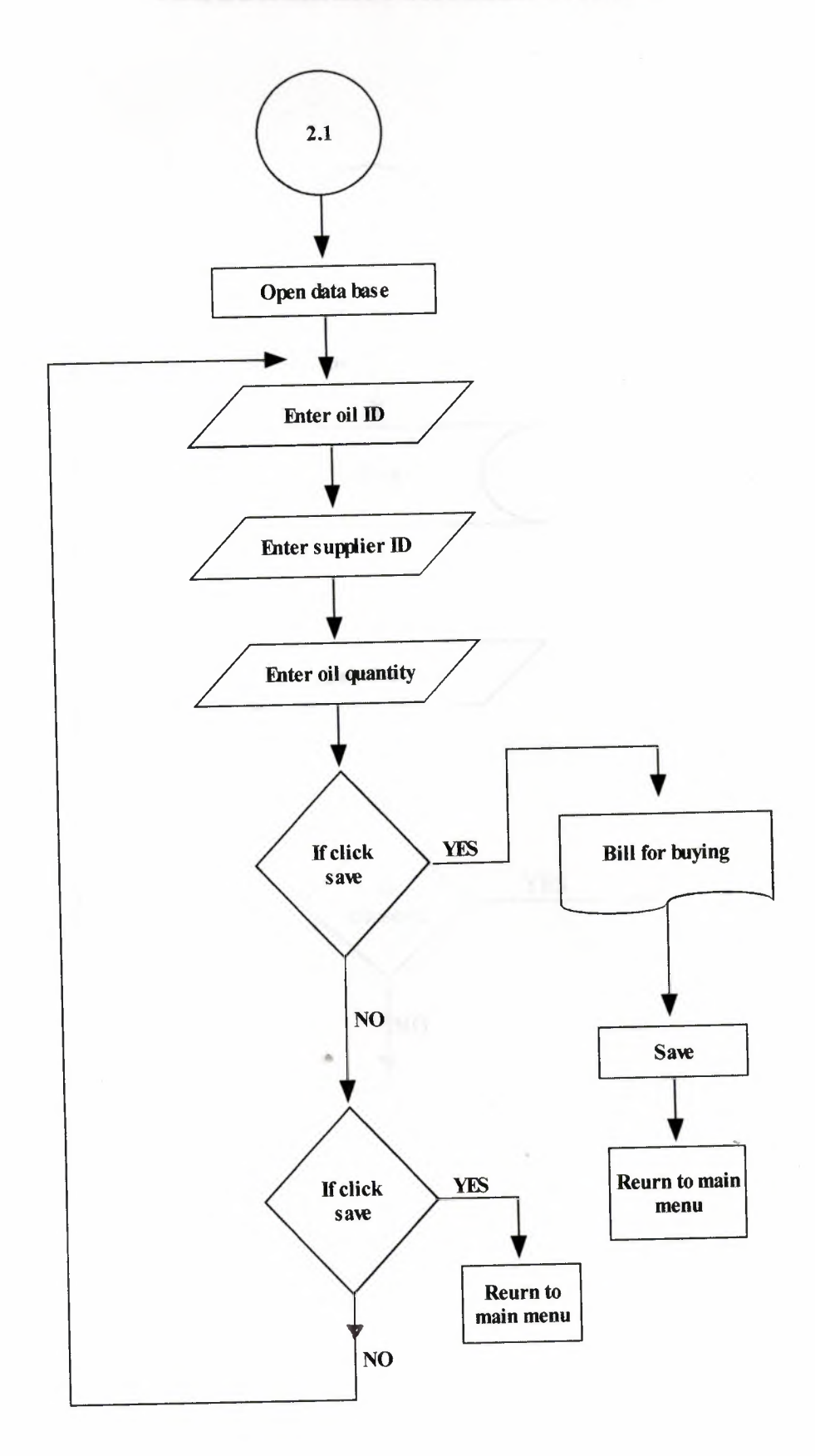

## FLOWCHART FOR SELLING OIL

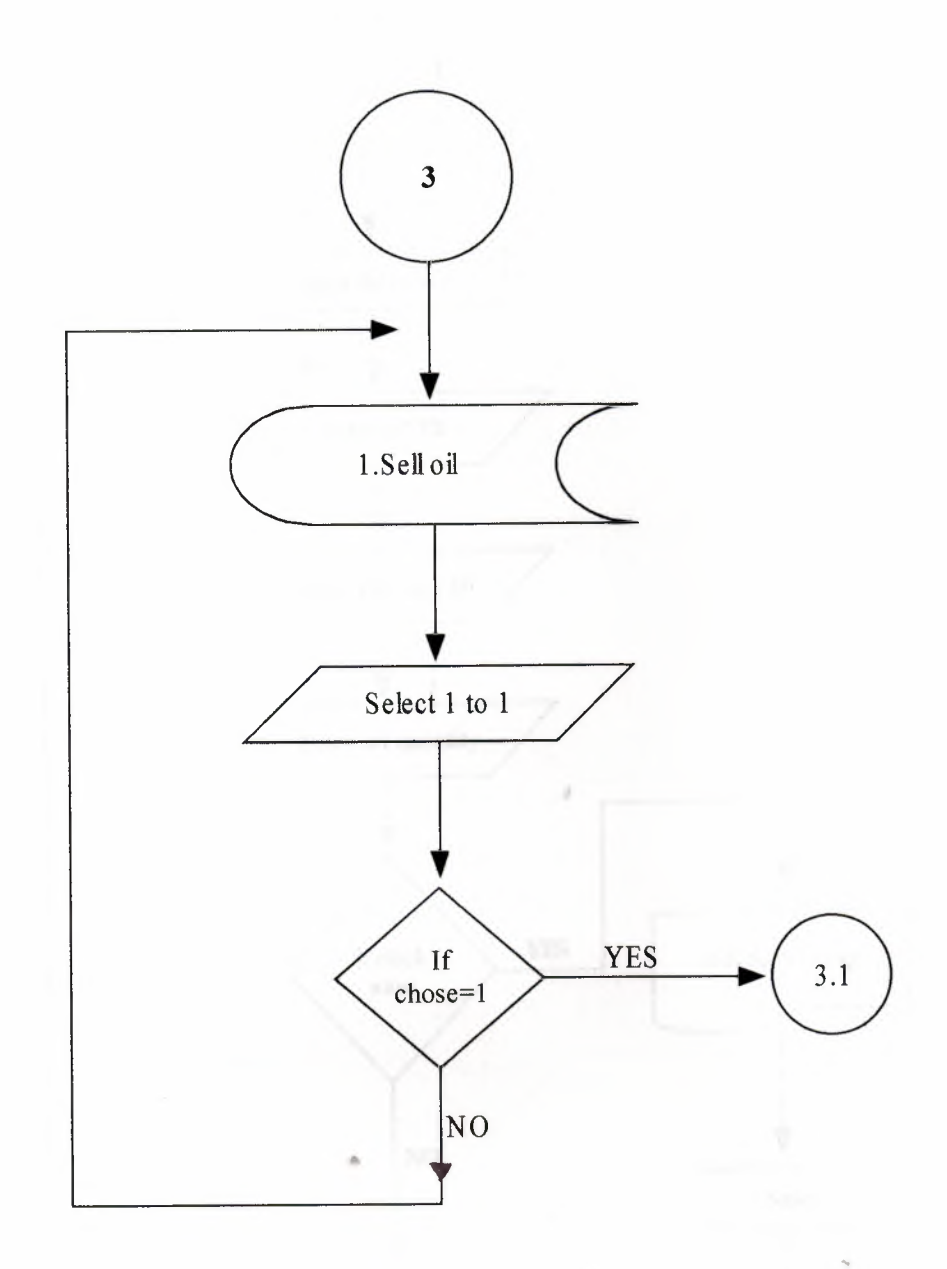

49

 $\bar{z}$ 

# **FLOWCHART FOR SELLING PROCESS**

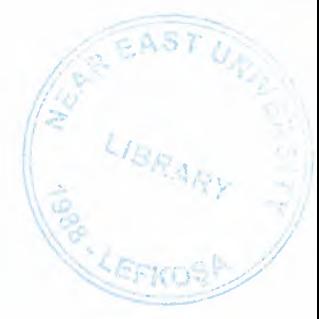

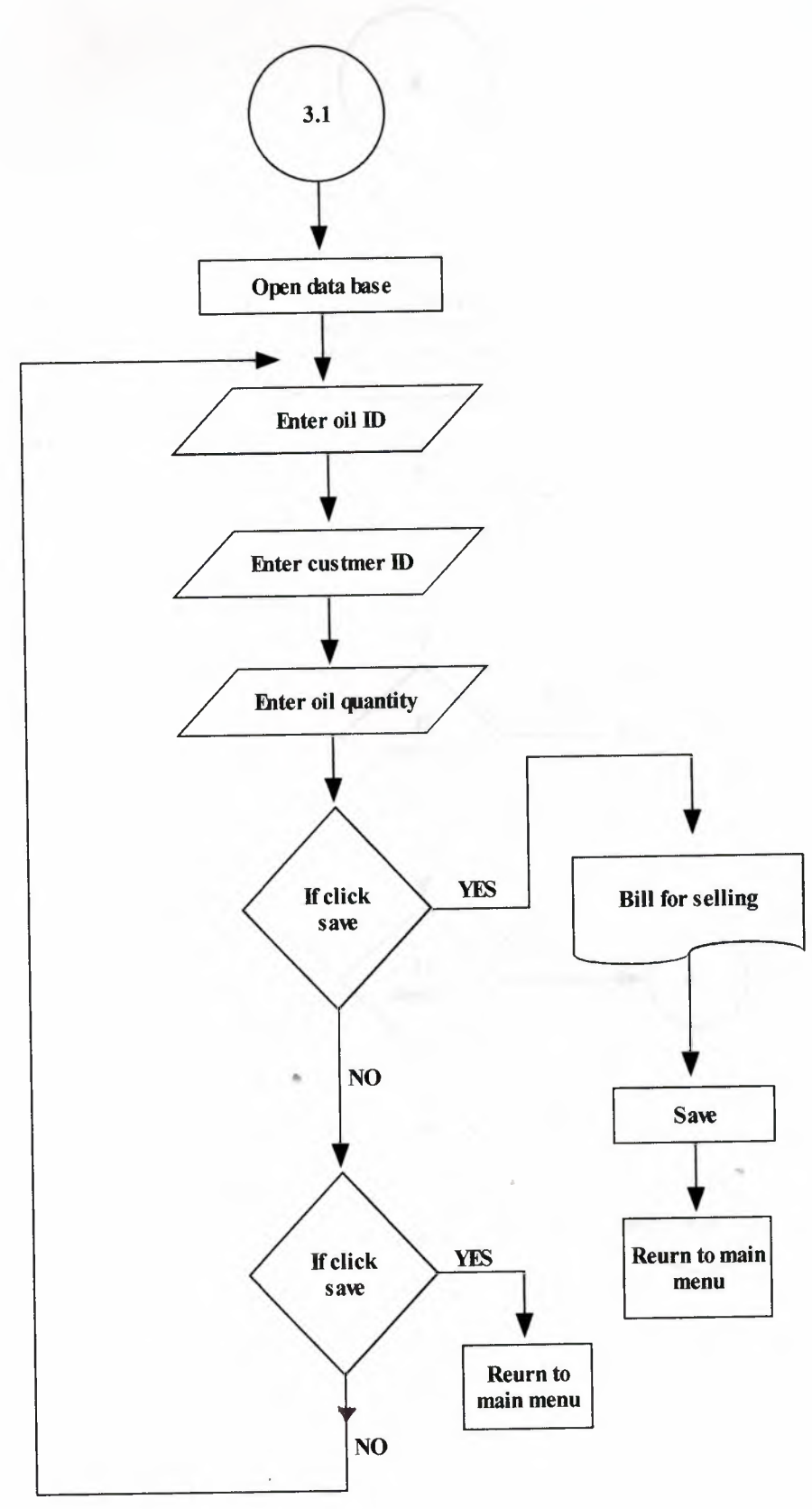

# **FLOWCHAERT FOR STOCK PROCESS**

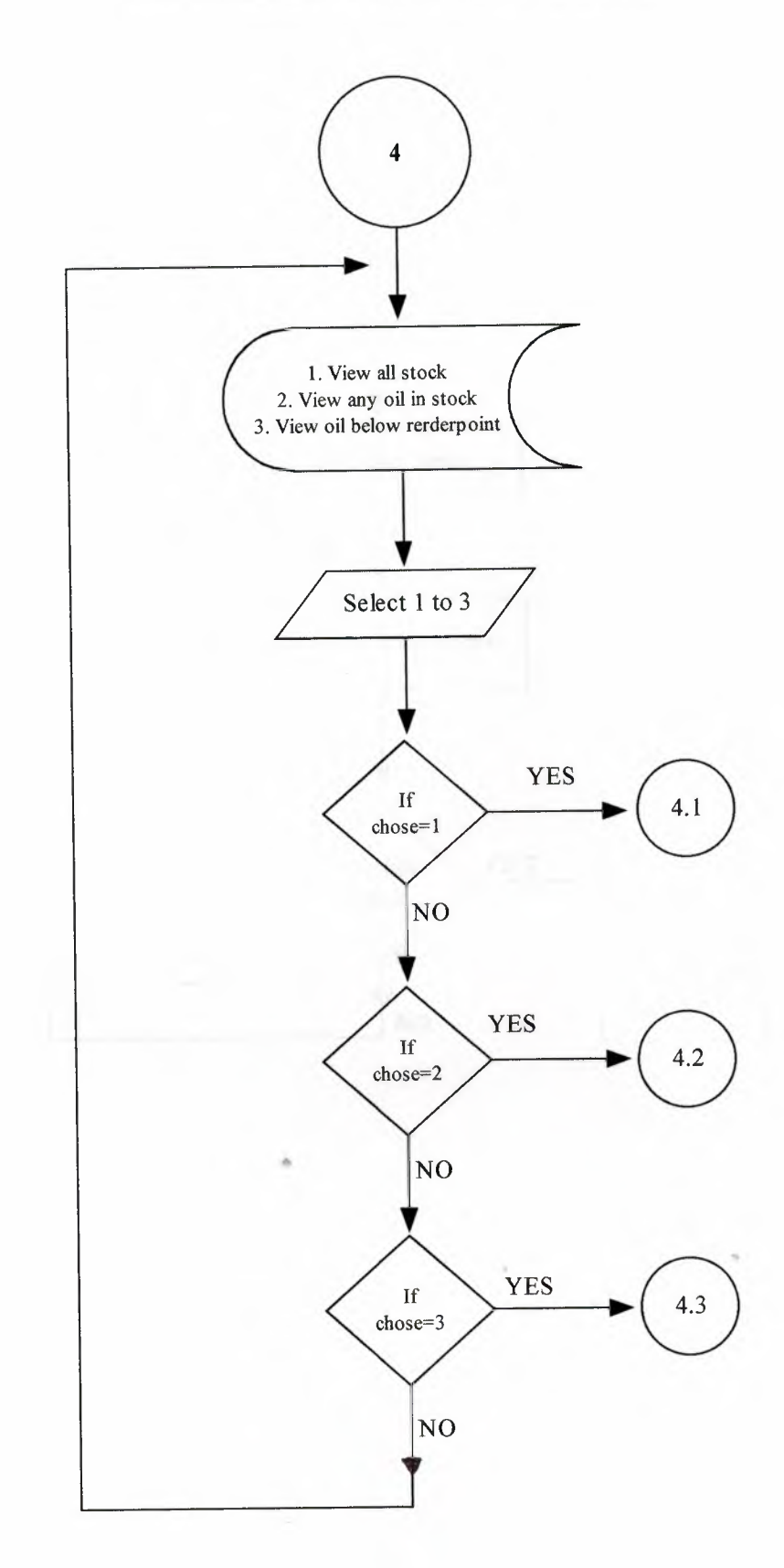

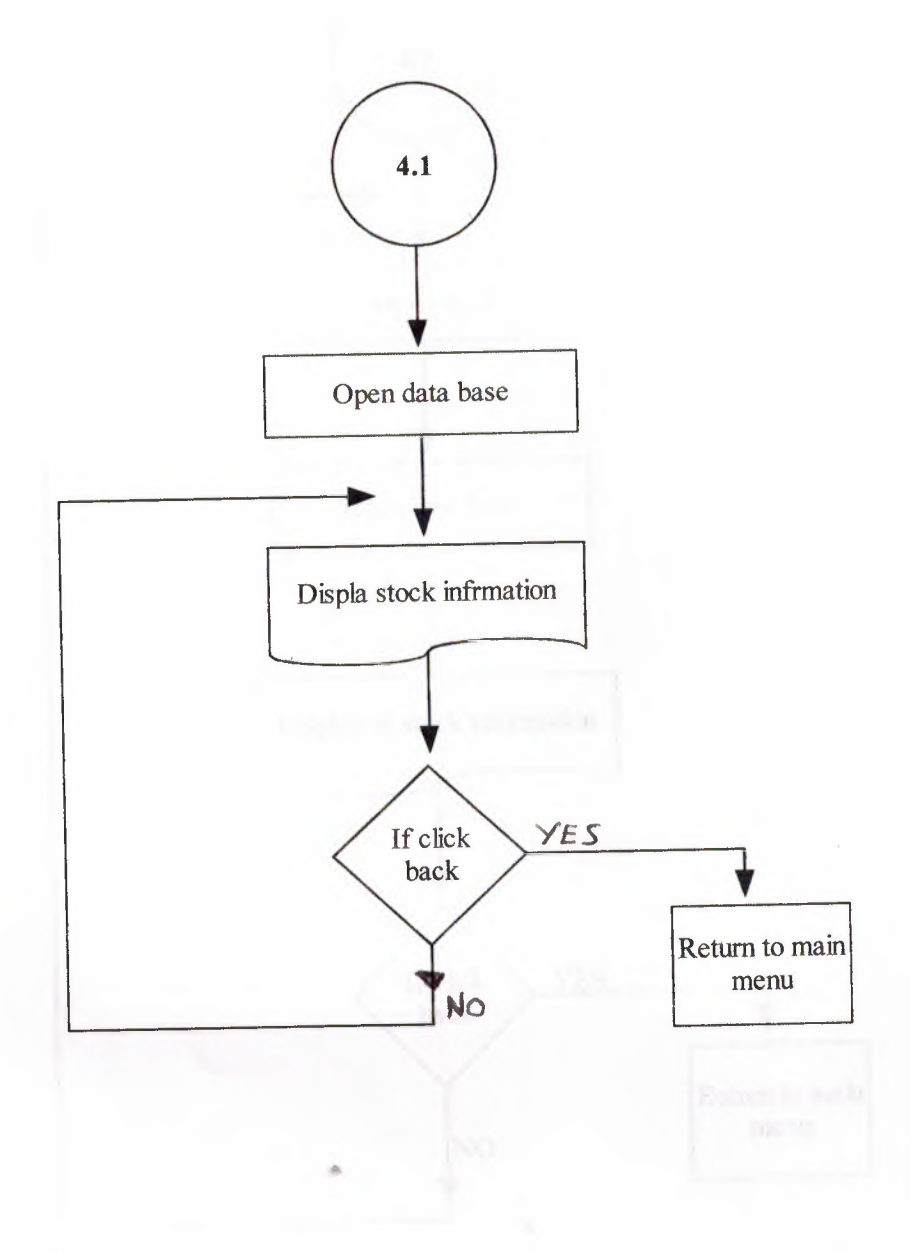

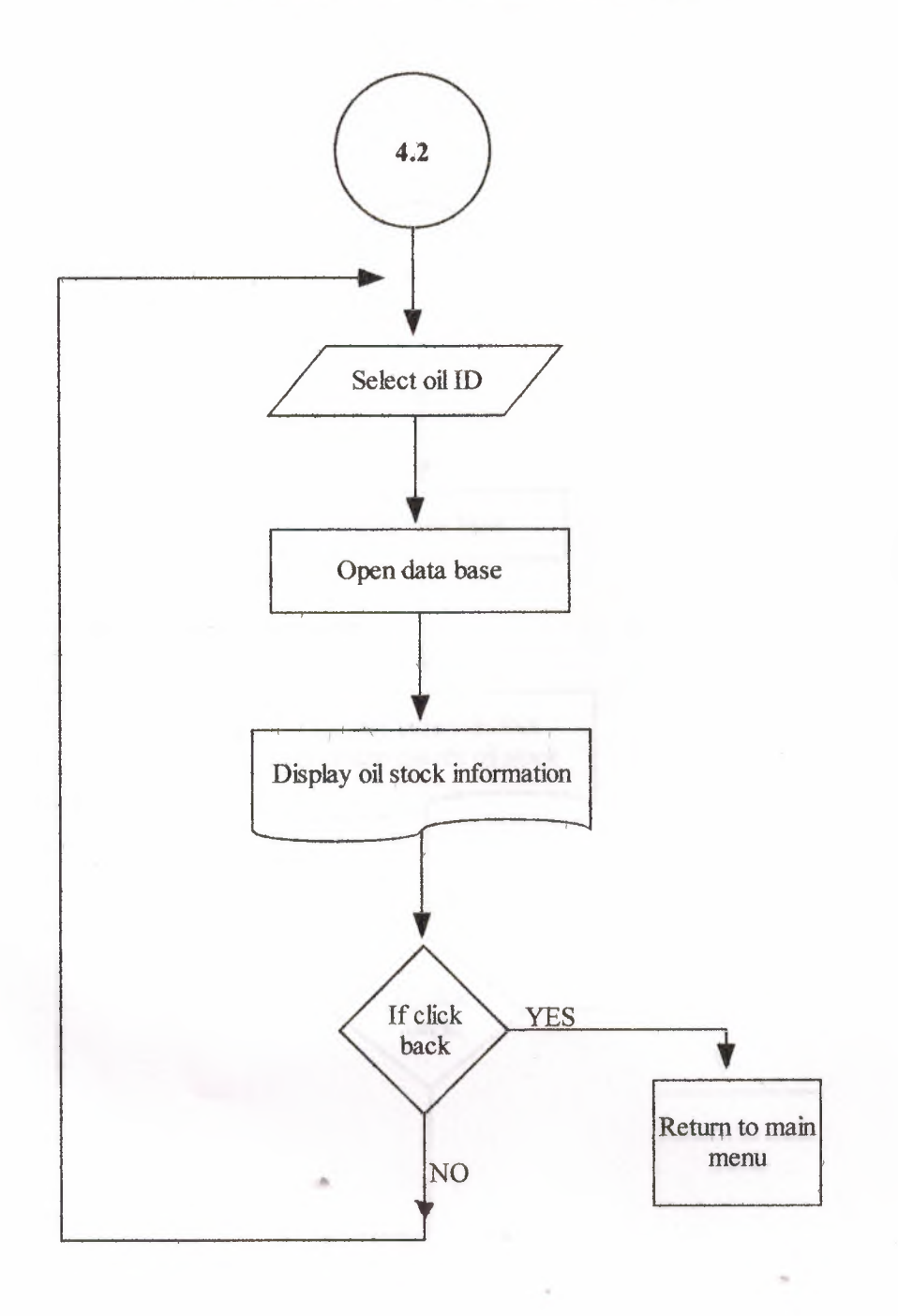

|<br>|<br>|<br>|<br>|<br>|<br>|<br>|

I

I

I

|<br>|<br>|<br>|<br>|

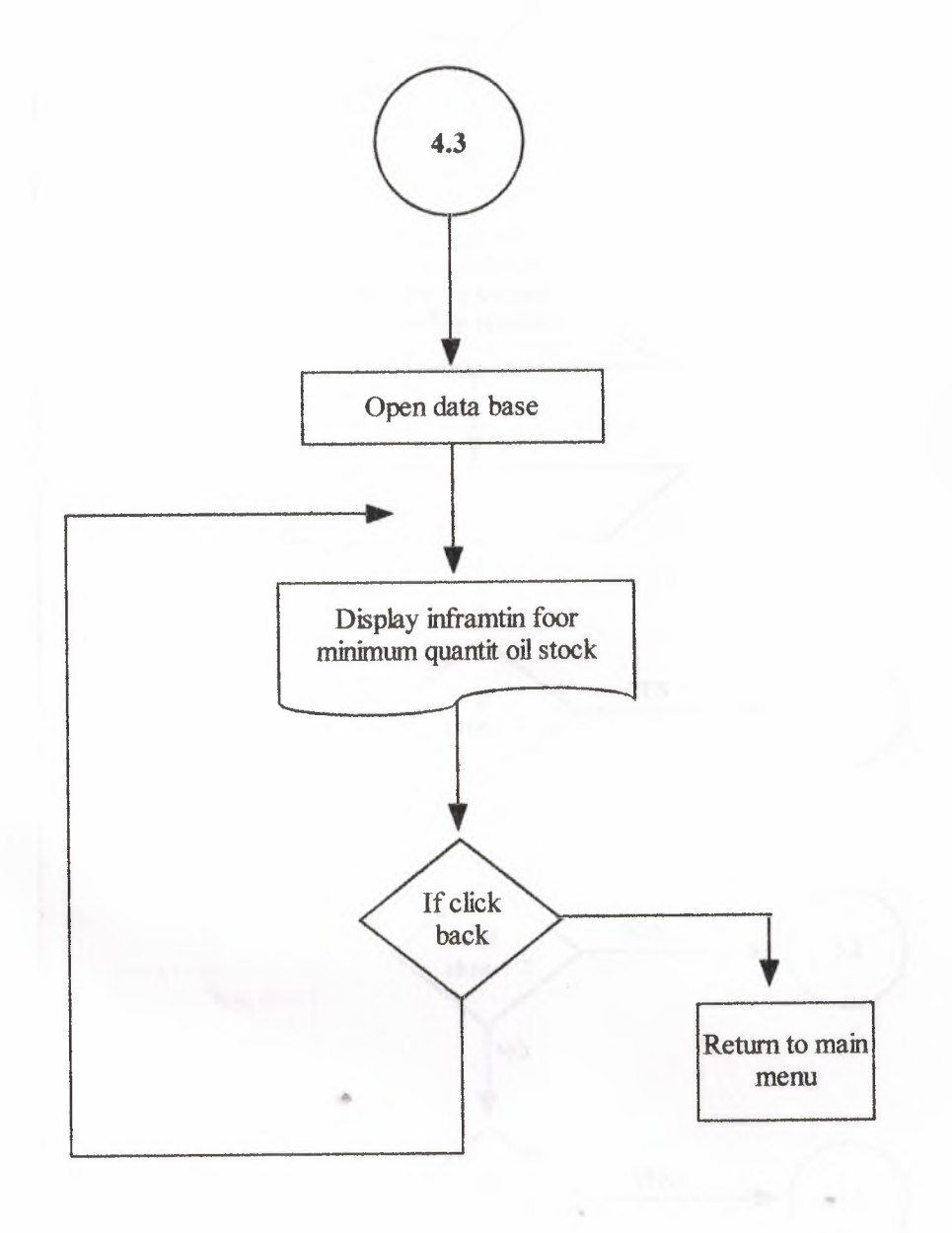

## **FLOWCHART FOR ACCOUNT PROCESS**

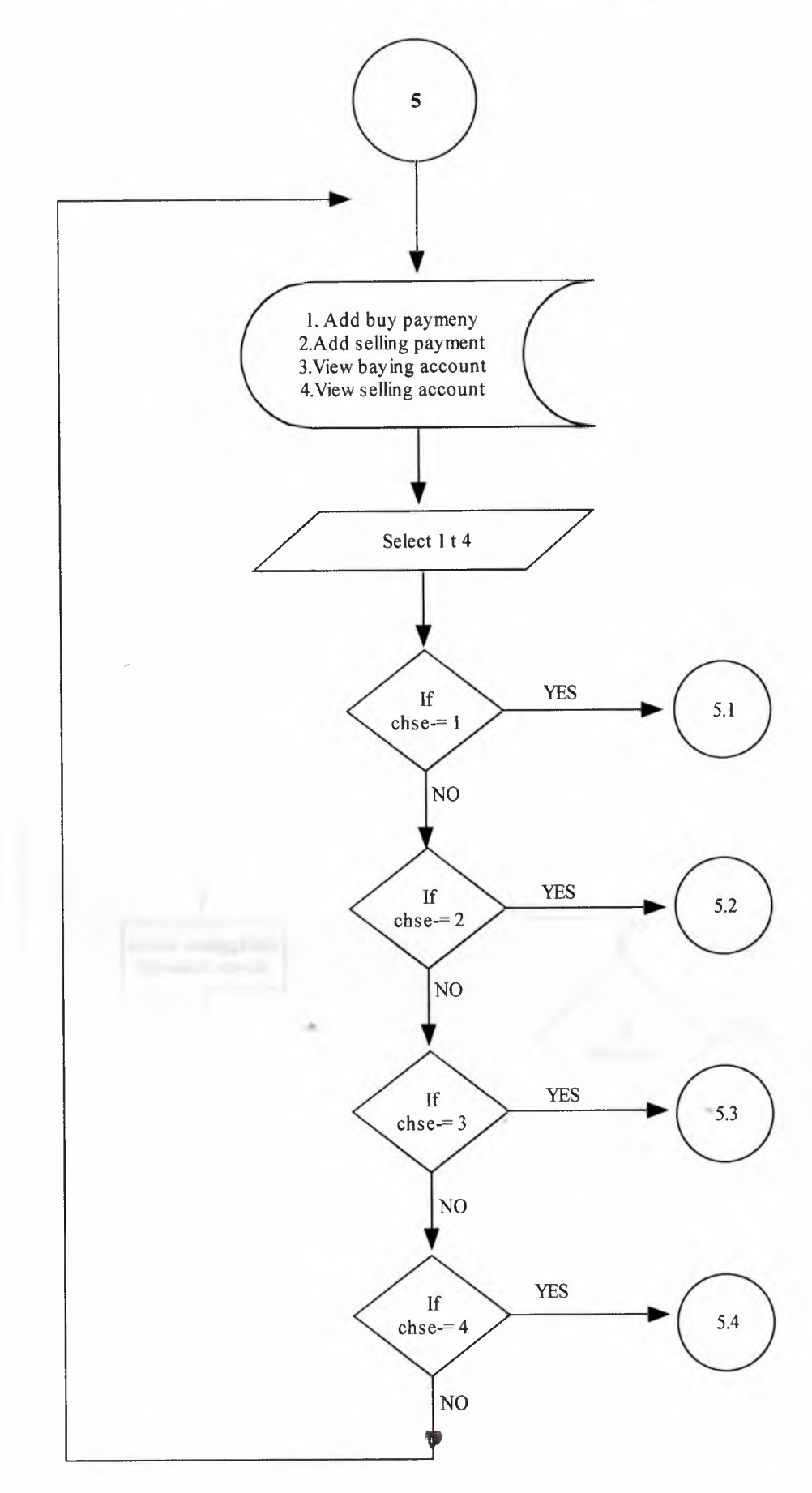

## **FLOWCHART FOR ADD BUY PAYMENT**

I

I

I

I

I

I

I

I

I

I

I

I

I

I

I

I

I

I

I

I

I

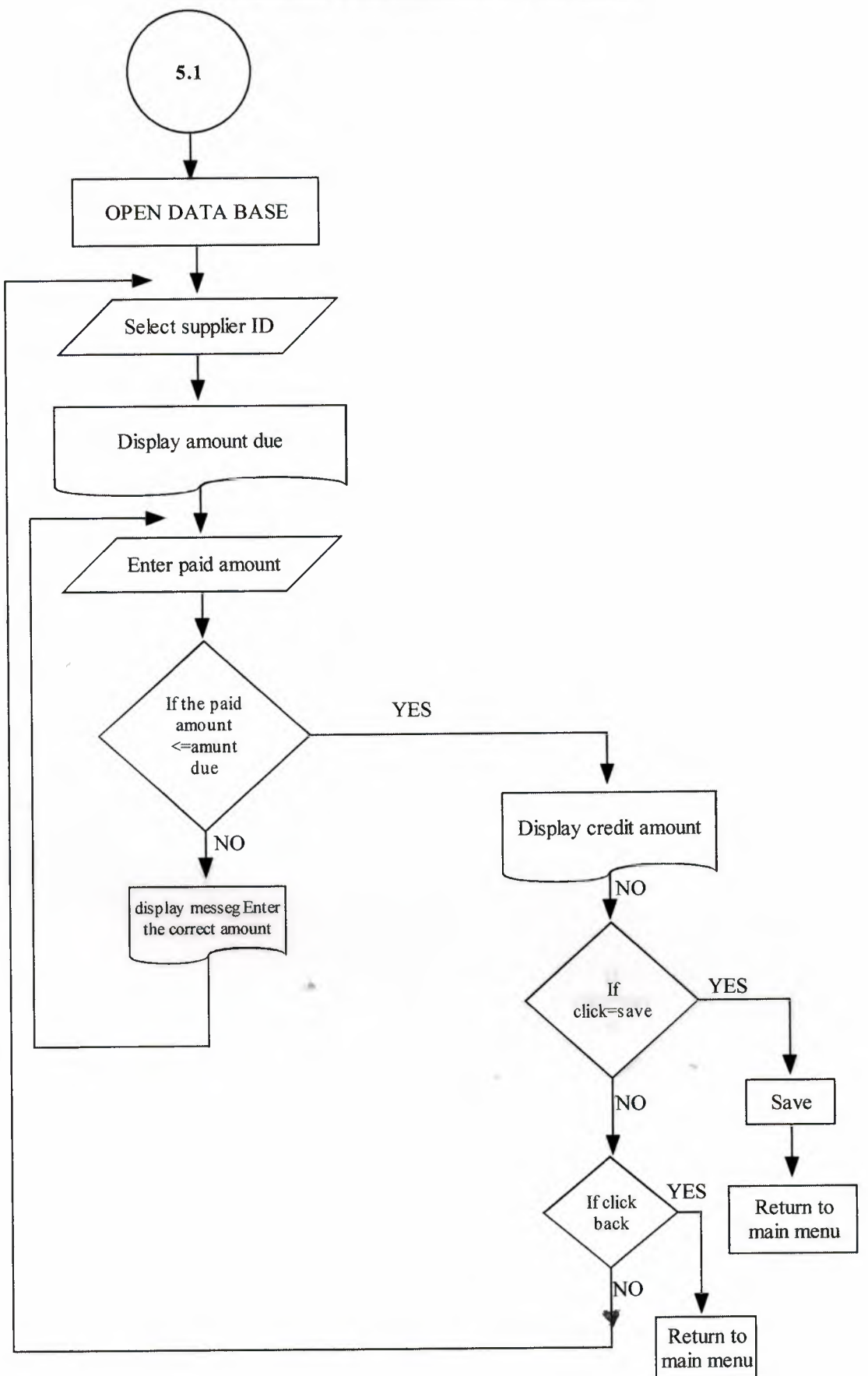

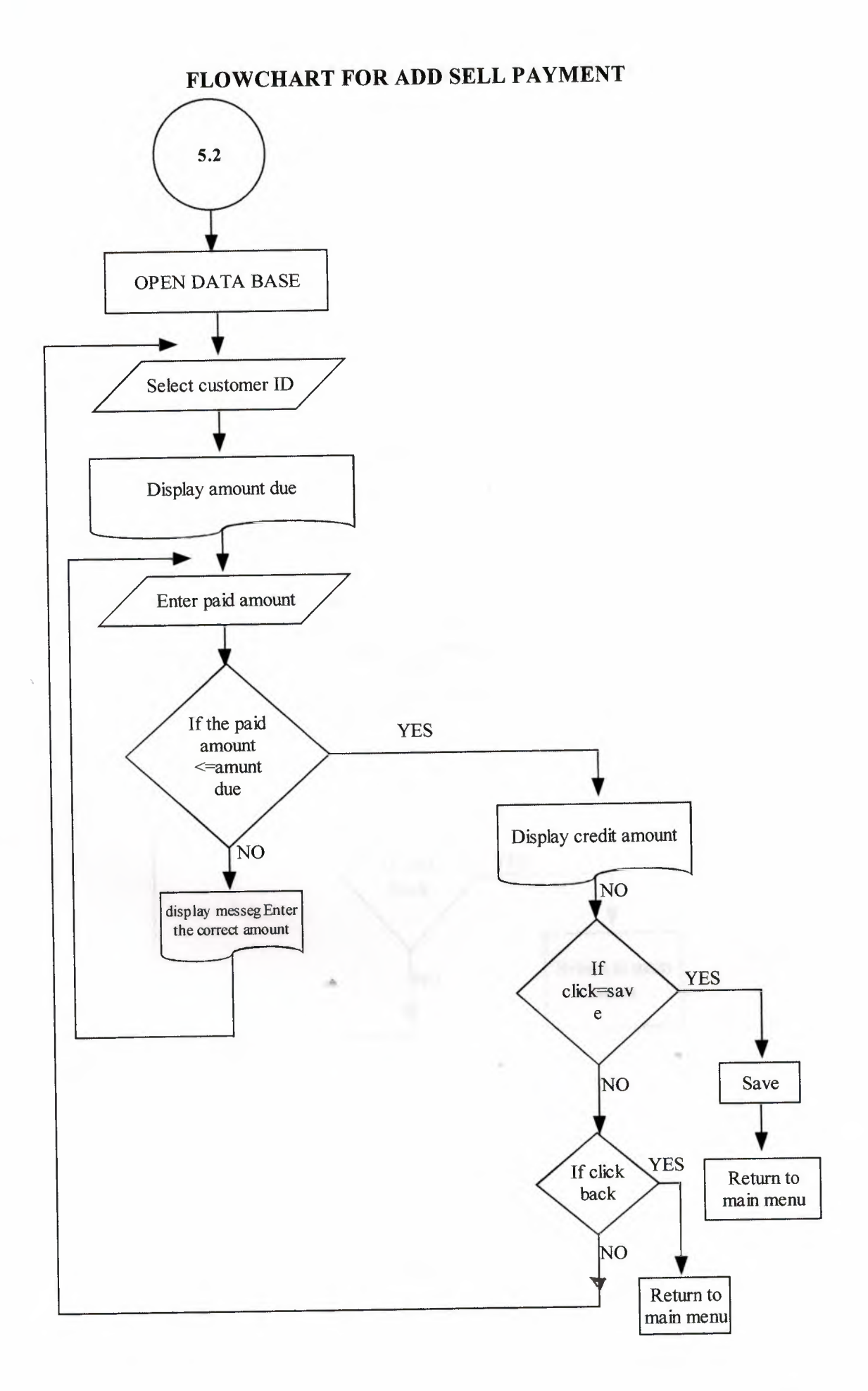

I

I

I

I

I

I

I

IIIIIIIIIIIIIIII

II

I

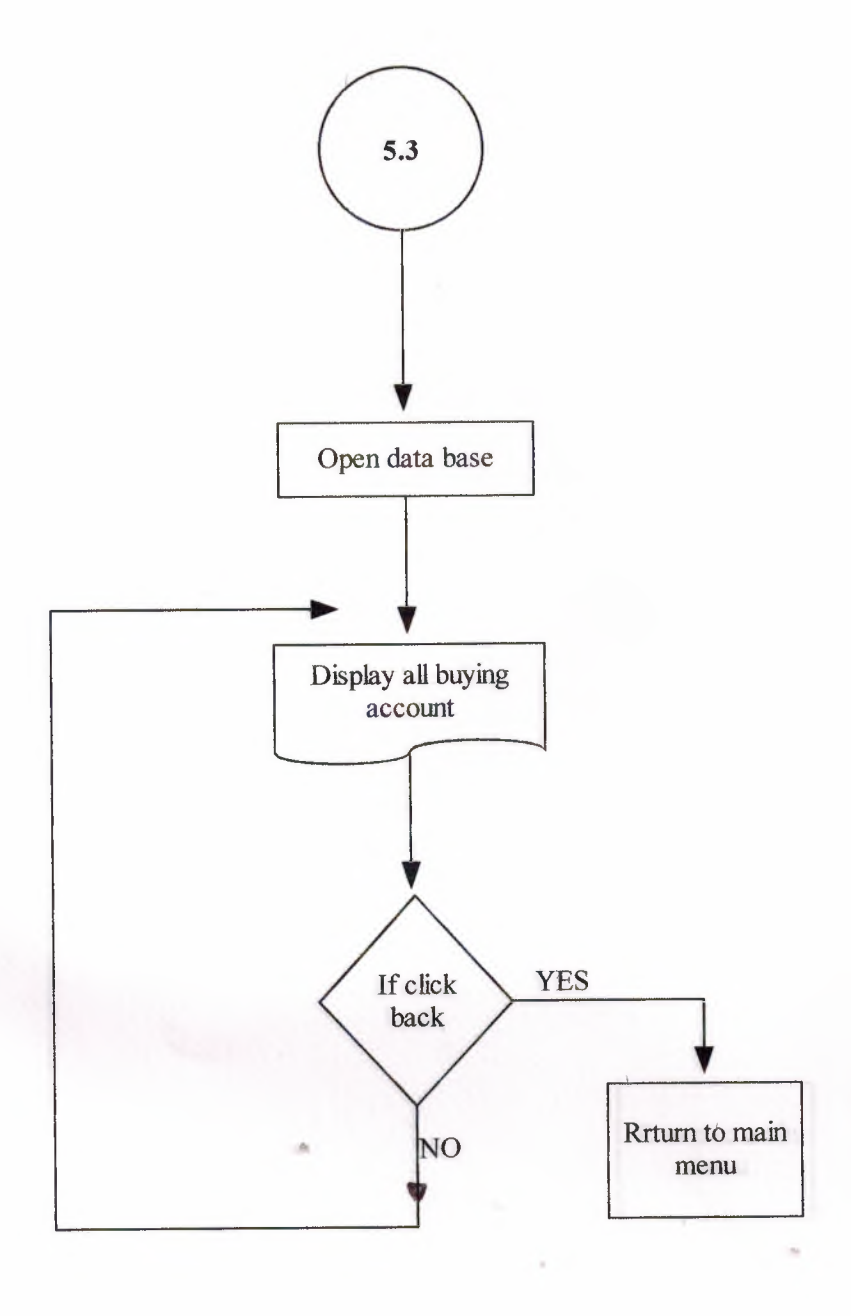

# FLOWCHART TO VIEW SELLING ACCOUNT

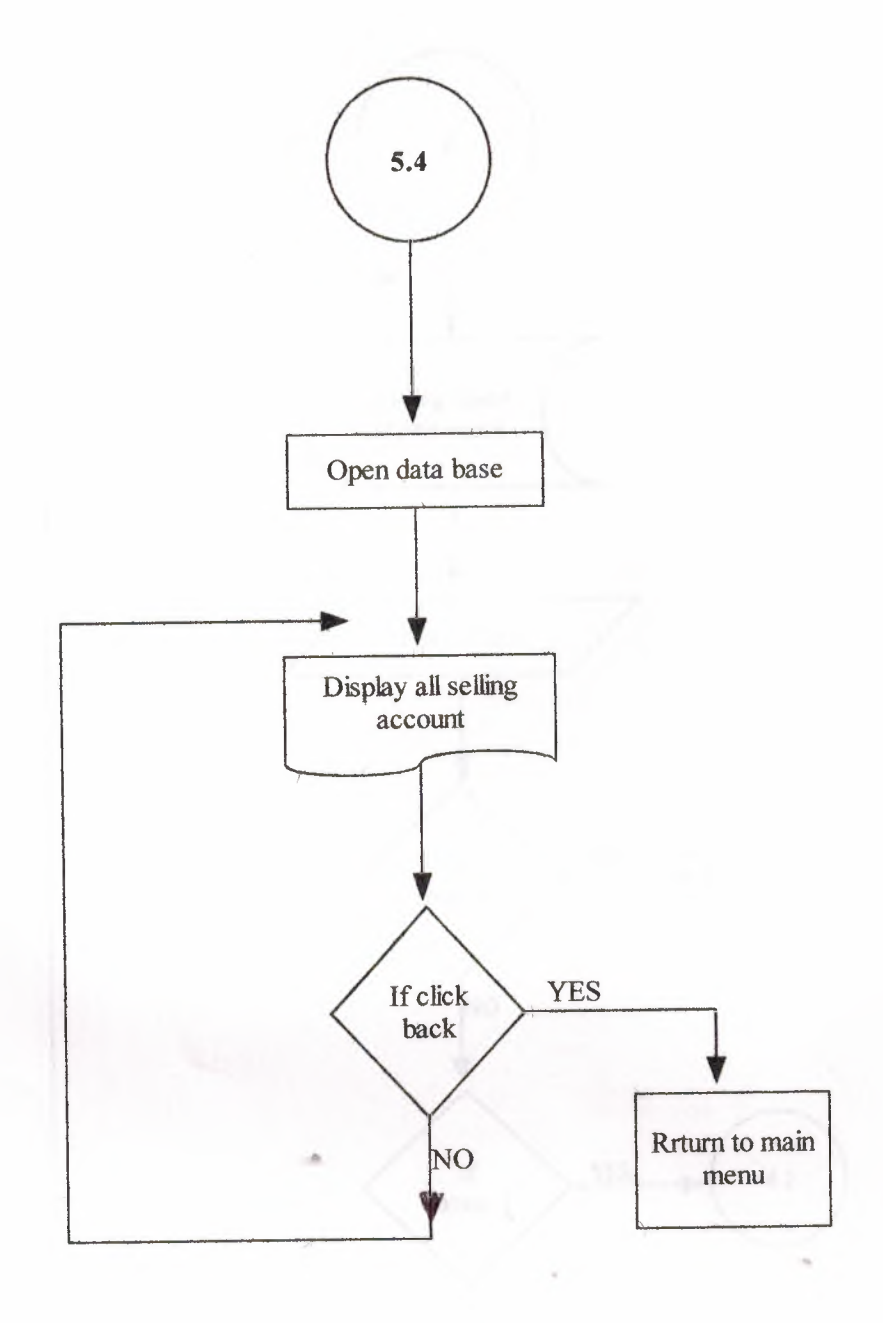

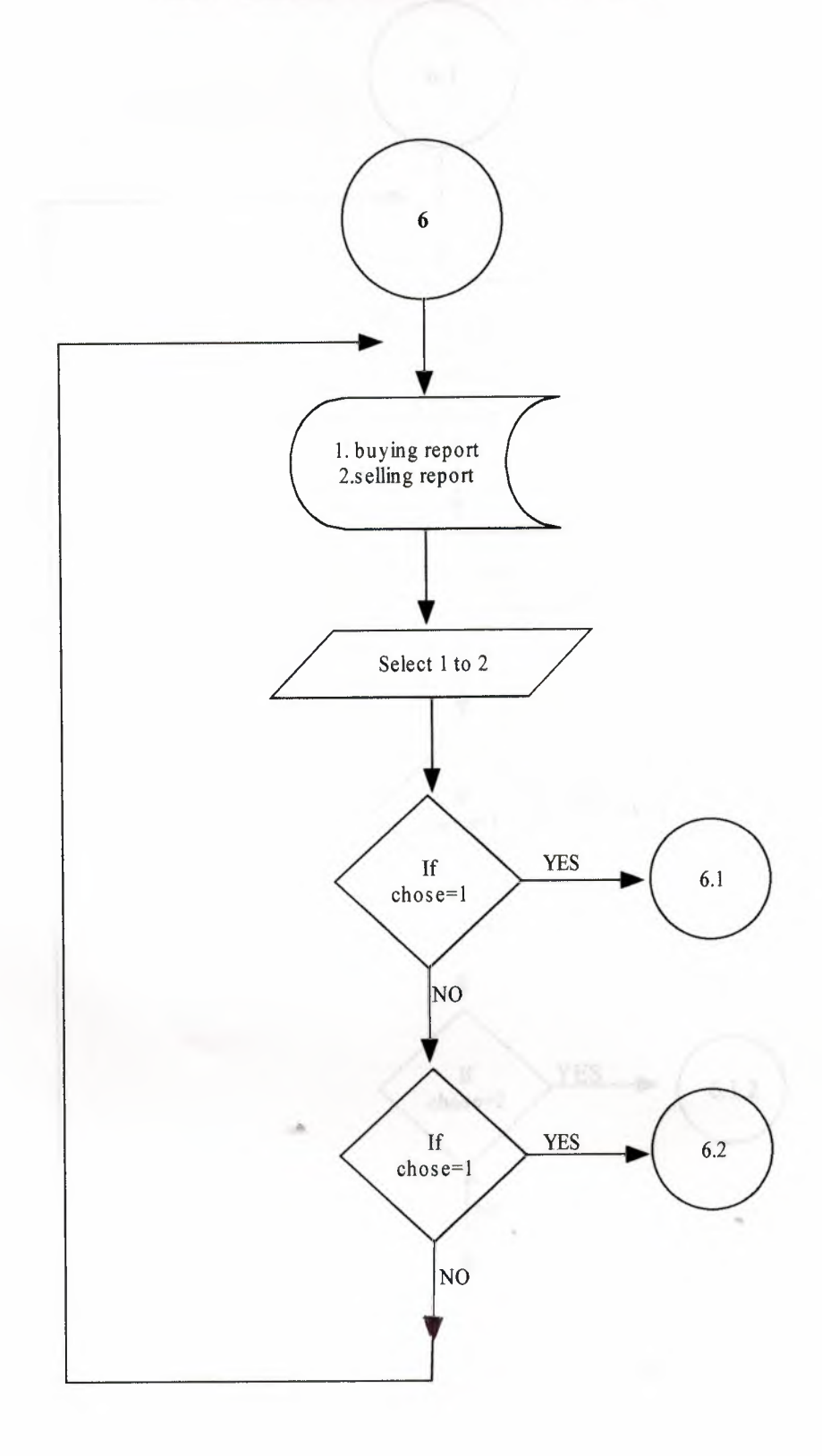

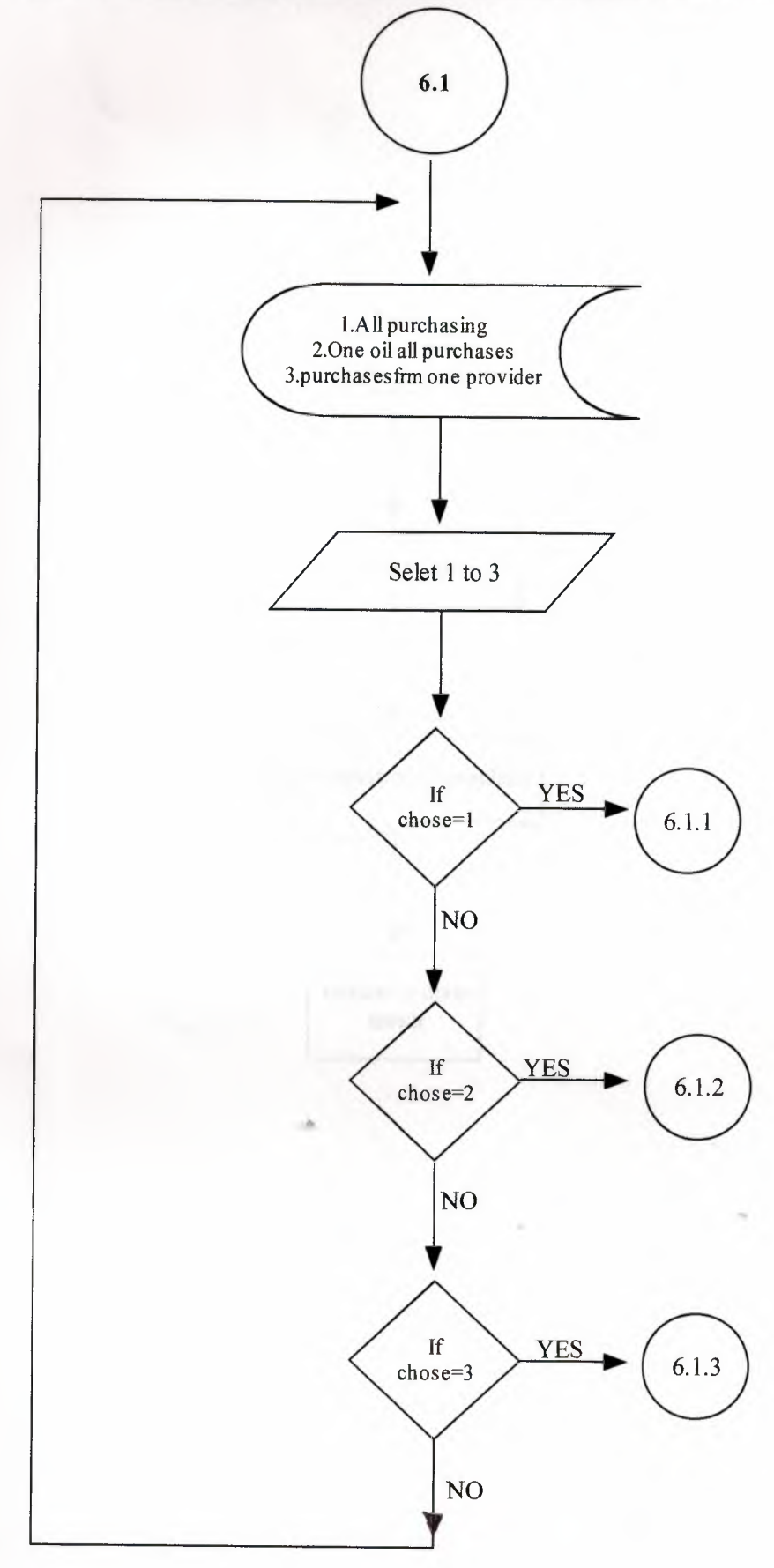

# **FLOWCHART TO VIEW ALL PURCHASE FOR ALL OIL**

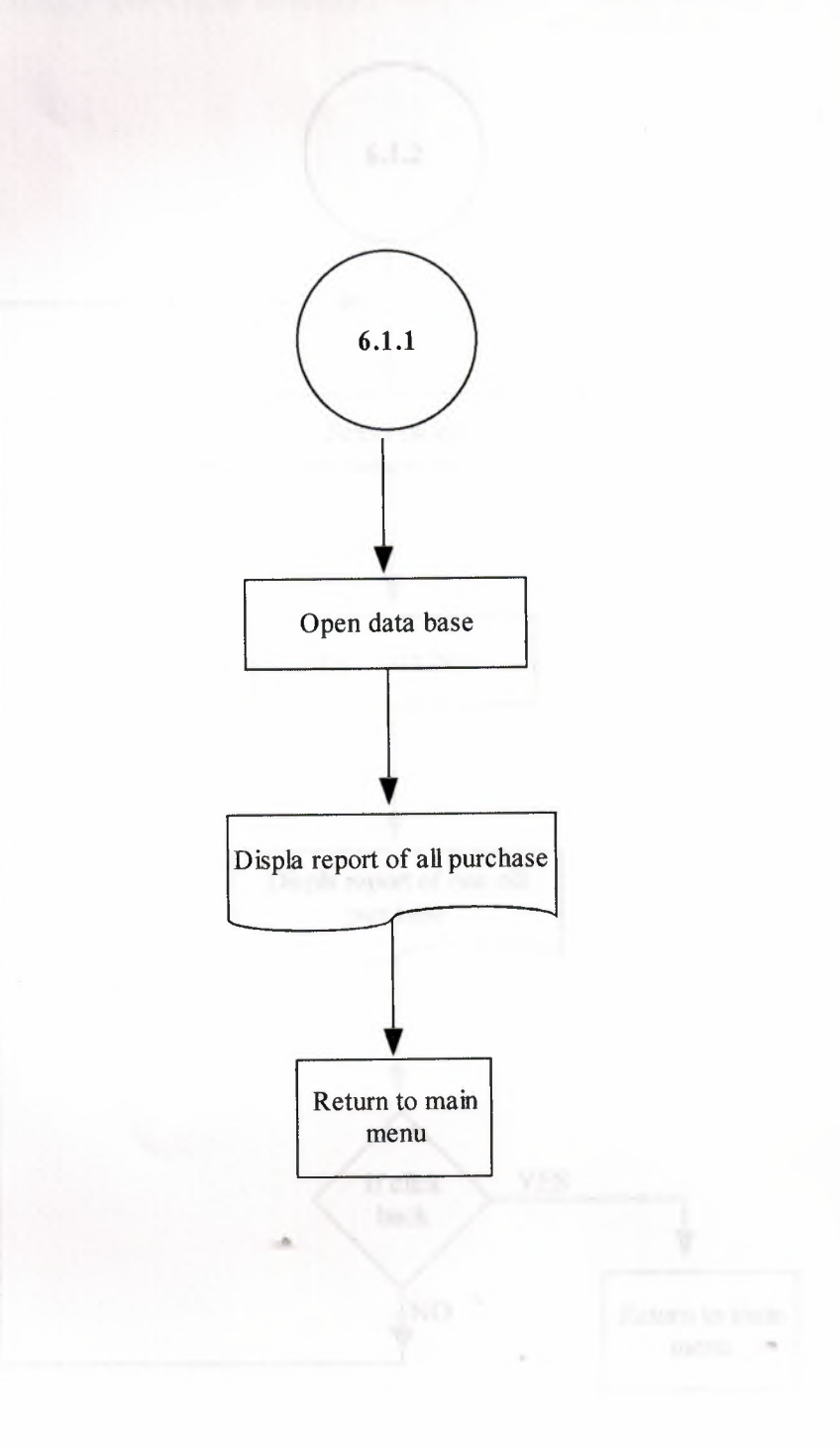

## FLOWCHART FOR ONE OIL TOTAL PURCHASES

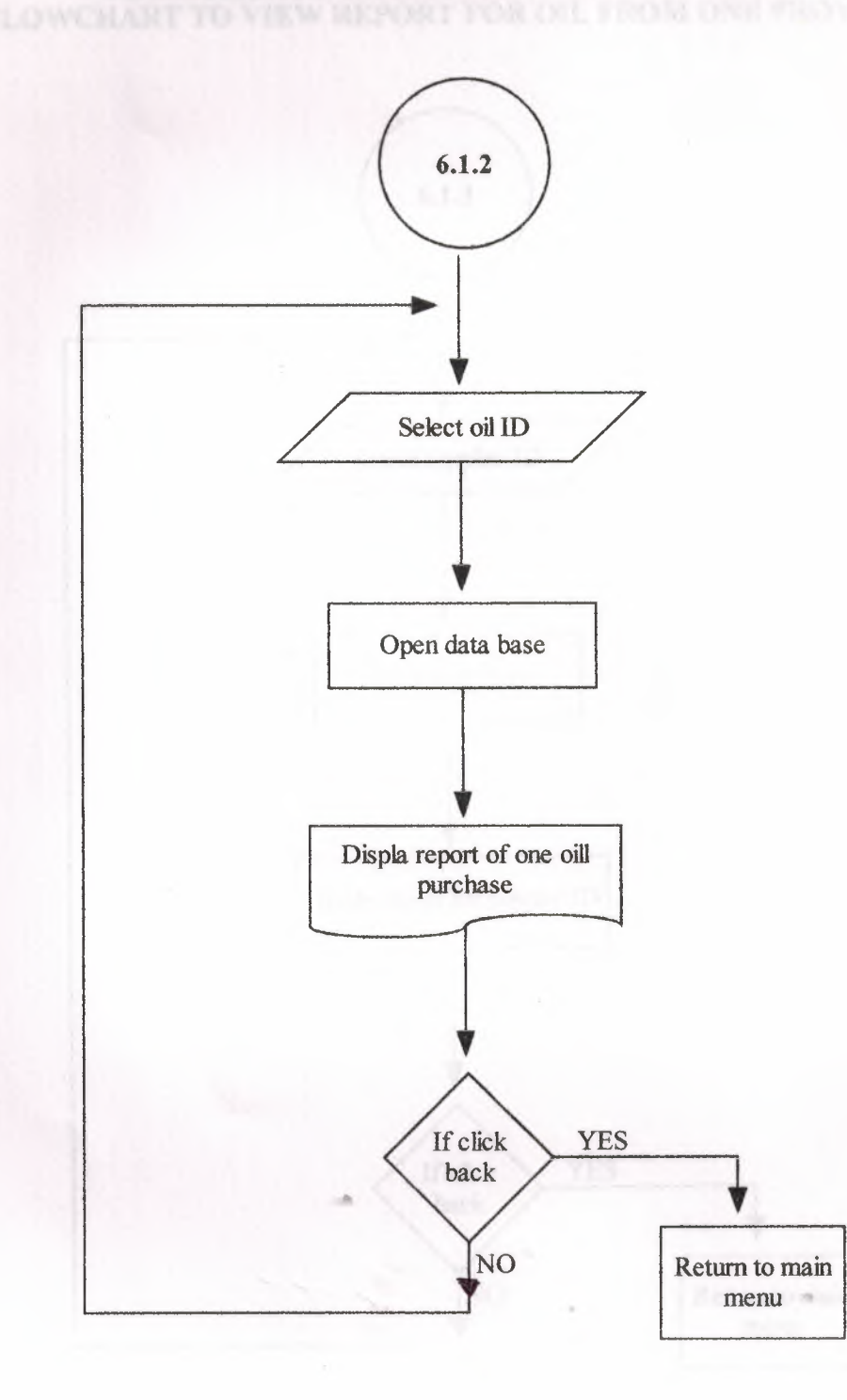

# FLOWCHART TO VIEW REPORT FOR OIL FROM ONE PROVIDER

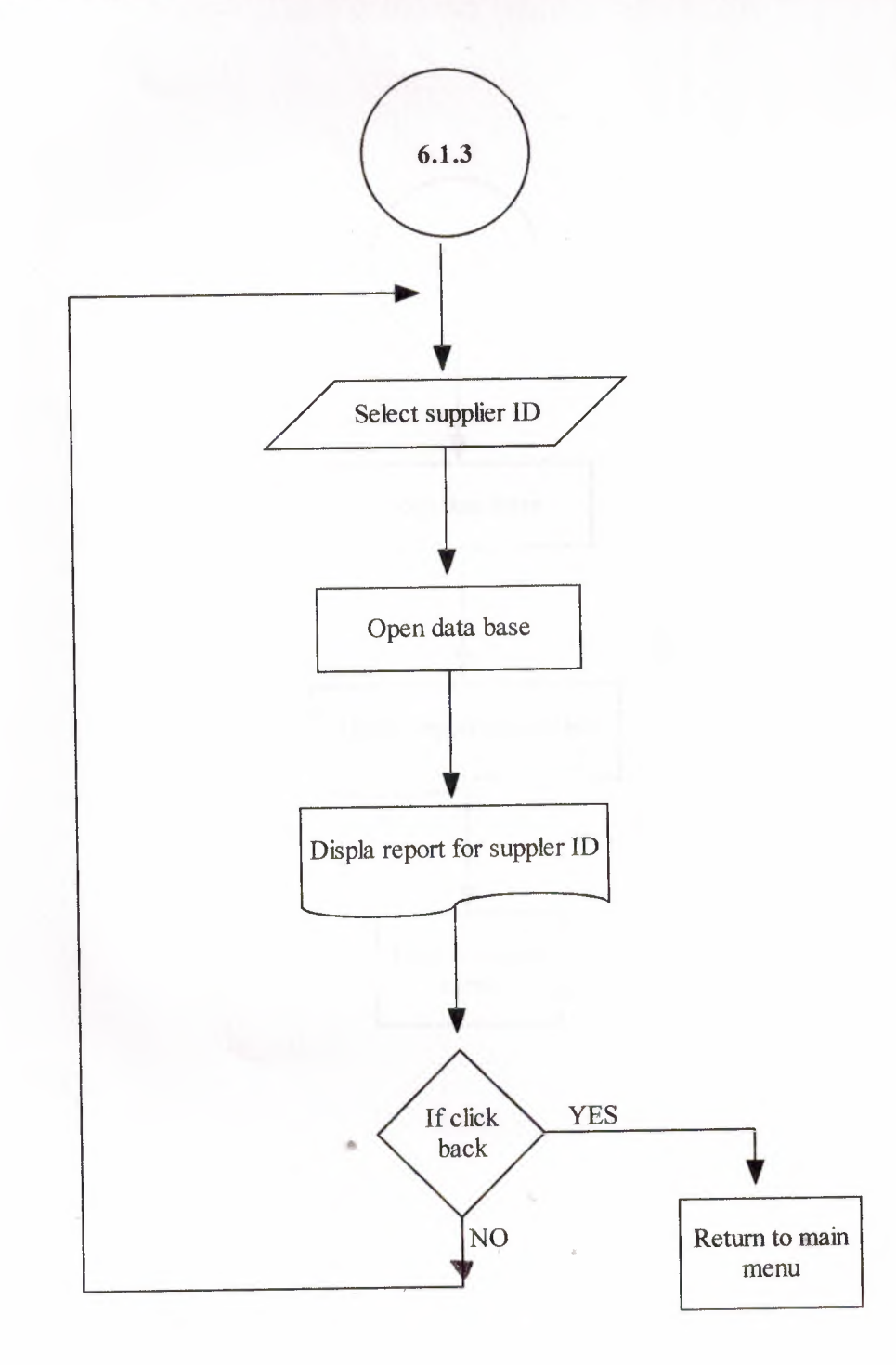

# **FLOWCHART TO VIEW ALL SELLING FOR ALL OIL**

FLOWCHART FOR ONE OIL TOTAL SALES

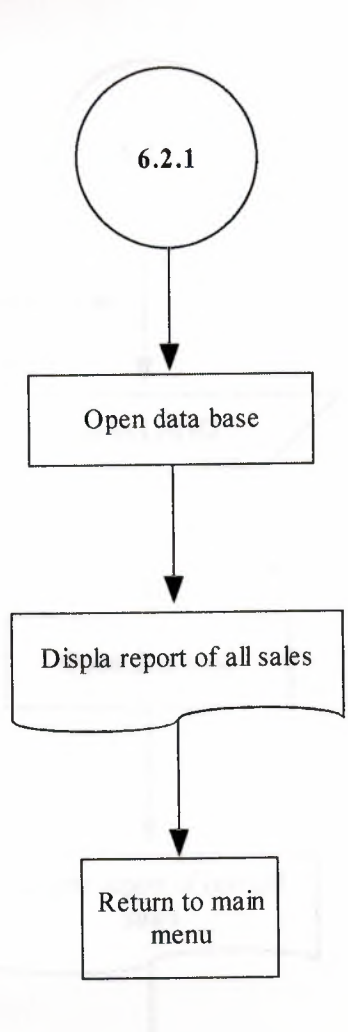

~

I

I

I

I

I

I

I

I

I

I

I

I

I

## FLOWCHART FOR ONE OIL TOTAL SALES

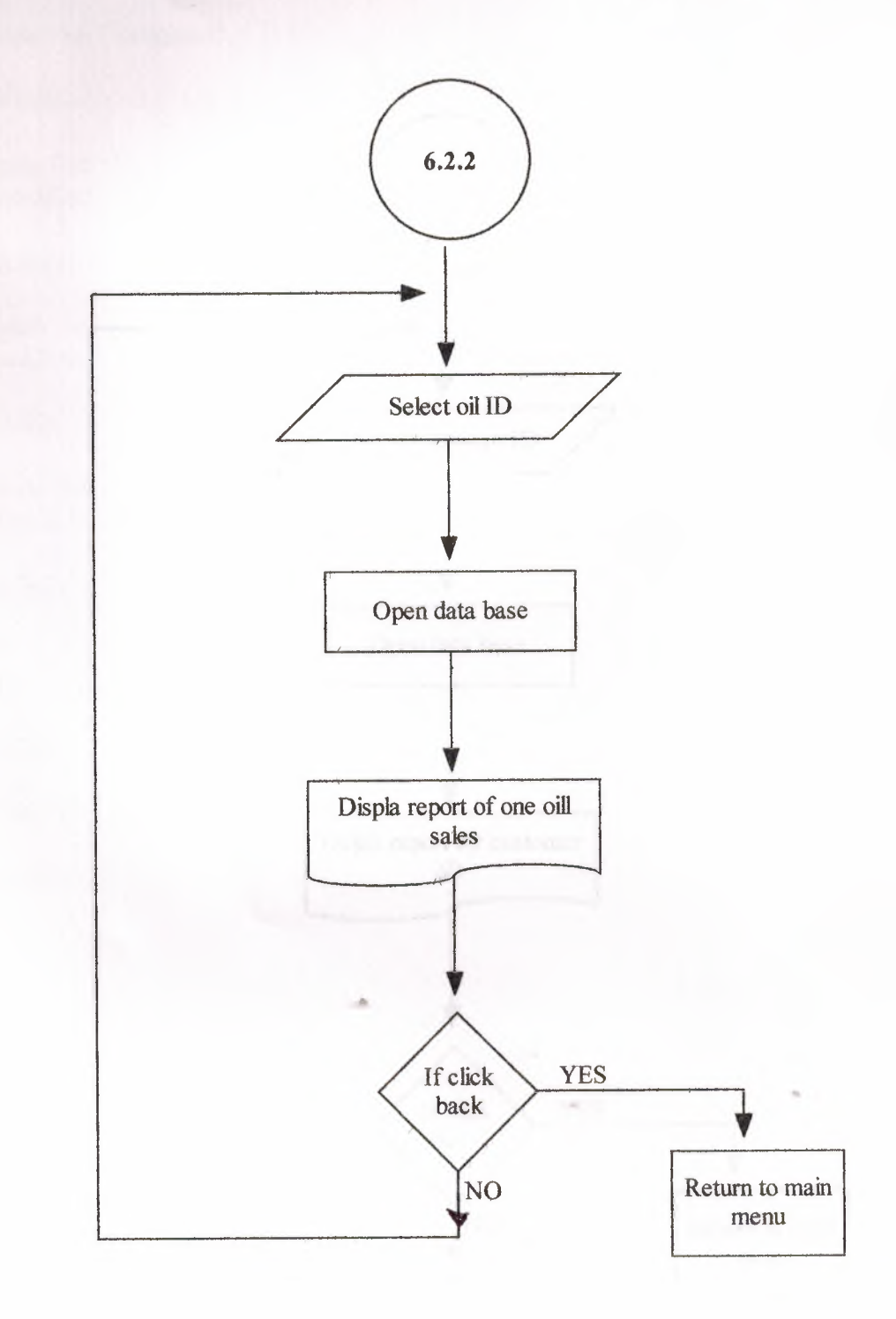

I<br>I<br>I<br>I

|<br>|<br>|<br>|<br>|<br>|

## FLOWCHART FOR ALL OIL TO ONE CUSTOMER

 $6.2.3$ Select customr ID Open data base Displa report for customer  ${\rm ID}$ If click **YES** back NO Return to main menu

## **SOURCE PROGRAM**

**Form menu registration** 

Private Sub Commandl\_Click()

End Sub

Private Sub cmdSubMenuCust\_Click() Me.chldsub1.SourceObject = "frmSubMenuCust"

End Sub

Private Sub cmdSubMenuRegOil\_Click() Me.chldsub1.SourceObject = "frmSubMenuOilReg"

End Sub

Private Sub cmdSubMenuSup\_Click() Me.chldsub1.SourceObject = "frmSubMenuSup"

End Sub

Private Sub Command5\_Click() Me.chldsub1.SourceObject = "frmSubMenuEmp"

End Sub

I

**l** 

I

I

I

I

I

I

Private Sub Form\_Load()

### **Form registration new oil**

Private Sub cmdexit13\_Click() DoCmd.OpenForm "frmMenu" DoCmd.Close acForm, Me.Name End Sub

Private Sub cmdSaveOIl\_Click() Dim db As DAO.Database Dim rs As DAO.Recordset Dims As String

Set  $db = CurrentDb()$ s = "SELECT \* FROM tblOil WHERE oilID="" & Me.txtoilID & """ Set  $rs = db$ . OpenRecordset(s)

If rs.EOF And rs.BOF Then With rs .AddNew .Fields("oillD").Value = Me.txtoillD .Fields("oilName").Value = Me.txtoilName .Fields("oilType").Value = Me.txtoilType .Fields("minLevel").Value = Me.txtminLevel .Fields("bUnitPrice").Value = Me.txtbUnitPrice .Fields("slevel").Value = <sup>O</sup> .Fields("sUnitPrice").Value = Me.txtsUnitPrice .Update DoCmd.OpenForm "frmMenu" DoCmd.Close acForm, Me.Name End With

Else

MsgBox "This ID is already Registered", vbCritical End If ••

End Sub

Private Sub Form\_Load()

End Sub

# **Form edit registering oil**

Private Sub cmdexit 13 \_Click() DoCmd.OpenForm "frmMenu" DoCmd.Close acForm, Me.Name End Sub

Private Sub cmdoilID\_AfterUpdate() Dim db As DAO.Database Dim rs As DAO.Recordset Dims As String

```
Set db = CurrentDb()s = "SELECT * FROM tblOil WHERE oilID="" & Me.cmdoilID & ""
Set rs = db. OpenRecordset(s)
Ifrs.EOF And rs.BOP Then
 MsgBox "There is no such OIL present ", vbinformation
Else
 With rs
     Me.txtoilName = .Fields("oilName").Value
    Me.txtoilType = .Fields("oilType").Value
    Me.txtminLevel = .Fields("minLevel").Value
    Me.txtbUnitPrice = .Fields("bUnitPrice").Value
    Me.txtsUnitPrice = .Fields("sUnitPrice").Value
  End With
  End If
```
End Sub

Private Sub cmdOillD \_BeforeUpdate(Cancel As Integer)

End Sub

Private Sub cmdSaveOIl1\_Click() . Dim db As DAO.Database Dim rs As DAO.Recordset Dim s As String

Set  $db = CurrentDb()$ s = "SELECT \* FROM tblOil WHERE oilID="" & Me.cmdoilID & "" Set  $rs = db$ . OpenRecordset(s)

With rs

I

I

I

I

.Edit .Fields("oilName").Value = Me.txtoilName .Fields("oilType").Value = Me.txtoilType .Fields("minLevel").Value = Me.txtminLevel .Fields("bUnitPrice").Value = Me.txtbUnitPrice

.Fields("sUnitPrice"). Value = Me.txtsUnitPrice .Update DoCmd.OpenForm "frmMenu" DoCmd.Close acForm, Me.Name End With End Sub

### Private Sub Form\_ Load()

## End Sub

I

I<br>I

I

II

I

I<br>I

I<br>I<br>I

I

II

I

rs Delete

### **Form delete oil**

I

I

I

I

I

I

I

I

I

I

I

I

I

I

I

I

I

I

Private Sub cmdDel\_ Click() Dim db As DAO.Database Dim rs As DAO.Recordset Dims As String

Set  $db = CurrentDb()$  $s$  = "SELECT \* FROM tblOil WHERE oilID="" & Me.cmdoilID & "" Set  $rs = db$ . OpenRecordset(s) If MsgBox("Do you Want to delete this record ", vbQuestion + vbYesNo) = vbYes Then rs.Delete

DoCmd.OpenForm "frmMenu" DoCmd.Close acForm, Me.Name End If

End Sub

Private Sub cmdexit13 Click() DoCmd.OpenForm "frmMenu" DoCmd.Close acForm, Me.Name End Sub

Private Sub cmdoillD\_AfterUpdate() Dim db As DAO.Database Dim rs As DAO.Recordset Dim s As String

Set  $db = CurrentDb()$  $s =$  "SELECT \* FROM tblOil WHERE oilID="" & Me.cmdoilID & """ Set  $rs = db$ . OpenRecordset(s) If rs.EOF And rs.BOF Then MsgBox "There is no such OIL present ", vblnformation Else With rs Me.txtoilName = .Fields("oilName").Value Me.txtoilType = .Fields("oilType").Value Me. txtminLevel = .Fields("minLevel"). Value Me.txtbUnitPrice = .Fields("bUnitPrice").Value Me.txtsUnitPrice = .Fields("sUnitPrice").Value End With End If End Sub

Private Sub Form Load()

### Form registration customer

Private Sub Command5 Click() Dim db As DAO.Database Dim rs As DAO.Recordset Dim s As String

Set  $db = CurrentDb()$ s = "SELECT \* FROM tblCust WHERE custID="" & Me.txtCustID & "" Set  $rs = db$ . OpenRecordset(s)

If rs.EOF And rs.BOF Then With rs .AddNew  $. Fields("custID"). Value = Me.txtCustID$  $Fields("custName") = Me.txtCustName$ .Update End With DoCmd.OpenForm "frmMenu" DoCmd.Close acForm, Me.Name Else MsgBox "This Record is already present", vbInformation End If

End Sub

Private Sub Command6 Click() DoCmd.OpenForm "frmMenu" DoCmd.Close acForm, Me.Name End Sub

Private Sub Form Load()

### **Form edit customer**

Private Sub cmbCustId AfterUpdate() Dim db As DAO.Database Dim rs As DAO.Recordset Dim s As String

Set  $db = CurrentDb()$  $s =$  "SELECT \* FROM tblCust WHERE custID="" & Me.cmbCustId & "" Set  $rs = db$ . OpenRecordset(s) Me.txtCustName = rs.Fields("custName").Value

End Sub

Private Sub cmbCustld\_BeforeUpdate(Cancel As Integer)

End Sub

I

I

I

I

I

I

I

I

I

I

I

I

I

Private Sub Command5\_Click() Dim db As DAO.Database Dim rs As DAO.Recordset Dim s As String

```
Set db = CurrentDb()s = "SELECT * FROM tblCust WHERE custID="" & Me.cmbCustId & ""
Set rs = db. OpenRecordset(s)
 With rs
 .Edit
 .Fields("custName")= Me.txtCustName
 .Update
End With
 DoCmd.OpenForm "frmMenu"
 DoCmd.Close acForm, Me.Name
```
~

End Sub

Private Sub Command6\_Click() DoCmd.OpenForm "frmMenu" DoCmd.Close acForm, Me.Name End Sub

Private Sub Form\_Load()

### **Form delete customer**

Private Sub cmbCustId AfterUpdate() Dim db *As* DAO.Database Dim rs *As* DAO.Recordset Dim s *As* String

Set  $db = CurrentDb()$ s = "SELECT \* FROM tblCust WHERE custID="" & Me.cmbCustId & """ Set  $rs = db$ . OpenRecordset(s) Me.txtCustName = rs.Fields("custName").Value

End Sub

Private Sub Command5 Click() Dim db *As* DAO.Database Dim rs As DAO.Recordset Dim s As String

Set  $db = CurrentDb()$ s = "SELECT \* FROM tblCust WHERE custID="" & Me.cmbCustId & """ Set  $rs = db$ . OpenRecordset(s) IfMsgBox("Do Want to Delete this Record", vbQuestion + vbYesNo) = vbYes Then rs.Delete DoCmd.OpenForm "frmMenu" DoCmd.Close acForm, Me.Name

End If

End Sub

Private Sub Command6 Click() DoCmd.OpenForm "frmMenu" DoCmd.Close acForm, Me.Name End Sub

Private Sub Form\_Load()

### Form registration supplier

Private Sub Command5 Click() Dim db As DAO.Database Dim rs As DAO.Recordset Dim s As String

Set  $db = CurrentDb()$ s = "SELECT \* FROM tblSup WHERE supID="" & Me.txtSupID & "" Set  $rs = db$ . OpenRecordset(s)

If rs.EOF And rs.BOF Then With rs .AddNew .Fields("supID").Value =  $Me.txtSupID$  $Fields("supName") = Me.txtSupName$ .Update End With DoCmd.OpenForm "frmMenu" DoCmd.Close acForm, Me.Name Else MsgBox "This Record is already present ", vbInformation End If

End Sub

Private Sub Command6 Click() DoCmd.OpenForm "frmMenu" DoCmd.Close acForm, Me.Name End Sub

### **Form delete suppliers**

Private Sub cmbSuplD\_AfterUpdate() Dim db As DAO.Database Dim rs As DAO.Recordset Dims As String

Set  $db = CurrentDb()$ s = "SELECT \* FROM tblSup WHERE supID="' & Me.cmbSupid & ""' Set  $rs = db$ . OpenRecordset $(s)$ Me.txtSupName = rs.Fields("supName").Value End Sub

Private Sub cmbSupld\_BeforeUpdate(Cancel As Integer)

End Sub

Private Sub Command5 Click() Dim db As DAO.Database Dim rs As DAO.Recordset Dim s As String

Set  $db = CurrentDb()$ s = "SELECT \* FROM tblSup WHERE supID="" & Me.cmbSupid & """ Set  $rs = db$ . OpenRecordset(s) lfMsgBox("Do Want to Delete this Record", vbQuestion + vbYesNo) = vbYes Then rs.Delete DoCmd.OpenForm "frmMenu" DoCmd.Close acForm, Me.Name

End If

End Sub

Private Sub Command6\_Click() DoCmd.OpenForm "frmMenu" DoCmd.Close acForm, Me.Name End Sub

Private Sub Form\_Load()

### **Form menu buy**

Private Sub Command1 Click()

End Sub to contohing Before Update Cancel As Integers

Private Sub cmdSubMenuCust\_ Click() Me.chldsub1.SourceObject = "frmSubMenuCust"

End Sub

Private Sub cmdSubMenuRegOil \_Click() Me.chldsub1.SourceObject = "frmSubMenuOilReg"

End Sub

Private Sub cmdSubMenuSup Click()  $Mechldsub1.SourceObject = "frmSubMenuSup"$ 

 $\Delta$ 

End Sub

Private Sub cmdBuyOil Click() DoCmd.OpenForm "frmBuyOil" DoCmd.Close acForm, "frmMenu"

End Sub

Private Sub Form\_Load()

End Sub - Cedate
**Form buy oil** 

Option Compare Database

Private Sub cmbOillD\_BeforeUpdate(Cancel As Integer)

End Sub

Private Sub Command10\_Click() Dim db As DAO.Database Dim rs As DAO.Recordset Dim s As String

Set  $db = CurrentDb()$  $s = "SELECT * FROM tblBy"$ Set  $rs = db$ . OpenRecordset(s)

With rs

.AddNew .Fields("oillD").Value = Me.cmbOillD .Fields("supID").Value = Me.cmdSupID .Fields("bq").Value = Me.txtbq .Fields("bdate").Value = Me.txtbDate .Update End With rs.Close <sup>s</sup> = "SELECT \* FROM tblOil WHERE oillD="' & Me.cmbOillD & "'" Set  $rs = db$ . OpenRecordset $(s)$ rs.Edit rs.Fields("slevel").Value = rs.Fields("slevel").Value + Val(Me.txtbq) rs.Update rs.Close

s = "SELECT \* FROM temp" Set  $rs = db$ . OpenRecordset(s)

rs.AddNew rs.Fields(" scid"). Value = Me.cmdSupID rs.Fields("bsq").Value = Me.txtbq  $rs.Fields("oilID")$ .Value = Me.cmbOilID rs.Update rs.Close

DoCmd.OpenForm "frmBuyBill" DoCmd.Close acForm, Me.Name

End Sub

Private Sub Command11\_Click() DoCmd.OpenForm "frmMenu"

DoCmd.Close acForm, Me.Name

End Sub

Private Sub Form\_Load()  $Me.txtbDate = Date$ 

End Sub

 $\sim 10^{-11}$ 

**COL** 

## **Form buy bill**

Private Sub Form\_Load() Dim db As DAO.Database Dim rs As DAO.Recordset Dim rsl As DAO.Recordset

Dim s As String

Set  $db = CurrentDb()$ s = "SELECT \* FROM temp"

Set  $rs = db$ . OpenRecordset(s) s = "SELECT \* FROM tblOil WHERE oilID="" & rs.Fields("oilID"). Value & "" Set  $rs1 = db$ . OpenRecordset(s)

Me.txtAmount = rs.Fields("bsq").Value \* rsl.Fields("bUnitPrice").Value rs.MoveFirst Me.txtSupID = rs.Fields("scid").Value  $Me.txtbDate = Date$  $Me.txtPaid = 0$ rsI.Close s = "SELECT \* FROM tblAccBuy WHERE supID="' & rs.Fields("scid").Value & ""' Set  $rs1 = db$ . OpenRecordset(s) Ifrsl.EOF And rsl.BOF Then  $Me.txtPreCredit = 0$ Else

rsl .MoveLast Me.txtPreCredit = rsl.Fields("credit").Value

End If

Me.txtTotalAmount = Val(Me.txtPreCredit) + Val(Me.txtAmount) Me.txtcredit = Val(Me.txtTotalAmount) - Val(Me.txtPaid)

End Sub

Private Sub txtPaid\_AfterUpdate() Dim ta As Integer  $ts = Val(Me.txtcredit)$ 

```
Me.txtcredit = Val(Me.txtTotalAmount) - Val(Me.txtPaid)
If Val(Me.txtcredit) < 0 Then
  Me.tx t c c d i t = tsMe.txtPaid = 0
```
MsgBox "Enter Correct Amount ", vblnformation Me.txtPaid.SetFocus

End If

## End Sub

# Private Sub txtPaid\_BeforeUpdate(Cancel As Integer)

```
\sim\sim
```
## **Form sell oil**

Private Sub cmbOillD \_BeforeUpdate(Cancel As Integer)

End Subsetting the Subsetting of the Subsetting of the Subsetting of the Subsetting of the Subsetting of the Subsetting of the Subsetting of the Subsetting of the Subsetting of the Subsetting of the Subsetting of the Subse

Private Sub Command10 Click() Dim db As DAO.Database Dim rs As DAO.Recordset Dim s As String Set  $db = CurrentDb()$ 

 $s$  = "SELECT \* FROM tblOil WHERE oilID="" & Me.cmbOilID & "" Set  $rs = db$ . OpenRecordset(s) If  $Val(Me.txtsq) > rs.Fields("slevel"). Value Then$ MsgBox "Selling quantity is greater then stock level", vblnformation Else rs.Close  $s$  = "SELECT  $*$  FROM tblSell" Set  $rs = db$ . OpenRecordset(s)

With rs .AddNew .Fields("oillD").Value = Me.cmbOillD .Fields("custID").Value = Me.cmbCustld .Fields("sq").Value = Me.txtsq .Fields("sdate").Value = Me.txtsDate .Update End With rs.Close

 $s$  = "SELECT \* FROM tblOil WHERE oilID="" & Me.cmbOilID & "" Set  $rs = db$ . OpenRecordset(s) rs.Edit rs.Fields("slevel").Value = rs.Fields("slevel").Value - Val(Me.txtsq) rs.Update rs.Close

 $s = "SELECT * FROM temp"$ Set  $rs = db$ . OpenRecordset(s)

rs.AddNew rs.Fields("scid").Value = Me.cmbCustid rs.Fields("bsq").Value = Me.txtsq  $rs.Fields("oillD").Value = Me.cmbOillD$ rs.Update rs.Close

DoCmd.OpenForm "frınSellBill" DoCmd.Close acForm, Me.Name End If

End Sub

Private Sub Command 11 Click() DoCmd.OpenForm "frmMenu" DoCmd.Close acForm, Me.Name

 $-6$ 

×

End Sub **ECT + FRIDAY BLOCK** 

Private Sub Form\_Load() Me.txtsDate = Date

End Sub

and With

## **Form sell bill**

Private Sub Command  $11$  Click() Dim db As DAO.Database Dim rs As DAO.Recordset Dims As String Set  $db = CurrentDb()$ s = "SELECT \* FROM tblAccSell" Set  $rs = db$ . OpenRecordset(s) With rs .AddNew .Fields("custID").Value = Me.txtSuplD .Fields("aınount").Value = Me.txtTotalAınount .Fields("paid").Value = Me.txtPaid .Fields("credit").Value = Me.txtcredit .Fields("pdate").Value = Me.txtbDate

End With DoCmd.RunSQL "DELETE \* FROM temp" DoCmd.OpenForm "frmMenu" DoCmd.Close acForm, Me.Name

End Sub

.Update

Private Sub Form\_Load() Dim db As DAO.Database Dim rs As DAO.Recordset Dim rsl As DAO.Recordset

Dims As String

Set  $db = CurrentDb()$ s = "SELECT \* FROM temp"

Set  $rs = db$ . OpenRecordset(s) s = "SELECT \* FROM tblOil WHERE oilID=""  $\&$  rs.Fields("oilID").Value  $\&$  "" Set  $rs1 = db$ . OpenRecordset(s)

Me.txtAmount = rs.Fields("bsq").Value \* rsl.Fields("sUnitPrice").Value rs.MoveFirst  $Me.txt SupID = rs.Fields("scid").Value$ Me.txtbDate = Date  $Me.txt$ Paid = 0 rsl.Close s = "SELECT \* FROM tblAccSell WHERE custID=""  $\&$  rs. Fields("scid"). Value  $\&$  "" Set  $rs1 = db$ . OpenRecordset(s) lfrsl.EOF And rsl.BOF Then  $Me.txtPreCredit = 0$ 

85

Else

```
rsl .MoveLast
Me.txtPreCredit = rsl.Fields("credit").Value
```
## End If

Me.txtTotalAmount = Val(Me.txtPreCredit) + Val(Me.txtAmount) Me.txtcredit = Val(Me.txtTotalAmount) - Val(Me.txtPaid)

End Sub

Private Sub txtPaid\_AfterUpdate() Dim ta As Integer  $ts = Val(Me.txtcredit)$ 

```
Me. txtcredit = Val(Me. txtTotalAmount) - Val(Me. txtPaid)
If Val(Me.txtcredit) < 0 Then
  Me.tx t c c d i t = tsMe.txtPaid = 0
```
MsgBox "Enter Correct Amount ", vbinformation Me.txtPaid.SetFocus

End If

End Sub

Private Sub txtPaid\_BeforeUpdate(Cancel As Integer)

## **Form stock all**

Private Sub Command9 Click() DoCmd.OpenForm "frmMenu" DoCmd.Close acForm, Me.Name

End Sub

**Form stock one** 

Private Sub cmdoillD \_AfterUpdate() Dim s As String s = "SELECT oilName,oilType FROM tblOil WHERE oillD="' & Me.cmdoillD & "'" Me.lstl.RowSource = s <sup>s</sup> = "SELECT minLevel,slevel FROM tblOil WHERE oillD="' & Me.cmdoillD & ""' Me.lst2.RowSource = s

s = "SELECT sUnitPrice,bUnitPrice FROM tblOil WHERE oillD="' & Me.cmdoillD  $\&$   $\mathfrak{m}$   $\qquad \qquad$  $Me.lst3.RowSource = s$ End Sub

Private Sub cmdOilID\_BeforeUpdate(Cancel As Integer)

End Sub

Private Sub Command9 Click() DoCmd.OpenForm "frmMenu" DoCmd.Close acForm, Me.Name

## **Form menu report**

Option Compare Database

Private Sub Command0 Click() Me.chldR.SourceObject = "frmSubBuyRepo"

End Substitution of the Substitution of the Substitution of the Substitution of the Substitution of the Substitution of the Substitution of the Substitution of the Substitution of the Substitution of the Substitution of th

Private Sub Command1 Click()  $Mech$ ldR. SourceObject = "frmSubSellRepo"

End Sub

Private Sub Form\_Load()

End Sub

## **Form report oil buy**

Private Sub cmbOillD\_AfterUpdate() DoCmd. OpenReport "rptOilBuy", acViewPreview Form report to

End Sub

Private Sub cmbOillD \_Before Update( Cancel As Integer)

End Sub

Private Sub Command3 Click() DoCmd.OpenForm "frmMenu"  $\rightarrow$ DoCmd.Close acForm, Me.Name

End Substitute (Supplier Administration)

## **Form sub buy report**

Private Sub Command<sub>0</sub> Click() DoCmd.OpenReport "rptAllBuy", acViewPreview

End Sub

Private Sub Command1\_Click() DoCmd.OpenForm "frmRptOilBuy" DoCmd.Close acForm, "frmMenu"

End Sub

Private Sub Command2 Click() DoCmd.OpenForm "frmRptSupOne" DoCmd.Close acForm, "frmMenu"

End Sub

Private Sub Form Load()

End Substitution of the state of the state of the state of the state of the state of the state of the state of the state of the state of the state of the state of the state of the state of the state of the state of the sta

**Form report supplier one** 

Private Sub cmbOillD \_AfterUpdate()

End Subset Company of the Subset of the Subset of the Subset of the Subset of the Subset of the Subset of the Subset of the Subset of the Subset of the Subset of the Subset of the Subset of the Subset of the Subset of the

Private Sub cmbOillD\_BeforeUpdate(Cancel As Integer)

 $-8$ 

End Sub

Private Sub cmbSupID AfterUpdate() DoCmd.OpenReport "rptSupOne", acViewPreview End Sub

Private Sub cmbSupid\_BeforeUpdate(Cancel As Integer)

End Sub Private Sub Command3 Click() DoCmd.OpenForm "frmMenu" DoCmd.Close acForm, Me.Name

## **Form stock all**

Private Sub Command9 Click() DoCmd.OpenForm "frmMenu" DoCmd.Close acForm, Me.Name

End Sub

## **Form stock one**

Private Sub cmdoillD \_AfterUpdate() Dims As String s = "SELECT oilName, oilType FROM tblOil WHERE oilID="" & Me.cmdoilID & """ Me.lst1.RowSource = s  $s$  = "SELECT minLevel, slevel FROM tblOil WHERE oilID="" & Me.cmdoilID & """  $Me.lst2$ . RowSource = s

 $s$  = "SELECT sUnitPrice,bUnitPrice FROM tblOil WHERE oilID="" & Me.cmdoilID **&'"'1**  Me.lst3.RowSource = s End Sub

Private Sub cmdOillD\_BeforeUpdate(Cancel As Integer)

End Sub

Private Sub Command9 Click() DoCmd.OpenForm "frmMenu" DoCmd.Close acForm, Me.Name

## **Form menu account**

Private Sub Command1 Click()

End Sub

Private Sub cmdSubMenuCust\_Click() Me.chldsub1.SourceObject = "frmSubMenuCust"

End Sub

Private Sub cmdSubMenuRegOil Click()  $Mech$ ldsub $1$ .SourceObject = "frmSubMenuOilReg"

End Sub

Private Sub cmdSubMenuSup Click() Me.chldsub1.SourceObject = "frmSubMenuSup"

End Sub

Private Sub cmdBuyOil Click() DoCmd.OpenForm "frmAddBuyBill" DoCmd.Close acForm, "frmMenu"

End Sub

Private Sub Command5 Click() DoCmd.OpenForm "frmAddSellBill" DoCmd.Close acForm, "frmMenu"

End Sub

Private Sub Command6 Click() DoCmd. OpenForm "frmBuyAccLog" DoCmd.Close acForm, "frmMenu"

End Sub

Private Sub Command7 Click() DoCmd.OpenForm "frmSellAccLog" DoCmd.Close acForm, "frmMenu"

End Sub

Private Sub Form\_Load()

## **Form sell account log**

Private Sub Command8 Click() DoCmd.OpenForm "frmMenu" DoCmd.Close acForm, Me.Name

End Sub the condition of the state ()

## **Form reports customer one**

Private Sub cmbOilID\_AfterUpdate()

End Sub

Private Sub cmbCustld\_AfterUpdate() DoCmd. OpenReport "rptCustOne", acView Preview End Sub

Private Sub cmbCustld\_BeforeUpdate(Cancel As Integer)

End Sub

Private Sub Command3 Click() DoCmd.OpenForm "frmMenu" DoCmd.Close acForm, Me.Name

End Sub

Private Sub Form\_Load()

## **REFERANCES**

Norton Peter "Micro Soft Access" Library of Congress, October 1999.

"'